**République Algérienne Démocratique et Populaire Ministère de l'Enseignement Supérieur et de la Recherche Scientifique**

**Université A.MIRA-BEJAIA**

**Faculté de Technologie Département de Génie Electrique**

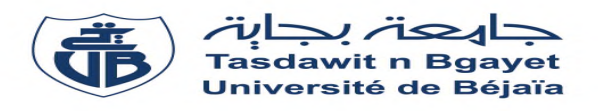

# **Mémoire De Fin d'Etude**

**Pour l'obtention du diplôme de Master en Automatique**

**Option : Automatique et Informatique Industrielle**

**Thème**

# **Etude et automatisation de la conditionneuse mespack à CEVITAL**

**Réalisé par : Encadré par : Mr BARKA Adel Mr M.BOUZIDI** 

**Mr AYOUDJ Mounir Mme N.BELLAHSENE** 

**Members du jury: Mr B. MENDIL Mr A.CHARIKH**

**Année Universitaire : 2018/2019.**

# *REMERCIEMENTS*

*Nous tenons à remercier, le bon dieu de nous avoir donné la force et la volonté pour réaliser et accomplir ce modeste travail.*

*Ce mémoire n'aurait pas été possible sans l'intervention, consciente, d'un grand nombre de personnes. Nous souhaitons ici les en remercier.*

*Nous tenons d'abord à remercier très chaleureusement Madame N.BELLAHSENE qui nous a permis de bénéficier de son encadrement.*

*On tient également à remercier profondément tout les personnels de CEVITAL, en particulier notre Co-encadreur Mr BOUZIDI Mouhoub . Les conseils qu'ils nous ont prodigué, la patience, la confiance qu'ils nous ont témoignés ont été déterminants dans la réalisation de notre travail.*

*Nous tenons aussi à remercier chaleureusement les membres de jury M .CHARIKH et M. MENDIL pour l'honneur qu'ils nous ont fait en acceptent d'évaluer notre projet.*

*Nos remerciements s'étendent également à tous nos enseignants durant les années des études.*

*Enfin, nous tenons à remercier tous ceux qui, de près ou de loin, ont contribué à la réalisation de ce travail.*

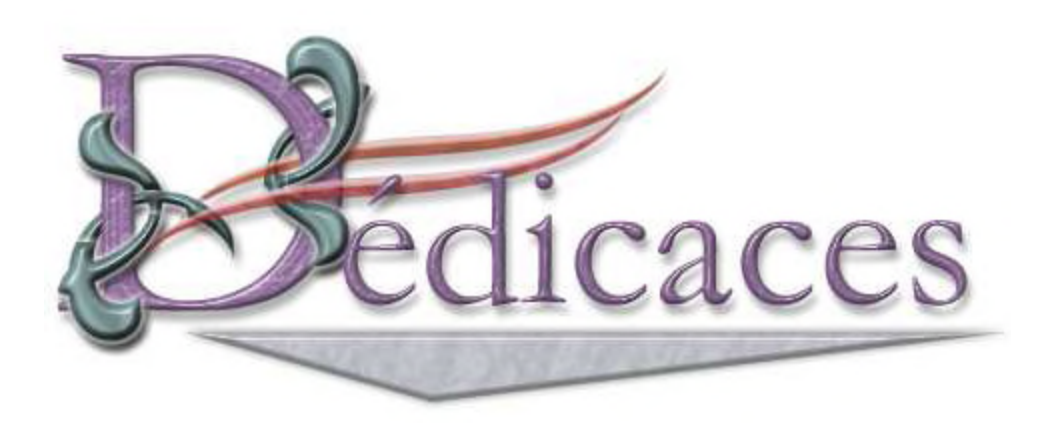

Je dédie ce modeste travail en guise d'amour, de respect et de reconnaissance :

À mes parents et mes très chère frères: Nadir, Bachir, Nassim,

# Sif dine et Lotfi.

À mes chères fleures Sabrina et Amira ainsi toute leur famille.

Mes grands pères et mères, mes oncles, mes tentes, mes proches sans exception.

À mon cher binôme Mounir et sa famille.

À tous mes amis sans exception.

**Adel**

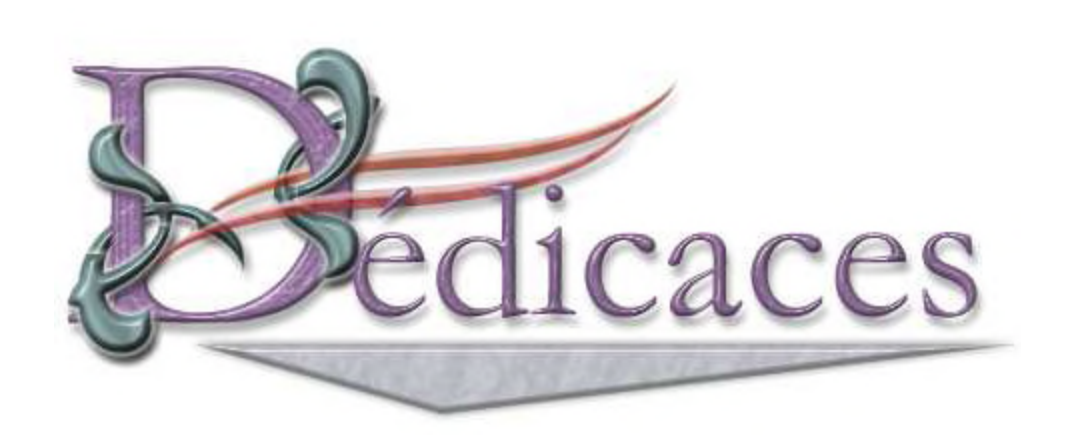

# *Dédicaces*

*Je dédie ce modeste travail à :*

*Ma maman Autant de phrases aussi expressives soient-elles ne sauraient montrer le degré d'amour et d'affection que j'éprouve pour toi. Tu m'as comblé avec ta tendresse et affection tout au long de ma vie. Tu n'as cessé de me soutenir et de m'encouragé, t'as toujours été présente à mes côtés pour me consoler quand il fallait. Qu'Allah tout puissant te donne santé, bonheur et ta garde pour nous.*

# *Mon papa*

*Autant de phrases et d'expressions aussi éloquente soient-elles ne sauraient exprimer ma gratitude et reconnaissance. Tu as su m'inculquer le sens de responsabilité, de l'optimisme et de la confiance en soi face aux difficultés de la vie. Tes conseils ont toujours guidé mes pas vers la réussite. Je te dois ce que je suis aujourd'hui et ce que je serai demain et je ferai toujours de mon mieux pour rester ta fierté. Qu'Allah tout puissant t'accorde santé, bonheur et longue vie.*

*Mes frères et sœurs Mes voisins Mes amis (es) sans exception Toute notre promo M2 AII avec qui j'ai passé une merveilleuse année Et enfin à mon binôme ADEL.*

*MOUNIR*

# **LISTE DES FIGURES**

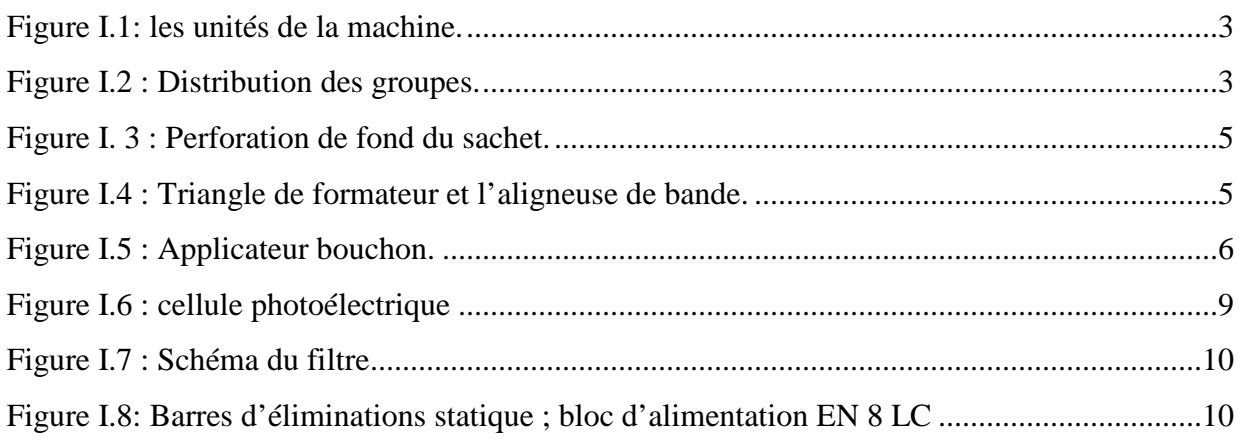

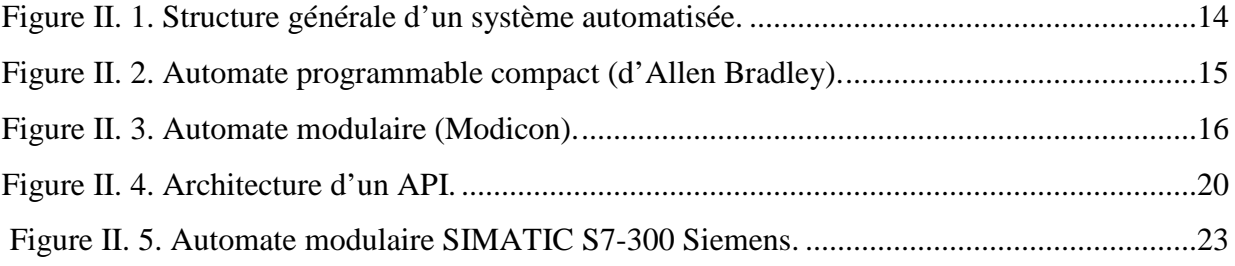

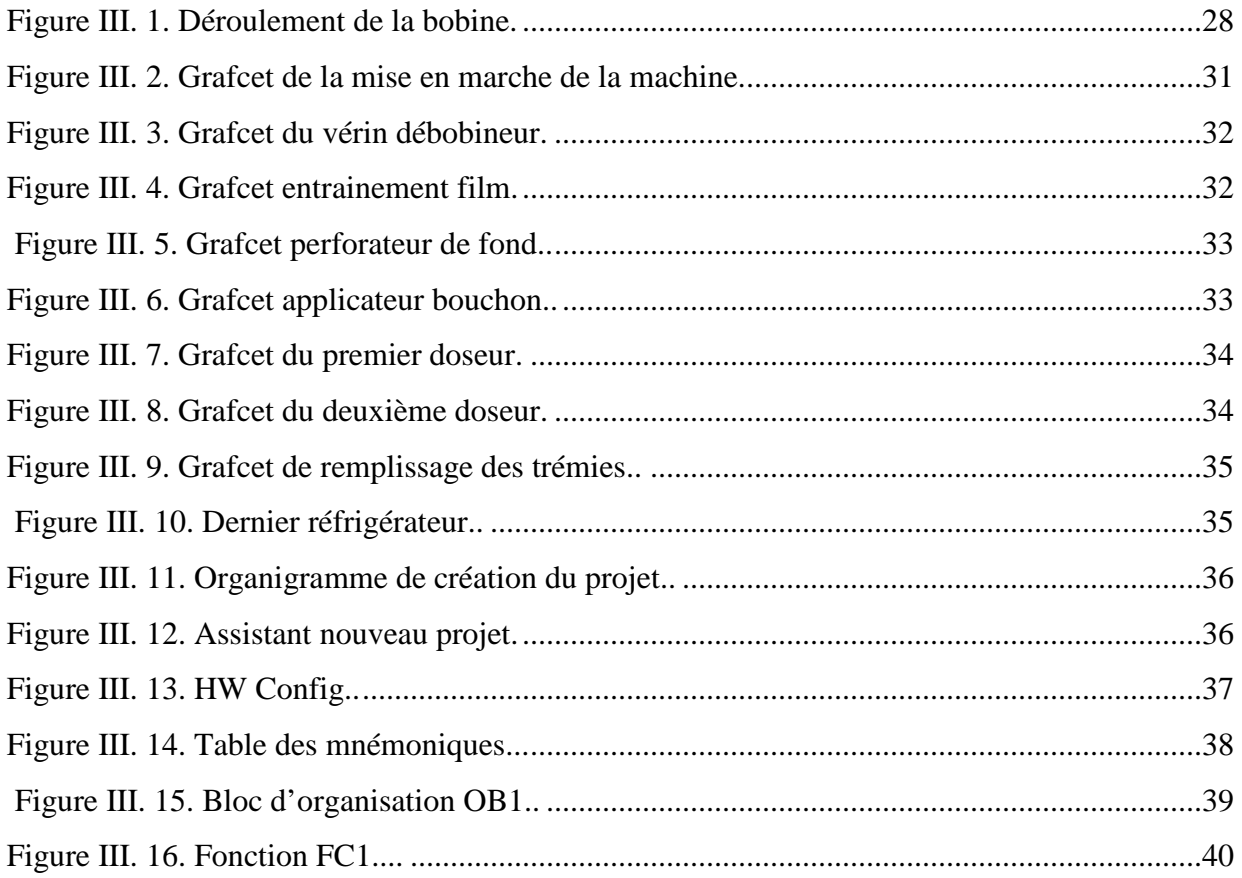

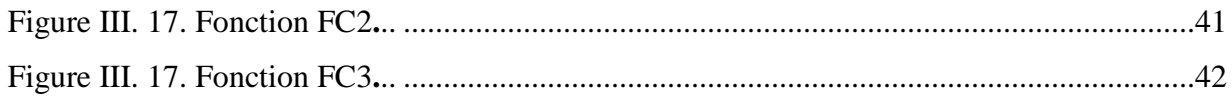

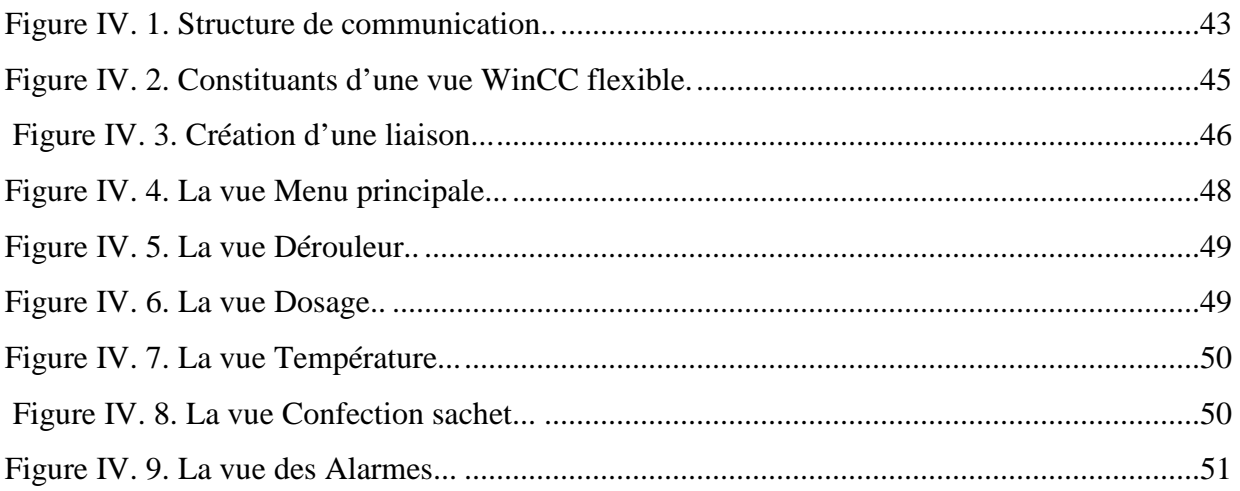

# **LISTE DES TABLEAUS**

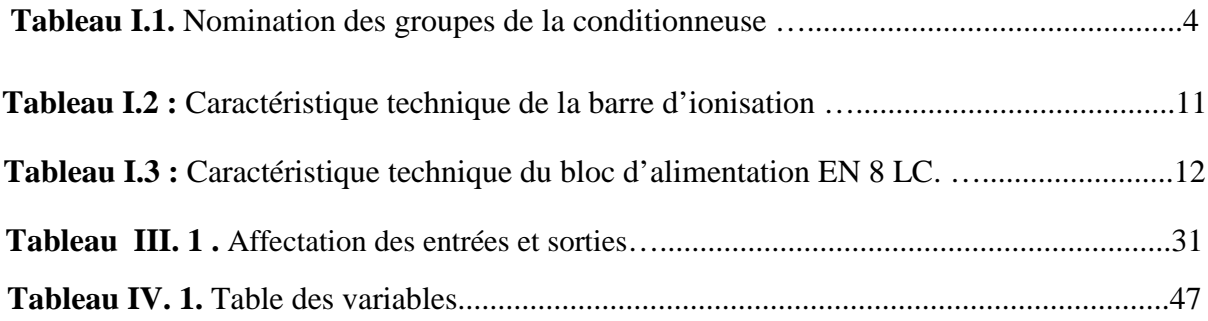

# **Liste des abréviations et symboles**

**API :** Automate Programmable Industriel ;

**CPU :** Unité Centrale de traitement ;

**TOR :** Tout Ou Rien ;

**STEP7 :** Logiciel de programmation et de simulation ;

**GRAFCET:** Graphe Fonctionnel de Commande Étapes/Transition ;

**HMI :** Interface Homme Machine ;

**SIMATIC S7 :** Système d'automatisation ;

**WinCC :** Logiciel de supervision ;

**RUNTIME :** Accès à la supervision ;

**MPI :** Multi Point Interface ;

**CONT :** Schéma à Contacte ;

**LOG :** Logigramme ;

**LIST :** Liste d'Instruction ;

**TGBT :** Tableau Général Basse Tension ;

**E/S :** Entrées/Sorties ;

**A/N :** Analogique/Numérique ;

**SM :** Module de Signaux (Module Interface) ;

**CP :** Module de Communication ;

**FM :** Module de Fonction ;

**DP :** Périphérique Décentralisé ;

**PROFIBUS :** Protocole de Communication ;

**OB :** Bloc d'Organisation ;

**OB1 :** Bloc d'Organisation de traitement cyclique ;

**FB :** Bloc Fonctionnel ;

**FC :** Fonction ;

**DB :** Bloc de donnée ;

**IP :** Indice de Protection.

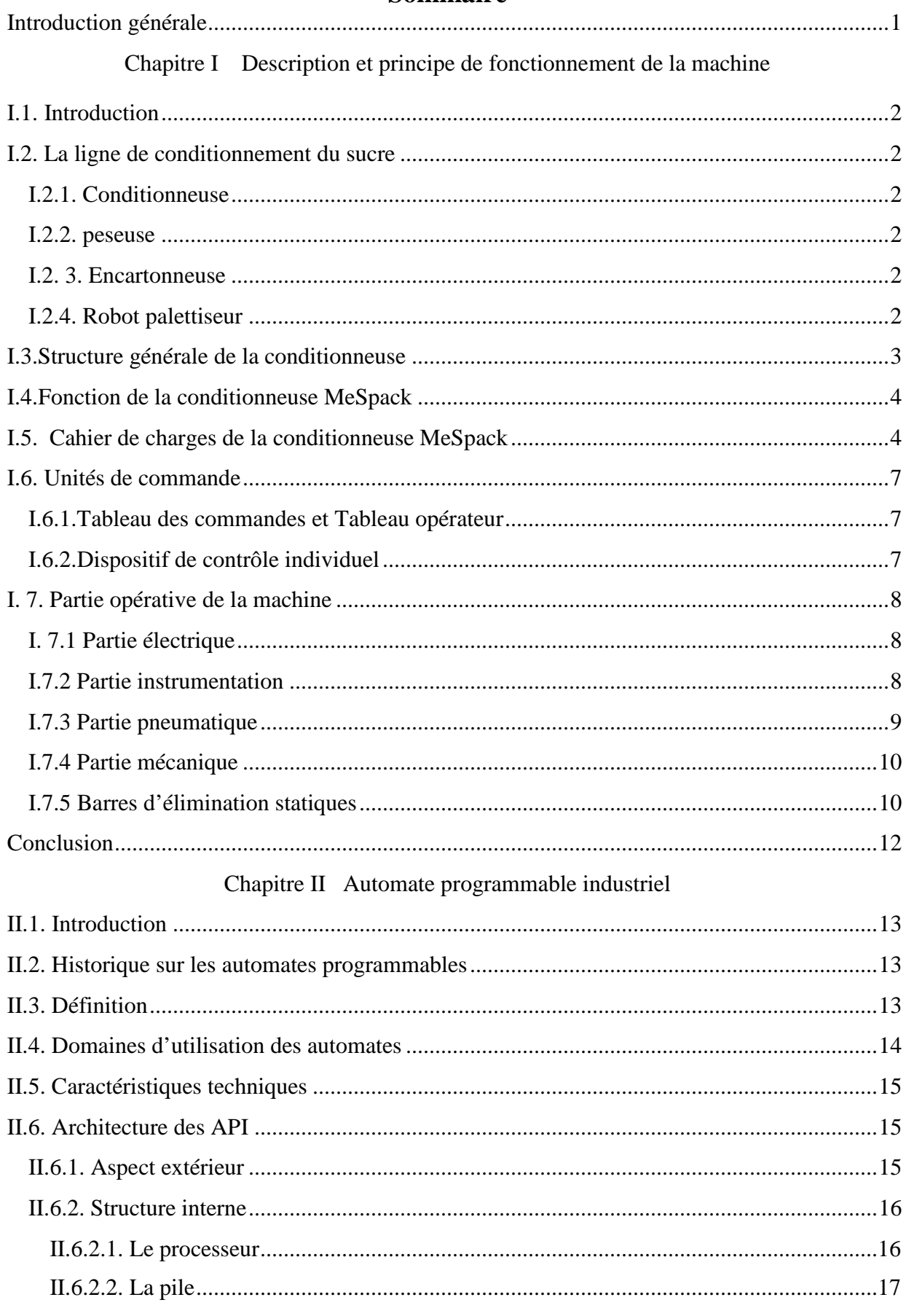

# **Sommaire**

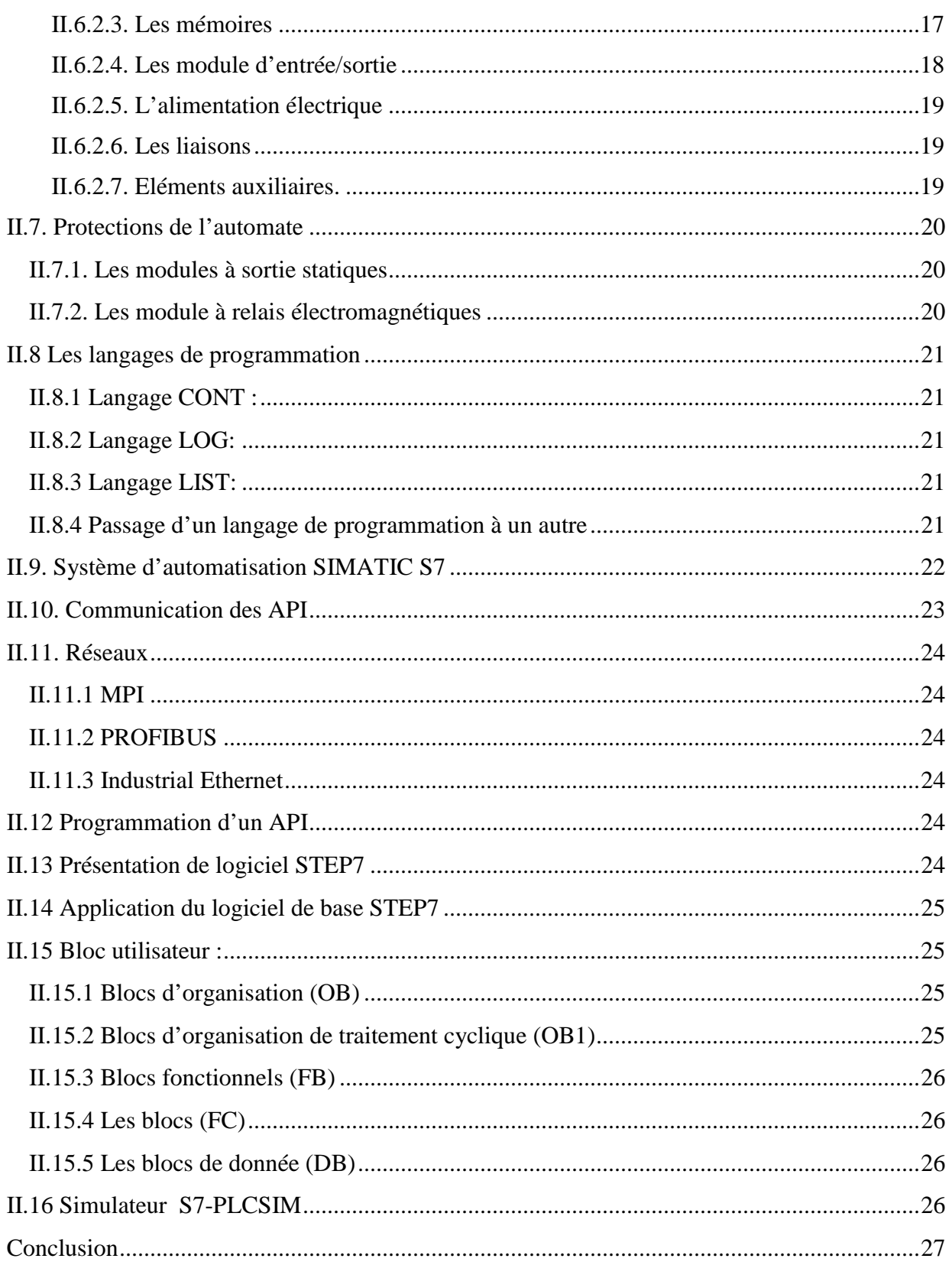

# Chapitre III Grafcets et programmation de l'API

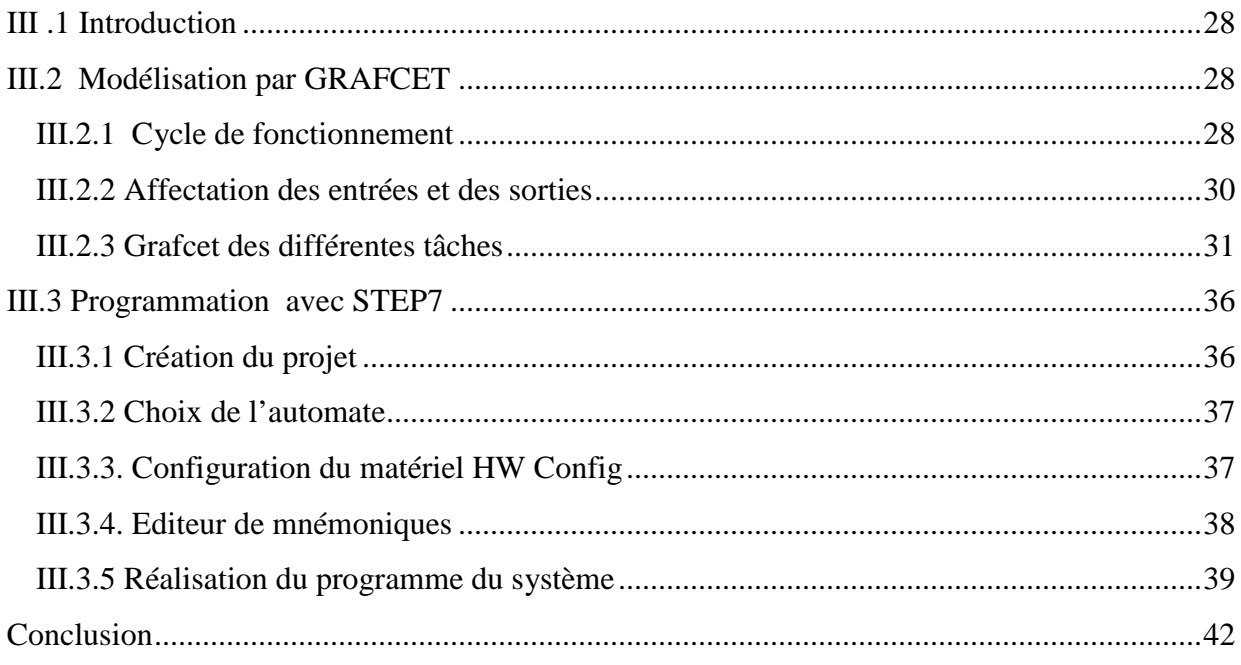

# Chapitre IV Interface de supervision

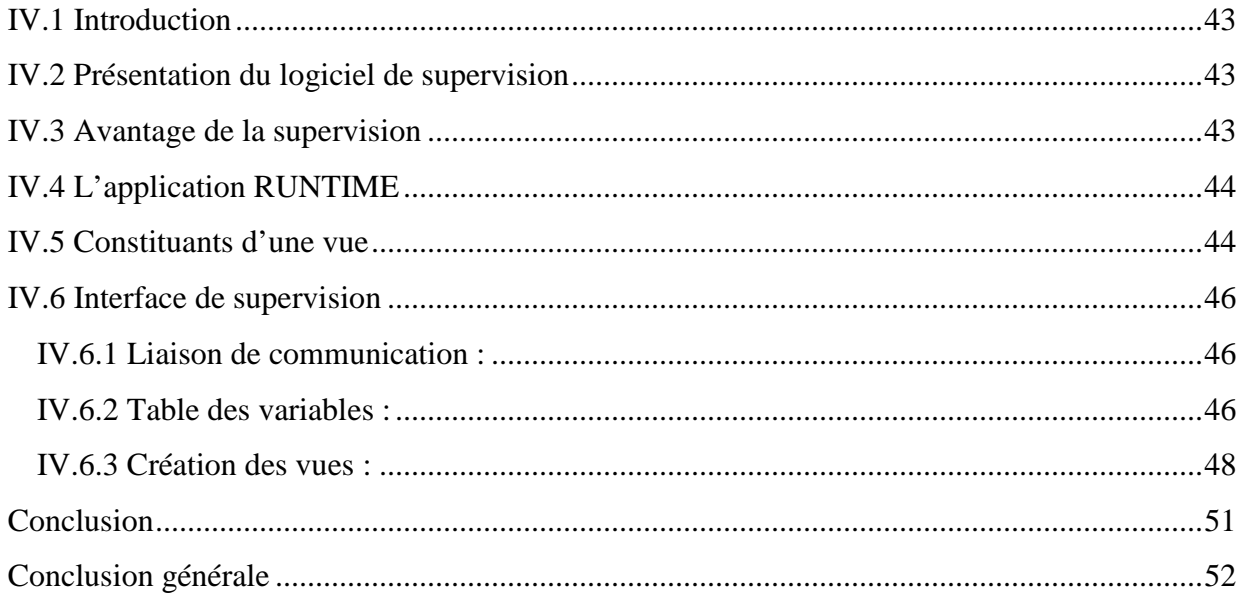

# **I.1. Introduction**

Les emballages souples ont considérablement évolué au cours des dernières années. La présentation d'un paquet doit être attractive. L'emballage doit répondre à certaines exigences avec une forme et une fonction qui distinguent un produit bien présenté et innovant.

Basée à Barcelone, en Espagne, MeSpack est un fabricant international de solutions d'emballage souple qui conçoit et construit des machines emballage à grande vitesse pour les plus grandes entreprises de produits de grande consommation au monde. [15]

Dans ce chapitre, nous allons présenter de la conditionneuse MeSpack mais avant cela, nous présentons la ligne de conditionnement de sucre.

# **I.2. La ligne de conditionnement de sucre**

La ligne de conditionnement de sucre 1kg Cevital se compose d'une série de machines :

## **I.2.1. Conditionneuse**

Cette machine est de la marque **mespack** du model **H-180 FE** destiné au conditionnement horizontal de produits alimentaire, l'emballage dans ce cas est un sachet souple tenant debout (Doypack sachet) de 1KG avec un bouchon latéral, sa capacité de production est de 60 sachets / minute. [1]

#### **I.2.2. peseuse**

Cette machine est destinée à contrôler le poids des sachets, et si le sachet n'atteint pas le poids désiré, il sera écarté du tapis pour le recycler une autre fois.

#### **I.2. 3. Encartonneuse**

Cette machine pose les sachets en forme d'une ligne de 6 sachets et de rouler le carton autour de cette charge sous forme d'un fardeau.

#### **I.2.4. Robot palettiseur**

Cette machine est destinée à superposer des couches de fardeaux sur une palette.

# **I.3.Structure générale de la conditionneuse** [1]

La MeSpack H-180 FE est une machine à base horizontale de dernière génération. Il s'agit d'une machine de technologie avancée et d'une mécanique de grande précision extrêmement efficace et à très haut rendement, de type mono volume. En d'autres termes, il extrêmement efficace et à très haut rendement, de type mono volume. En d'autres termes, il<br>s'agit d'une unique plate-forme de travail pouvant être configurée en fonction de nos besoins. La machine d'emballage MeSpack H-180 FE est repartie en trois unités comme suit: Description et principe de fonctionnement de la machine<br> **de la conditionneuse** [1]<br>
FE est une machine à base horizontale de dernière génération. Il<br>
technologie avancée et d'une mécanique de grande précision

- 1. Unité dérouleur
- 2. Unité de formation
- 3. Unité de dosage [1]

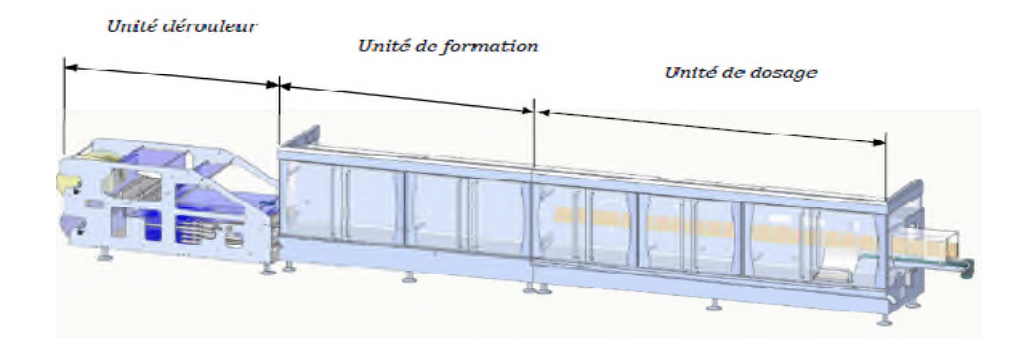

**Figure I.2 I.2:** Unités de la machine [1]

La figure I.3 donne la distribution des groupes de la machine H-180 FE

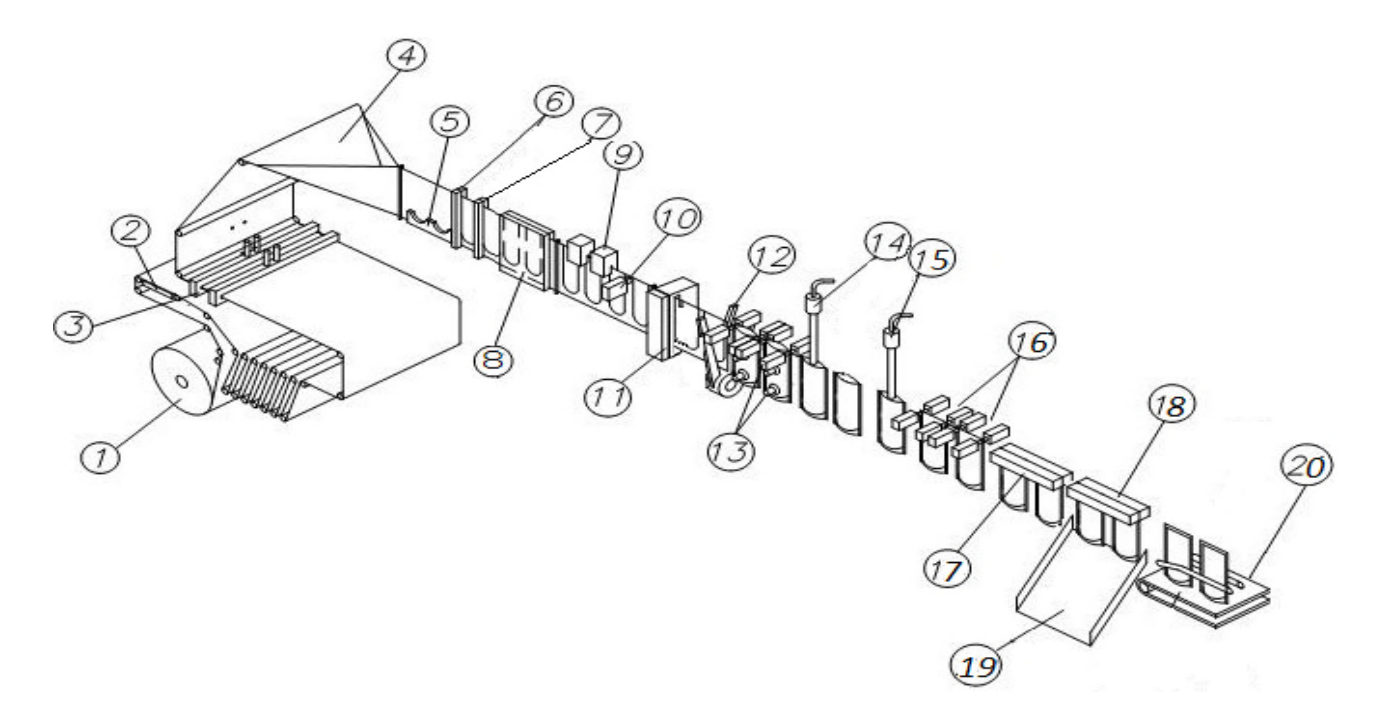

**Figure I.3 :** Distribution des groupes [1].

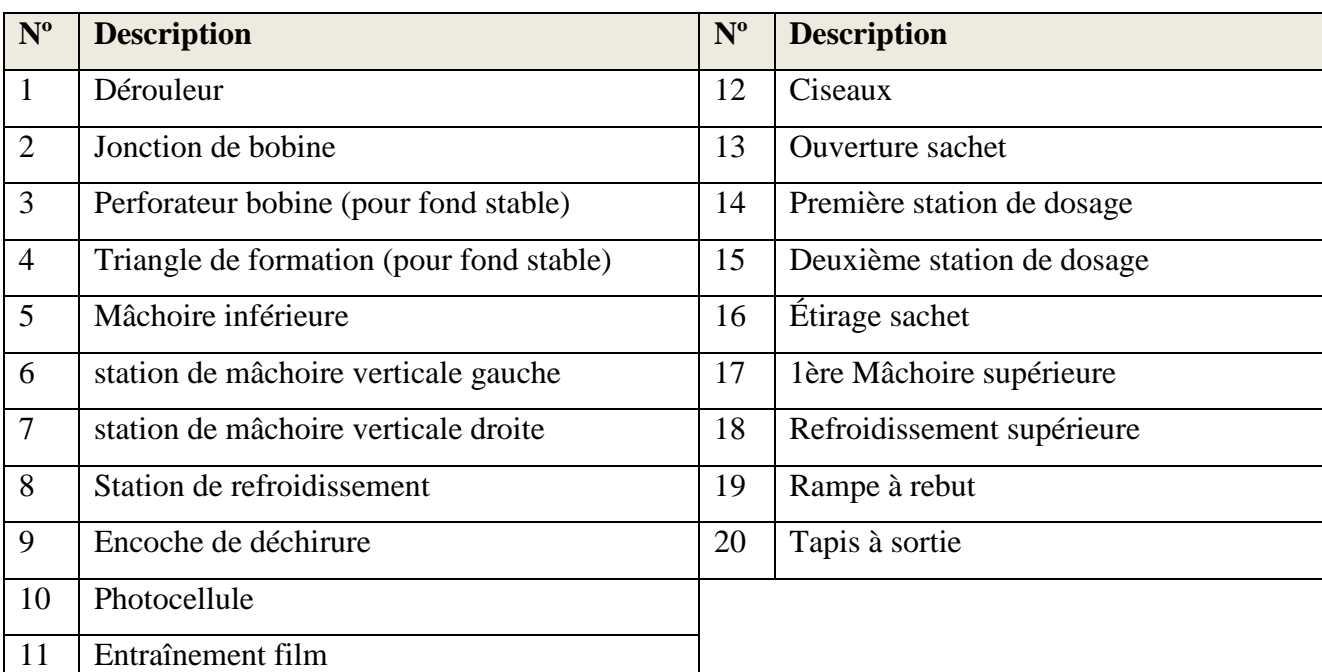

La table suivante récapitule les différents groupes ou parties de la conditionneuse :

**Table I.1.** Nomination des groupes de la conditionneuse .

# **I.4.Fonction de la conditionneuse MeSpack** [1]

La MeSpack H-180 FE est équipée des systèmes de sécurité nécessaire et suffisant pour éviter tout type de contact du personnel avec certains dangers, elle a été fabriquée conformément aux normes harmonisées suivantes :

 Sécurité des machines - Principes généraux de conception - Appréciation du risque et réduction du risque

(ISO 12100:2010)

- Sécurité des machines Equipement électrique des machines -- Partie 1: Règles générales (CEI 60204-1:2005, modifiée)
- Sécurité des machines Arrêt d'urgence Principes de conception (ISO 13850:2006)
- Sécurité des machines Distances de sécurité empêchant les membres supérieurs et inférieurs d'atteindre les zones dangereuses (ISO 13857:2008)

# **I.5. Cahier de charges de la conditionneuse MeSpack**

Le film d'emballage considéré comme une matière primaire (voir annexe), passe par trois processus importants ; le déroulement de la bobine film, formation du sachet et le remplissage selon la procédure suivante :

1) Comme première étape le film passe par un perforateur de fond qui est pour but de créer le fond stable du sachet.

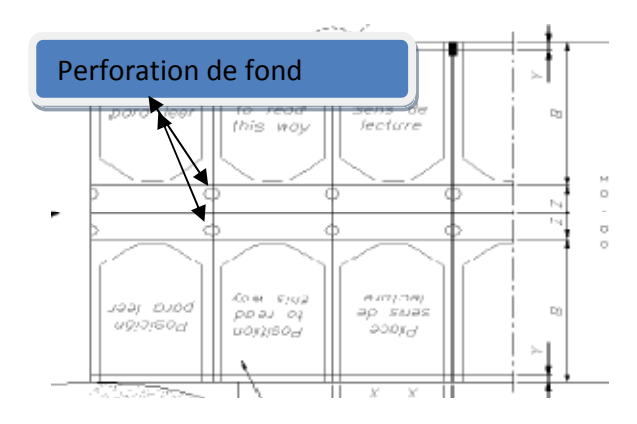

**Figure I.5 :** Formation du sachet**.**

2) Après il passe par le triangle de formateur qui aide à plier le film pour obtenir la forme du sachet souhaité à la fois pour des sachets plates et des sachets avec un fond stable ou Doypack.

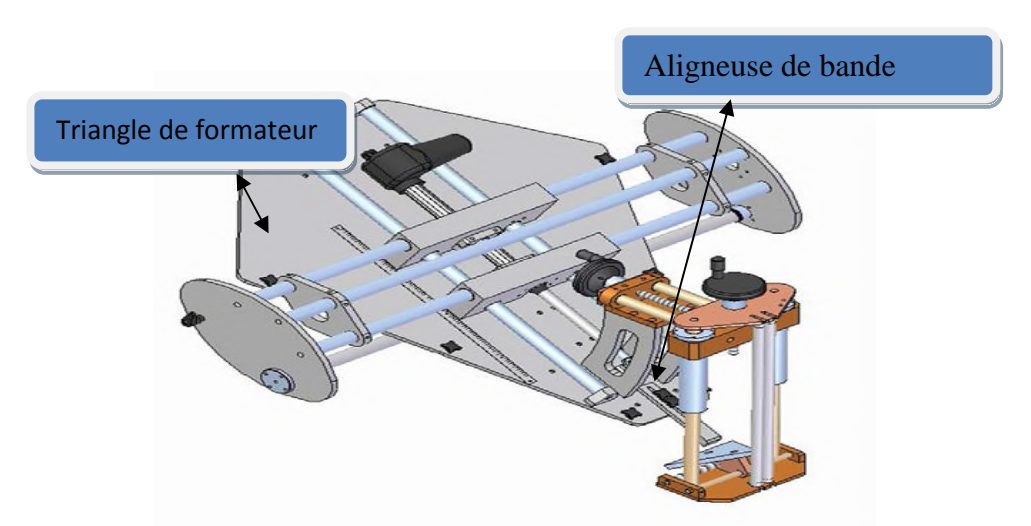

**Figure I.4 :** Triangle de formateur et l'aligneuse de bande.

La machine H-180 dispose de quatre groupes de guides film : un après le dérouleur, un avant l'arrivée à la photocellule, un autre avant l'arrivée au groupe d'entraînement et un dernier incorporé aux ciseaux.

3) A l'aide d'un entrainement de film, ce dernier passe par une aligneuse de bande pour maintenir le film parfaitement plié et aligné à ses extrémités supérieures

- 4) Ensuite, il passe par l'unité de formation de sachet; comme une première station, le soudage inferieure construit la base du sachet.
- 5) Une deuxième station de soudeurs verticaux occupe de souder les côtés du sachet ;

Il est à noter que :

- la température des mâchoires soudeur est de 60°.
- la machines est équipée de réfrigérateurs de série pour les soudures.
- 6) La dernière étape dans l'unité de formation du sachet : Encoche de déchirure qui nous permet de perforer le film. Le groupe fait une perforation à 45 º dans le coin gauche, où va ensuite se situer le bouchon pour être soudé.
- 7) Et la dernière unité, celle du doseur est organisée d'une manière où le groupe ciseau coupe le film sur le format désiré ;
- 8) Ensuite deux ventouses similaires assurent l'ouverture du sachet pour que le groupe d'actionnement introducteur bouchon charge de tenir le bouchon et de le placer dans la situation idéale pour le souder au film.

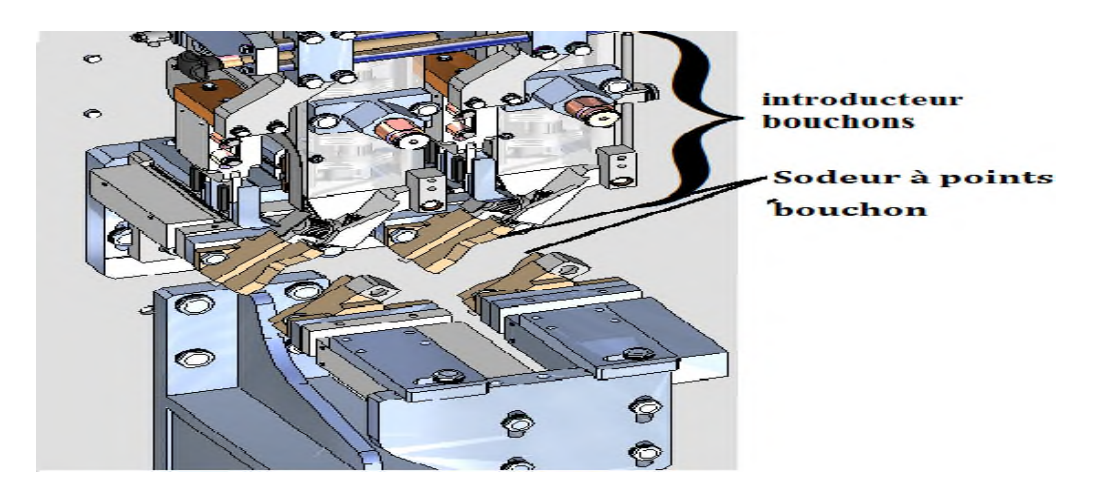

**Figure I.6 :** Applicateur bouchon.

L'avancement des sachets est assuré par des pinces chariot mobile.

9) Après avoir assuré le bon emplacement du bouchon, on passe au remplissage (unité de dosage) qui est équipé de quatre ventouses (deux ventouses supérieurs et deux ventouses inférieurs) pour assurer l'ouverture du sachet avant le dosage.

Le remplissage des sachets de sucre se fait en deux fois. La première est d'appliquer une dose de 500g de sucre ensuite il passe via des pinces chariot mobile au deuxième doseur où une deuxième dose de 500g de s'applique.

- 10) La dernière étape dans notre processus est la fermeture du sachet à l'aide d'une mâchoire soudeur supérieur suivi par un réfrigérateur.
- 11) Finalement les sachets sort de la machine par un convoyeur (tapis à sortie).

# **I.6. Unités de commande**

Les unités de commande ont la tâche de régler, signaler et conduire la machine. Elles sont réunies en groupes spécifiques installées sur la machine et selon leur tâche. Elles peuvent être électriques, électroniques ou mécaniques. Les groupes principaux présents sur la machine sont : [2]

# **I.6.1.Tableau des commandes et Tableau opérateur**

Ses unités permettent le contrôle, la commande et la surveillance de la machine. Selon l'exécution de la machine, elles peuvent avoir un aspect différent pour le nombre et la position des éléments de commande et de contrôle.

Le tableau opérateur nous permet d'effectuer les opérations suivantes :

- Programmer le cycle de travail,
- Programmer ou modifier les paramètres de travail,
- Afficher les messages et les valeurs des paramètres de travail,
- Afficher les diagrammes,
- Afficher les paramètres de production.

On trouve aussi sur le tableau de commande :

- Bouton marche machine,
- Bouton arrêt machine,
- Sélecteur a clef qui commande le mode d'entretien,
- Bouton d'arrêt d'urgence.

# **I.6.2.Dispositif de contrôle individuel**

# **1) Interrupteur général**

C'est un disjoncteur de type bloque-porte à verrouillage, on trouve :

- OFF : de couper l'alimentation au tableau électrique,
- ON : de mettre sous tension le tableau électrique.

# **2) Interrupteur contrôle impulsion**

Sur le tableau de contrôle impulsion on trouve les commandes nécessaires aux fonctions à impulsion de la machine :

- Un bouton poussoir pour l'arrêt d'urgence,
- Un bouton poussoir pour la marche à impulsion.

# **I. 7. Partie opérative de la machine**

#### **I. 7.1 Partie électrique**

## **1) Alimentation principale**

La conditionneuse est alimentée à partir de la TGBT, avec une tension de 400V, courant nominal de 40A, puissance nominale 27KW à fréquence de 50 Hz, et les voltages auxiliaires sont alimentés avec 24V DC. [1]

### **2) Armoire électrique**

L'armoire électrique contient les composants électromécaniques nécessaires à l'actionnement électrique des utilisateurs (télé rupteur, relais, etc.…), les composants électriques pour la gestion et le contrôle des moteurs et les dispositifs d'élaboration des signaux provenant des capteurs de contrôle sur la machine (API, inverseurs, dispositifs de contrôle axe, etc.…). [2]

#### **3) Les variateurs de vitesse**

Un variateur de vitesse est un dispositif électronique destiné à commander la vitesse d'un moteur électrique. Ils sont constitués principalement d'un convertisseur statique et d'une électronique de commande. Les variateurs récents contiennent aussi un étage de correction du facteur de puissance afin de respecter les normes de compatibilité électromagnétique. En général un convertisseur statique et un hacheur ou onduleur. L'électronique de commande réalise la régulation et l'asservissement de la machine à travers le convertisseur statique de sorte que l'utilisateur puisse commander directement une vitesse. [2]

# **I.7.2 Partie instrumentation**

### **1) Détecteurs de contrastes KT 2/KT 5 (cellule photoélectrique)**

Les détecteurs de contraste sont des détecteurs optiques à haute résolution, qui distinguent les objets d'après leurs niveaux de gris. Ainsi, la couleur, la luminosité et la brillance ont une forte influence sur le résultat de mesure. En cas de faibles différences de niveaux de gris, il convient de garantir une distance de mesure constante. La résolution du capteur diminue à mesure que la distance de détection augmente. Plusieurs séries avec différents types de lumière et fonctions sont disponibles pour les nombreuses utilisations. [5]

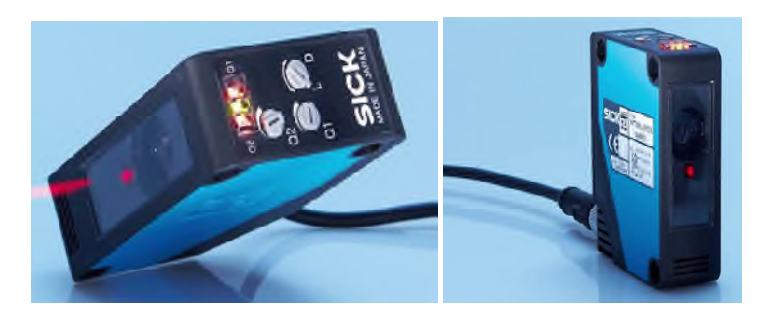

**Figure I.6 :** cellule photoélectrique

# **2) Capteur de niveau**

La conduite des opérations de transfert et de stockage de liquides dans des réservoirs requiert une appréciation de l'état de leur remplissage, c'est-à-dire le niveau qu'y atteint le produit. La saisie d'information relative au niveau peut être effectuée soit par une mesure continue ou une détection de seuils.

En mesure continu, un capteur et son conditionneur délivrent un signal dont l'amplitude ou la fréquence traduisent la valeur du niveau de liquide dans le réservoir. A chaque instant, l'opérateur peut donc connaitre le volume exact de produit présent ou le volume de stockage encore disponible. [3]

# **I.7.3 Partie pneumatique**

## **1) Les vérins pneumatiques**

Un vérin pneumatique est un actionneur qui permet de transformer l'énergie de l'air comprimé en un travail mécanique. Un vérin pneumatique est soumis à des pressions d'air comprimé qui permettent d'obtenir des mouvements dans un sens puis dans l'autre. Les mouvements obtenus peuvent être linéaires ou rotatifs. [2]

Dans notre machine les vérins qui ont été utilises sont des vérins a double effet, dont la sortie et la rentrée de la tige s'effectue par l'application de la pression, alternativement, de part et d'autre du piston. Les vérins doubles effet sont utilisés lorsqu'on a besoin d'effort important dans les deux sens.

## **2) Les filtres**

Permet de retirer les particules indésirables du mélange hétérogène qui sont plus grosses que les trous du filtre. En générale, ces particules peuvent être de la poussière ou des insectes qui peuvent endommager gravement la machine.

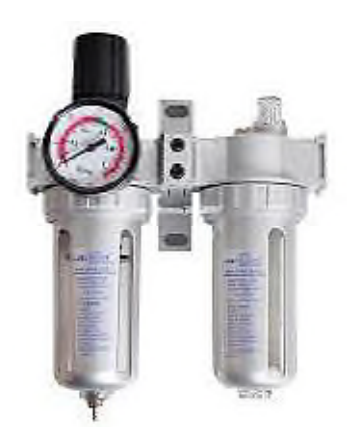

**Figure I.6 :** Schéma du filtre [4]

# **I.7.4 Partie mécanique**

La partie la plus importante de la conditionneuse est la partie mécanique, elle est composée de tige, de cams, et d'un moteur asynchrone triphasé a cage d'écureuil

# **I.7.5 Barres d'élimination statique statiques**

En raison de l'existence des forces électrostatiques qui s'exercent entre corps électrisés (le sucre et le sachet), le sachet a des marques dans la zone de scellage (la soudure supérieure) où le film présente des brûlures ou des trous. Pour cela deux barres d'ionisation pour l'élimination statique ont été placées. Ce système est composé de : lage (la soudure supéries<br>es d'ionisation pour<br>au de la fin de la partie

- 1) Bloc d'alimentation EN 8 LC ;
- 2) Deux Barres d'ionisation de type EI EI-RN de HAUG ;

Les deux barres d'élimination statiques sont placées au niveau de la fin de la part formation de sachet et avant le dosage.

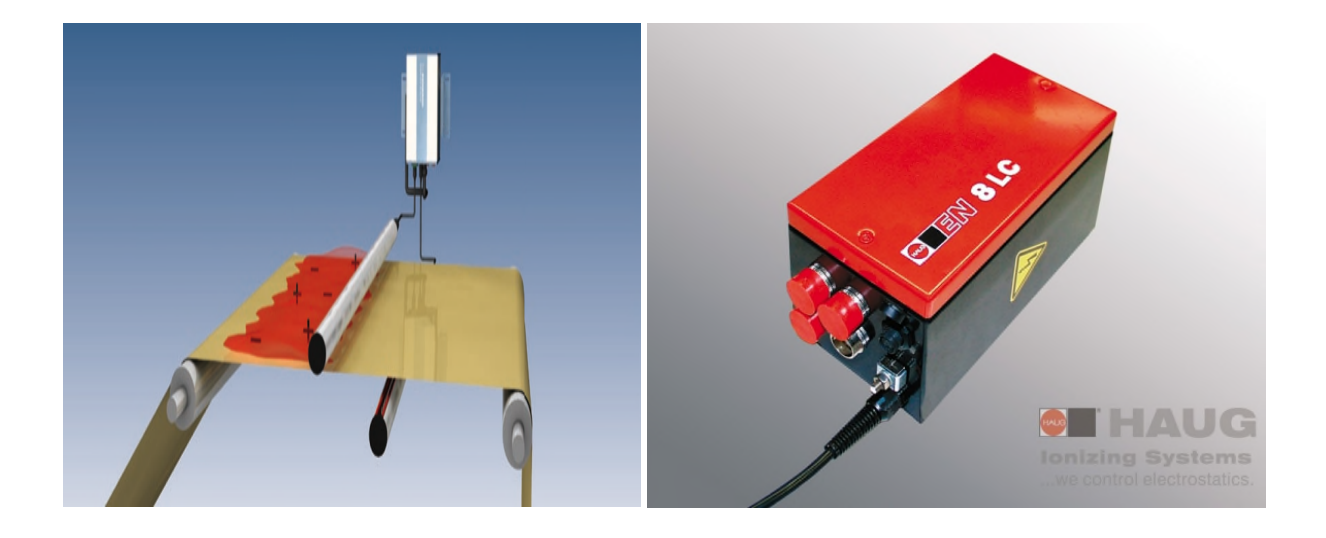

Figure I.7: Barres d'éliminations statique ; bloc d'alimentation EN 8 LC.

Les caractéristiques de la barre d'élimination statique HAUG EI-RN et le bloc d'alimentation EN 8 LC

a) La Barre d'ionisation de type RN de HAUG est un appareil performant et robuste. Les charges superficielles qui perturbent la production peuvent être éliminées de manière fiable et efficace, même lorsque les vitesses de travail sont très élevées. Le système de contact coaxial haute tension du système HAUG X-2000 offre un avantage unique: le connecteur haute tension, étanche au gaz, peut être raccordée au bloc d'alimentation HAUG sans aucun outil. Le câble flexible haut tension blindée, permet le raccord entre l'unité d'ionisation et l'alimentation de tension

Caractéristique technique de la barre d'ionisation :

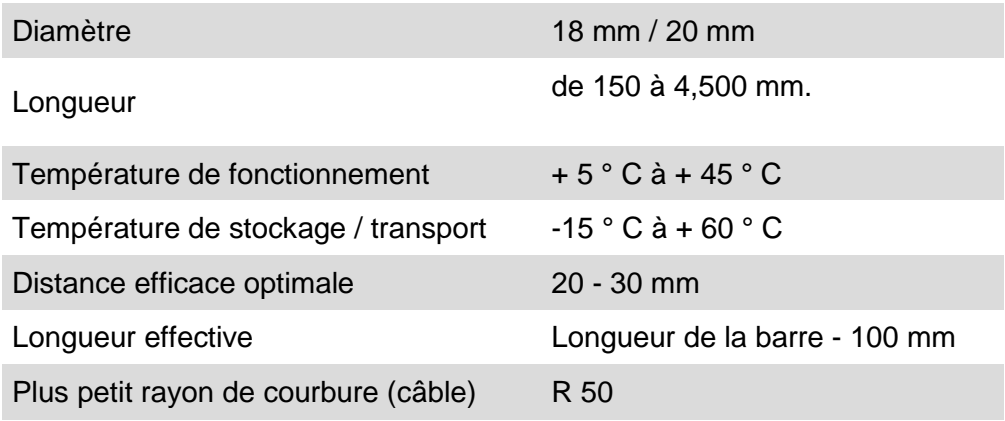

**Table I.2 :** Caractéristique technique de la barre d'ionisation

b) Le bloc d'alimentation EN 8 LC sert à alimenter en tension des ionisateurs. La tension du réseau est transformée en tension alternative par une transformatrice haute tension de 7 à 8 kV. Le bloc d'alimentation EN 8 LC est à la pointe des techniques actuelles

Caractéristique technique du bloc d'alimentation EN 8 LC:

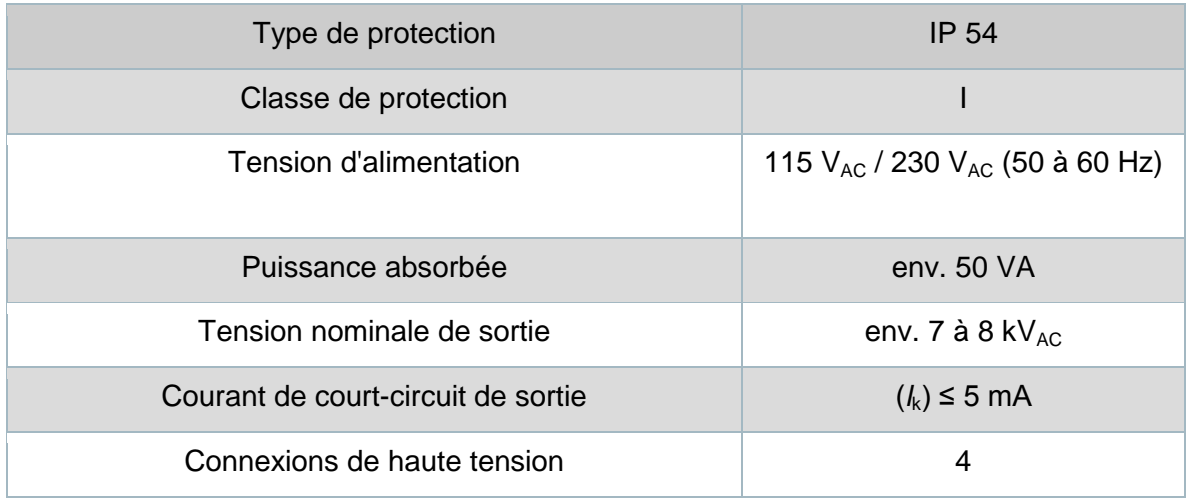

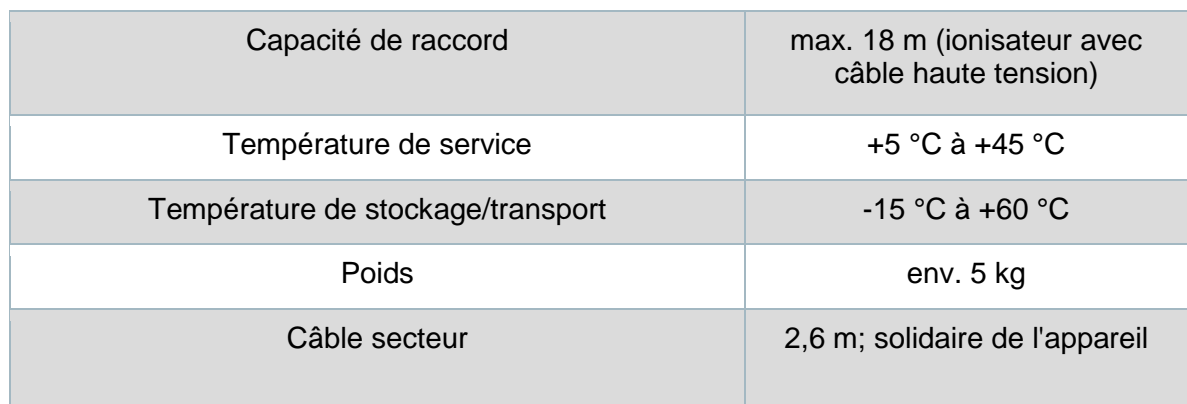

**Table I.3 :** Caractéristique technique du bloc d'alimentation EN 8 LC.

# **Conclusion**

L'étude de la structure générale et la partie opérative de la machine nous a permis de bien comprendre le fonctionnement de la conditionneuse ainsi que le rôle de chaque constituant dans le cycle de conditionnement, ce qui nous facilitera la tâche pour la programmation.

# **II.1. Introduction**

Dans un monde plein d'évaluation technologique où la compétitivité est l'objectif essentiel, l'automatisation devenue une nécessité dans le monde industriel. Dans nos travaux, l'utilisation de l'automate programmable industrielle a pour but principale d'automatiser les systèmes industriels que ce soit pour améliorer le rendement de la production où pour faciliter l'usage des matériels utilisés et pour remédier les problèmes provoqués par l'ancienne technique utilisée. [7]

Ce chapitre consiste à décrire d'une manière globale L'automate programmable industriel. Son rôle et son principe de fonctionnement. Et d'une manière plus détaille l'automate S7-314C-2DP.

## **II.2. Historique sur les automates programmables**

Au début des années 50, les ingénieurs étaient déjà confrontés à des problèmes d'automatismes, les composants de base de l'époque étaient des relais électromagnétiques à un ou plusieurs contacts. Les circuits conçus comportaient des centaines voire des milliers de relais.

C'est en 1969 que les constructeurs américains d'automobiles (Général Motors en particulier) ont demandé aux firmes fournissant le matériel d'automatisme des systèmes plus évolués et plus souples pouvant être modifiés simplement sans coût exorbitant. Les ingénieurs ont résolu le problème en créant un nouveau type de produit nommé automates programmables. Ils n'étaient rentables que pour des installations d'une certaine complexité, mais la situation a vite changée, ce qui a rendu les systèmes câblés obsolètes.[4]

## **II.3. Définition**

Un automate programmable industriel (API) est une machine électronique spécialisée dans la conduite et la surveillance en temps réel de processus industriels et tertiaires. Il exécute une suite d'instructions introduites dans ses mémoires sous forme de programme, et s'apparente par conséquent aux machines de traitement d'information.[6]

Trois caractéristiques fondamentales le distinguent des outils informatiques tels que les ordinateurs utilisés dans les entreprises et les tertiaires :

- Il peut être directement connecté aux capteurs et pré-actionneurs grâce à ses entrées/sortie industrielles
- Il est conçu pour fonctionner dans des ambiances industrielles sévères (Température vibration, microcoupures de la tension d'alimentation, parasites,  $etc...$ )
- Enfin, sa programmation à partir des langages spécialement développés pour le traitement des fonctions d'automatismes facilitent son exploitation et sa mise en œuvre.[6]

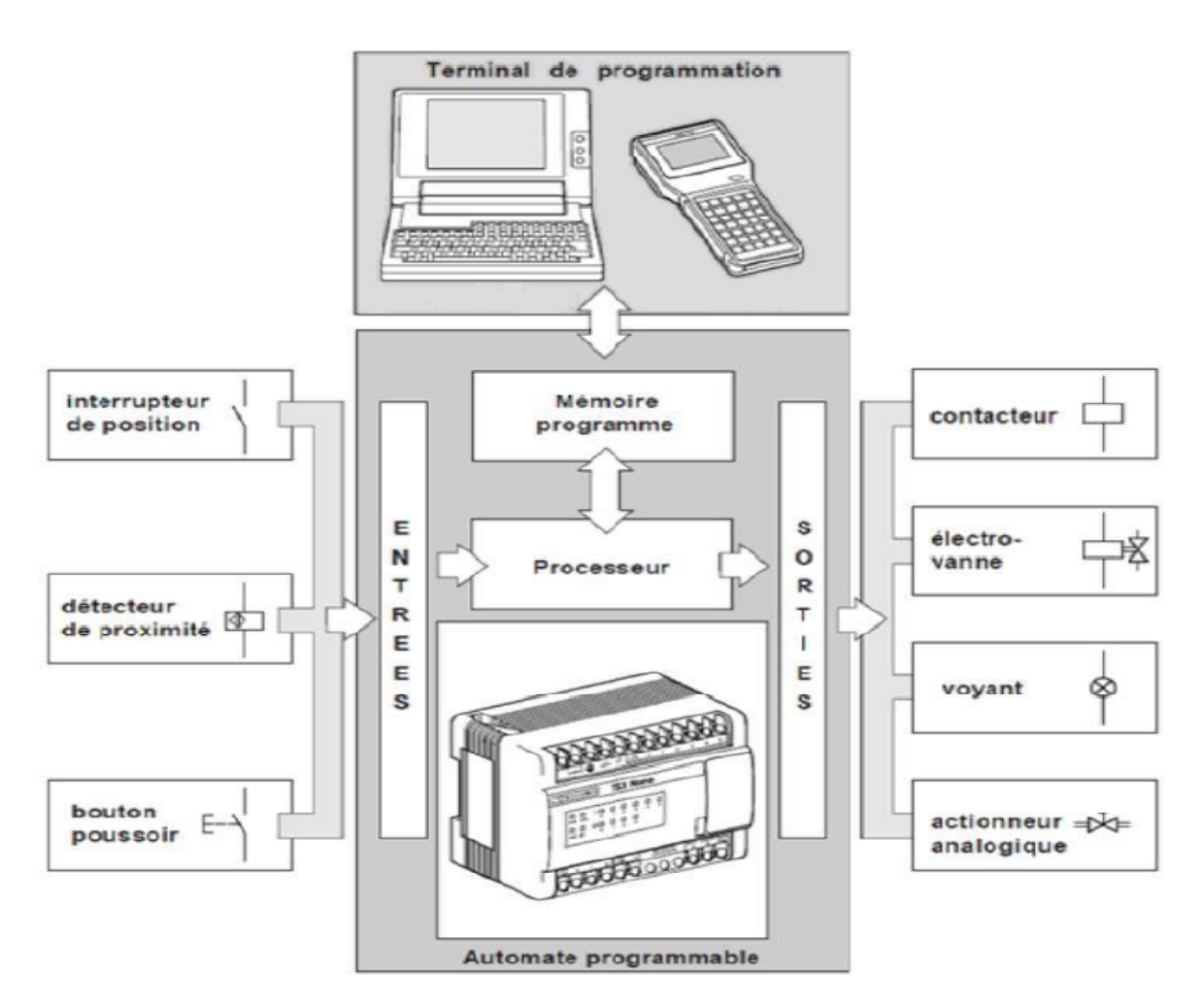

**Figure II. 1.** Structure générale d'un système automatisée.[6]

# **II.4. Domaines d'utilisation des automates**

On utilise les API dans tous les secteurs industriels pour la commande des machines (Convoyage, emballage) ou des chaines de production (automobile, agroalimentaire..) ou il peut également assurer des fonctions de régulation de processus. Il est de plus en plus utilisé dans le domaine des bâtiments pour le contrôle du chauffage, de l'éclairage, de la sécurité ou des alarmes.[10]

# **II.5. Caractéristiques techniques**

Les caractéristiques principales d'un API sont :

- $\triangleright$  Compact ou modulaire
- $\triangleright$  Tension d'alimentation
- $\triangleright$  Taille mémoire
- $\triangleright$  Temps de scrutation
- $\triangleright$  Sauvegarde (EPROM, EEPROM, pile,...)
- Nombre d'entrées / sorties
- $\triangleright$  Modules complémentaires (analogique, communication,...)
- $\triangleright$  Langages de programmation. [11]

# **II.6. Architecture des API**[5]

# **II.6.1. Aspect extérieur**

Les automates peuvent être de type compact ou modulaire :

 **De type compact** On distinguera les modules de programmation (LOGO de Siemens, ZELIO de Schneider, MILLENIUM de Crouzet ...) des micro-automates.

Il intègre le processeur, l'alimentation, les entrées et sortie .selon les modules et les fabricants, il pourra réaliser certaines fonctions supplémentaires (comptage rapide E/S analogiques, etc.….) et recevoir des extensions en nombre limité.

Ces automates de fonctionnement simple sont généralement destines a la commande de petits automatismes**.**

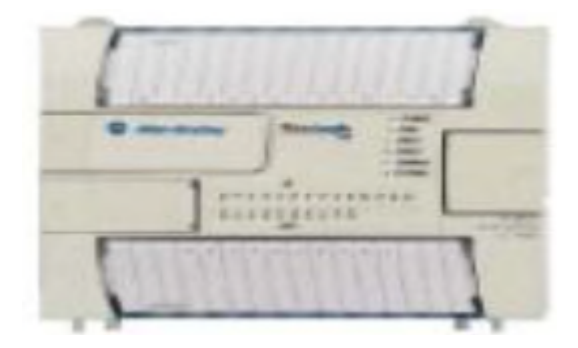

**Figure II. 2. A**utomate programmable compact (d'Allen Bradley).

 **De type modulaire** Le processeur, l'alimentation et les interfaces d'entrées /sorties résident dans des unités séparées (modules) et sont fixées sur un plusieurs racks contenant le « fond de panier » (bus plus connecteurs).

Ces automates sont intégrés dans les automatismes complexes ou puissance, capacité de traitement et flexibilité sont nécessaires.

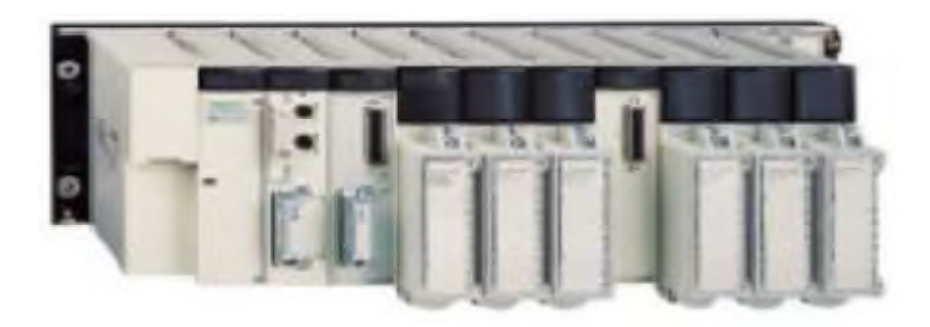

**Figure II. 3.** Automate modulaire (Modicon).

## **II.6.2. Structure interne** [4]

### **II.6.2.1. Le processeur** [4]

Le processeur a pour rôle principal le traitement des instructions qui constituent le programme de fonctionnement de l'application. Mais en dehors de cette tache de base, il réalise également d'autres fonctions :

- Gestion des entrées/sorties
- Surveillance et diagnostic de l'automate par une série de tests lancés à la mise sous tension ou cycliquement en cours de fonctionnement
- Dialogue avec le terminal de programmation aussi bien pour l'écriture et la mise au Point du programme qu'en cours d'exploitation pour des réglages ou des vérifications de données.

Les principaux registres existants dans un processeur :

a) L'accumulateur :

C'est le registre où s'effectuent les opérations du jeu d'instruction, les résultats sont contenus dans ce registre spécial.

b) Le registre d'instruction :

Il reçoit l'instruction à exécuter et décode le code opération. Cette instruction est désignée par le pointeur.

c) Le registre d'adresse :

Ce registre reçoit, parallèlement au registre d'instruction, la partie opérande de l'instruction. Il désigne le chemin par lequel circulera l'information lorsque le registre d'instruction validera le sens et ordonnera le transfert.

d) Le registre d'état :

C'est un ensemble de positions binaires décrivant, à chaque instant, la situation dans laquelle se trouve précisément la machine.

#### **II.6.2.2. La pile** [4]

Une organisation spéciale de registres constitue une pile, ses mémoires sont utilisées pour contenir le résultat de chaque instruction après son exécution. Ce résultat sera utilisé ensuite par d'autres instructions, et cela pour faire place à la nouvelle information dans l'accumulateur.

#### **II.6.2.3. Les mémoires** [4]

Un système à processeur est toujours accompagné d'un ou de plusieurs types de mémoires. Les automates programmables industriels possèdent pour la plupart les mémoires suivantes :

#### a) Mémoire de travail

La mémoire de travail (mémoire vive) contient les parties du programme significatives pour son exécution. Le traitement du programme a lieu exclusivement dans la mémoire de travail et dans la mémoire système.

#### b) Mémoire système

La mémoire système (mémoire vive) contient les éléments de mémoire que chaque CPU met à la disposition du programme utilisateur comme, par exemple, mémoire images des entrées et sorties, mémentos, temporisation et compteur. La mémoire système contient, en autre la pile des blocs et la pile des interruptions. Elle fournit aussi la mémoire temporaire allouée au programme (piles des données locales).

#### c) Mémoire de chargement

Elle sert à l'enregistrement du programme utilisateur sans affectation de mnémoniques ni de commentaires (ces derniers restent dans la mémoire de la console de programmation).

La mémoire de chargement peut être soit une mémoire vive (RAM) soit une mémoire EPROM.

17

#### d) Mémoire RAM non volatile

Zone de mémoire configurable pour sauvegarder des données en cas de défaut d'alimentation.

e) Mémoire ROM

Contient le système d'exploitation qui gère la CPU.

#### **II.6.2.4. Les module d'entrée/sortie** [4]

Ils traduisent les signaux industriels en information API et réciproquement appelés aussi coupleurs. Beaucoup d'automates assurent cette interface par des modules amovibles qui peuvent être modulaires par cartes ou par rack. D'autres automates ont une structure mono bloc avec des modules intégrés dans un châssis de base, (cas des automates de Télémécanique TSX17 et SIMATIC S7-314 IFM).

Le nombre total de modules est évidement limité, pour des problèmes physiques :

- > Alimentation en électrique
- $\triangleright$  Gestion informatique
- > Taille du châssis

Différents types de modules sont disponibles sur le marché selon l'utilisation souhaitée, les plus répondus sont :

a) Entrée sorties TOR (Tout ou Rien)

La gestion de ce type de variables constituant le point de départ des API reste l'une de leurs activités majeures. Leurs nombres est en générale de 8, 16, 24 ou 32 entrées/sorties, qui peuvent fonctionner :

- $\checkmark$  En continue 24V, 48V.
- $\checkmark$  En alternative 24V, 48V, 100/120V, 200/240V.
- b) Entrées sorties analogiques

Elles permettent l'acquisition de mesures (entrées analogiques), et la commande (sorties analogiques).Ces modules comportent un ou plusieurs convertisseurs analogiques/numériques (A/N) pour les entrées, et numériques/analogiques (N/A) pour les sorties dont la résolution est de 8 à 16 bits.

Les standards les plus utilisés sont : ±10V, 0-10V, ±20mA, 0-20mA et 4-20mA. Ces modules sont en générale multiplexés en entrée pour n'utiliser qu'un seule convertisseur A/N alors que les sorties exigent un convertisseur N/A par voie pour pouvoir garder la commande durant le cycle de l'API.

c) Le module spécialisé

Il assure non seulement une liaison avec le monde extérieur, mais aussi une partie du traitement pour soulager le processeur et donc améliorer les performances. Ces modules peuvent posséder un processeur embarqué ou une électronique spécialisée. On peut citer :

d) Les cartes de comptage rapide

Elles permettent de saisir les événements plus courts que la durée du cycle, travaillant à des fréquences qui peuvent dépasser 10KHz.

#### e) Les entrées/sorties déportées

Leurs intérêts est de diminuer le câblage en réalisant la liaison avec les détecteurs, capteurs ou actionneurs au plus prêt de ceux-ci, ce qui a pour effet d'améliorer la précision de mesure. La liaison entre le boitier déporté et l'unité centrale s'effectue par le biais d'un réseau de terrain selon des protocoles bien définis. L'utilisation de la fibre optique permet de porter la distance à plusieurs kilomètres.

#### **II.6.2.5. L'alimentation électrique** [4]

Elle a pour rôle de fournir les tensions continues nécessaires aux composants avec de bonnes performances, notamment face aux micros-coupures du réseau électrique qui constitue la source d'énergie principale. La tension d'alimentation peut être 5V, 12V ou 24V. D'autres alimentations peuvent être nécessaires pour les châssis d'extensions et pour les modules entrées/sorties. Un onduleur est recommandé pour éviter les risques de coupures non tolérées.

#### **II.6.2.6. Les liaisons** [4]

Elles s'effectuent :

- Avec l'extérieur par des bornes (à vis, à clapser…etc.), sur lesquelles arrivent des câbles transportant des signaux électriques.
- Avec l'intérieur avec des bus, liaison parallèles entres les divers éléments. Il existe plusieurs types de bus, car on doit transmettre des données, des états des adresses.

#### **II.6.2.7. Eléments auxiliaires** [4]

- Un ventilateur est indispensable dans le châssis comportant de nombreux modules, ou dans le cas où la température ambiante est susceptible de devenir assez élevée.
- Un support mécanique : il peut s'agir d'un rack, l'automate se présente alors sous forme d'un ensemble de cartes, d'une armoire d'une grille et des fixations correspondantes.
- Des indicateurs d'états : concernant la présence de tension, le charge de batterie, le bon fonctionnement de l'automate…etc.

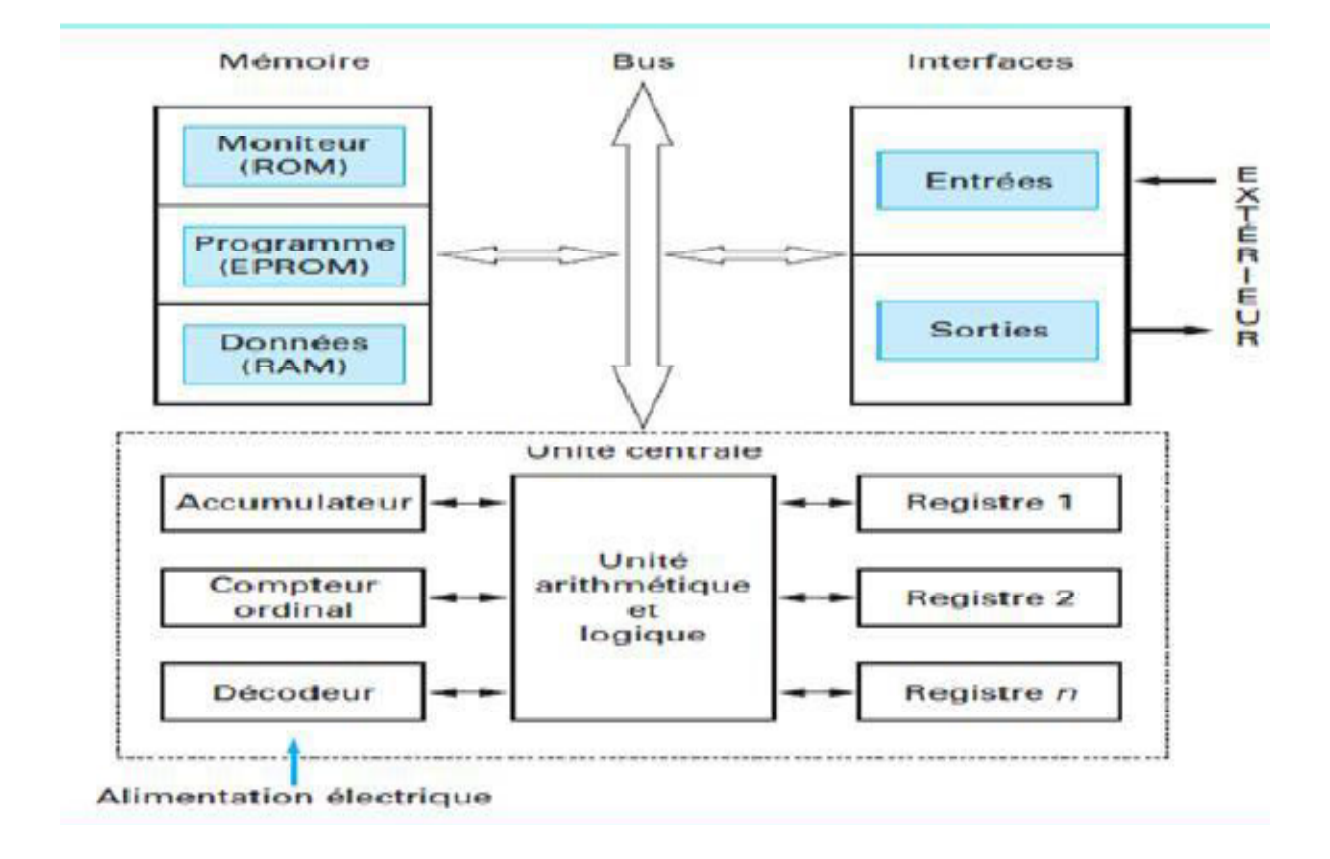

**Figure II. 4.** Architecture d'un API.

## **II.7. Protections de l'automate** [12]

La protection des circuits d'entrée contre les parasites électriques est souvent résolue par des couplages optoélectroniques. Le passage des signaux par un stade de faisceaux lumineux assure en effet une séparation entre les circuits internes et externes. Du coté sortie, on doit assurer le même type de protection, mais aussi une amplification de puissance avec au final un courant continu ou alternatif selon les cas. Deux types de cartes électroniques sont utilisés :

#### **II.7.1. Les modules à sortie statiques**

Relais statique intégrant des composants spécialisés : transistor bipolaire, thyristor. Ces composants n'ont aucune usure mécanique et leurs caractéristiques de commutation se maintiennent dans le temps.[12]

#### **II.7.2. Les module à relais électromagnétiques**

Où le découplage résulte de l'existence de deux circuits électriques (bobine d'excitation, circuit de puissance), ces relais électromagnétiques ont l'avantage d'avoir une faible résistance de contact, une faible capacité de sortie et surtout un faible coût, mais ont une durée de vie et une vitesse de commutation inférieures aux sorties statiques.[12]

## **II.8 Les langages de programmation** [13]

Les langages de programmation permettent de communiquer à un automate toutes les informations nécessaires à la conduite et surveillance d'une machine. Ils sont composés d'un jeu d'instructions et obéissent à des règles définissant la façon d'écrire un programme. Il existe différentes représentations de langages de programmation :

# **II.8.1 Langage CONT :** [13]

Le langage CONT est un langage de programmation graphique de la tache ayant recours aux symboles.

La syntaxe de ses instructions s'inspire des schémas à relais. Il ressemble à un schéma de circuits électroniques dans lequel les circuits de courant sont disposés horizontalement afin d'être visibles à l'écran.

#### **II.8.2 Langage LOG:** [13]

Le logigramme est une représentation graphique de la solution d'automatisation ayant recours aux symboles. Les différentes fonctions y sont représentées par un symbole avec indicateur de fonction. Les entrées sont disposées à gauche du symbole, les sorties à droite de ce dernier.

## **II.8.3 Langage LIST:** [13]

La solution d'automatisation est écrite dans la liste d'instruction à l'aide des différents codes d'instructions. L'instruction (composée d'une opération et un opérande) symbolise la tâche à l'aide de mnémonique.

**Remarque :** Chaque mode de représentation du programme a ses avantages mais aussi ses limites. Les programmes d'automatisation faits CONT et LOG sont en principe toujours traduisibles en LIST. Dans la mémoire de programme de l'automate, le programme est stocké en forme LIST (langage machine).

## **II.8.4 Passage d'un langage de programmation à un autre :** [13]

Avec le logiciel de base, on dispose des langages de programmation « liste instruction » (LIST), « logigramme » (LOG) et « schéma à contacts » (CONT) pour programmer nos blocs.

On active la fenêtre de travail du bloc de code pour lequel on veut modifier le langage de programmation et on choisit :

 La commande Affichage > CONT si on veut éditer la section d'instruction en langage de programmation « schéma a contacts »

- La commande Affichage > LOG si on veut éditer la section d'instruction en langage de programmation « logigramme »
- La commande Affichage > LIST si on veut éditer la section d'instruction en langage de programmation « liste instruction ».

# **II.9. Système d'automatisation SIMATIC S7** [14]

L'automate utilise dans le système est le **SIMATIC S7-300**. Le SIMATIC S7 désigne un produit de la société SIEMENS et le synonyme de la nouvelle gamme des automates programmable .la famille des systèmes d'automatisation SIMATIC S7 est une brique dans l'architecture de la Totally Integrated automation le concept de l'automatisation totale pour la fabrication et la conduite des processus.

Les modules successibles de faire partie d'un système d'automatisation modulaire S7-300 sont les suivants :

- un module unité centrale**(CPU)** plusieurs **CPU** sont disponibles pour couvrir diverse gammes de performances certain d'entre elles sont avec des entrées et sorties intègres et la fonction appropries et d'autres sont à interface **PROFIBUS-DP** intégré.
- des modules interface pour signaux **(SM)** pour les entrées et les sorties numériques et analogiques.
- des modules de communication **(CP)** pour l'évolution en réseau et pour la liaison point à point.
- des modules de fonction **(FM)** pour le comptage rapide et le positionnement en boucle ouvert et ferme.

La technique de montage simple confère à **l'API S7-300** une grande souplesse d'utilisation et une excellente convivialité :

- $\triangleright$  fixation des modules : les modules sont simplement accrochés et encliquetés sur un profile support puis vissés.
- Bus de fond de panier intégré le bus de fond de panier est intégré dans les modules la liaison entre les modules est assurée par des connecteurs de bus enfichés au dos des modules.

**L'API S7-300** dispose de diverses interfaces de communication :

 modules de communication pour la connexion aux bus AS-interface, **PROFIBUS** et industriel Ethernet.

 $\checkmark$  interface multipoint **MPI** intégrée dans la **CPU** : la solution économique pour le raccordement simultané de **PC** de système de dialogue opérateur HMI et d'autre système **SIMATIC S7.**

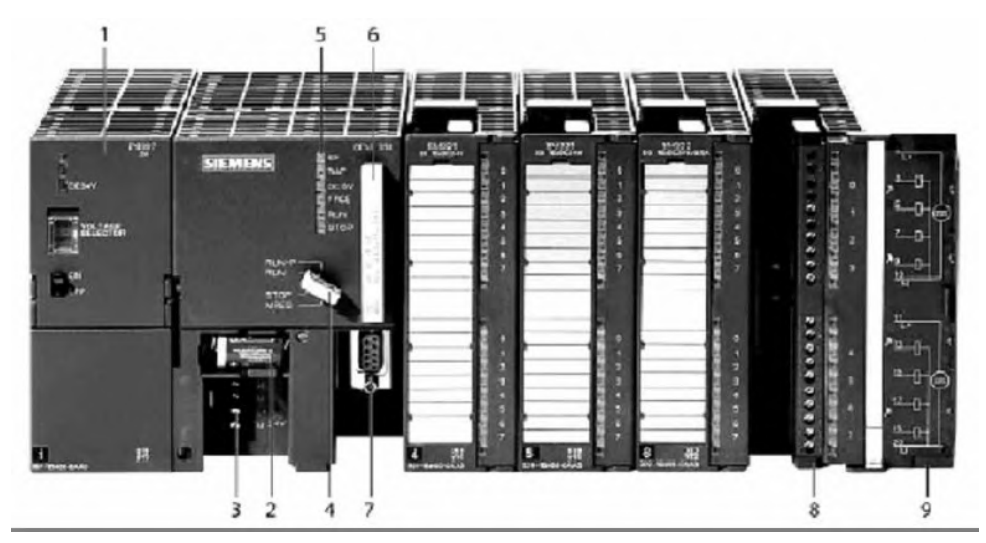

- 1- Module d'alimentation
- 2- Pile de sauvegarde
- 3- Connexion au 24V cc
- 4- Commutateur de mode (à clé)
- 5- LED de signalisation d'état et de défauts
- 6- Carte mémoire
- Interface multipoint (MPI)  $7-$
- 8- Connecteur frontal
- 9- Volet en face avant

**Figure II. 5.** Automate modulaire SIMATIC S7-300 Siemens. [14]

# **II.10. Communication des API**

L'API ne se limite pas à communiquer avec le processus qu'il pilote via ses modules d'E/S. Parmi les autres types de relations susceptibles d'être assurées, nous citerons :

- $\triangleright$  Communication avec un opérateur par un pupitre ou un terminal industriel;
- > Affichage local de valeurs numériques ou de messages ;
- Échanges d'informations avec d'autres API ou systèmes de commande ;
- Échanges d'informations avec des capteurs et actionneurs intelligents ;
- $\triangleright$  Échanges d'informations avec une supervision;
- Échanges d'informations avec un processeur maître, ou, au contraire, avec des esclaves, dans le cadre d'un réseau. [16]

# **II.11. Réseaux** [15]

Différents réseaux sont proposés en fonction des exigences de la communication industrielle, ils sont listés ci-après par ordre croissant de leur performance :

MPI - PROFIBUS - Industrial Ethernet

#### **II.11.1 MPI**

Le réseau MPI (Multi Point Interface) est l'interface utilisée par les consoles de programmation dans SIMATIC S7/M7. Elle permet l'accès centralisé aux modules programmables (Unité centrale CPU, Module de fonction FM ou Module de communication CP), afficheurs de texte (message d'événement ou d'alarme) et pupitres opérateurs (intervention rapide sur la machine).

Les partenaires du réseau MPI peuvent communiquer entre aux. [15]

#### **II.11.2 PROFIBUS**

Le réseau PROFIBUS (Process Field Bus) établit la liaison entre plusieurs appareils. Il utilise les mêmes connexions physiques qu'un MPI, mais contrairement à ce dernier il s'agit d'un système ouvert (non propriétaire). Sert à un type de communication caractérisé par un échange de données cycliques rapides. [15]

## **II.11.3 Industrial Ethernet**

Industrial Ethernet est un réseau industriel caractérisé par un protocole spécifique. Il s'agit d'un système de bus fondé sur la norme Ethernet. [15]

## **II.12 Programmation d'un API**

La programmation d'un API s'effectue à l'aide de langages spécialisés, fournis par le constructeur (ex : Step7 pour Siemens et PL7 pour Schneider). Chaque automate se programmant via une console de programmation propriétaire ou par un ordinateur équipé du logiciel constructeur spécifique. [17]

## **II.13 Présentation de logiciel STEP7** [18]

Le STEP 7 fait partie de l'industrie logiciel SIMATIC. Il présente le logiciel de base pour la configuration et la programmation de system d'automatisation.

Les taches de base qu'il offre à son utilisateur lors de la création d'une solution d'automatisation sont :

- $\triangleright$  La création et la gestion de projet,
- La configuration et paramétrage du matériel et de la communication,
- $\triangleright$  La gestion des mnémoniques,
- $\triangleright$  La création des programmes,
- $\triangleright$  Le chargement des programmes dans les systèmes cibles,
- $\triangleright$  Le test de l'installation d'automatisation,
- $\triangleright$  Le diagnostic lors des perturbations des installations.

Il s'exécute sous les system d'exploitation de MICROSOFT à partir de la version WINDOWS

95. Et s'adapte par conséquent à l'organisation graphique orientée, objet qu'offrent ses systèmes d'exploitation.

# **II.14 Application du logiciel de base STEP7**

Le logiciel Step7 met à disposition les applications suivantes :

- Le gestionnaire de projet ;
- La configuration du matériel ;
- L'éditeur de mnémoniques ;
- L'éditeur de programmes CONT, LOG et LIST ;
- La configuration de la communication NETPRO ;
- Le diagnostique du matériel. [17]

## **II.15 Bloc utilisateur :**

STEP 7 offre les blocs utilisateur suivants pour la programmation structurée :

## **II.15.1 Blocs d'organisation (OB)**

Ils sont comme leur nom l'indique, utilisés pour l'organisation interne du programme et forment ainsi un moyen puissant et essentiel pour la programmation structurée. Ils servent par exemple au déroulement cyclique du programme principal, à l'exécution de programmes d'interruption par des fonctions d'alarmes ou de temps, ou par des fonctions diagnostics internes autant du point de vue hardware que software du système complet. [18]

#### **II.15.2 Blocs d'organisation de traitement cyclique (OB1)**

L'exécution cyclique du programme utilisateur constitue le traitement normal pour les automates programmables. Le système d'exploitation appelle le bloc OB1 cycliquement. Ce dernier appellera d'autres blocs, et déclenchera ainsi le traitement cyclique du programme utilisateur. [18]

# **II.15.3 Blocs fonctionnels (FB)**

Les blocs fonctionnels sont subordonnés aux blocs d'organisation. Ils referment une partie du programme qui peut être appelée dans l'OB1 ou dans un autre bloc fonctionnel FB. Avant de commencer la programmation du bloc fonctionnel, il est indispensable de remplir la table de déclaration des variables d'entrées/sorties dans chaque bloc fonctionnel, en utilisant des noms qui ne figurent pas dans la table des mnémoniques, ainsi que les paramètres formels et les données statiques. [18]

# **II.15.4 Les blocs (FC)**

Fonction FC est une fonction sans mémoire. Il permet de simplifier la tâche du programmeur, le Bloc est écrit une fois pour exécuter une fonction et peut être utilisé autant de fois que nécessaire. [18]

# **II.15.5 Les blocs de donnée (DB)**

Dans les blocs de données, sont mémorisées les données nécessaires au traitement du programme et les données affectées à chaque bloc fonctionnel. [18]

# **II.16 Simulateur S7-PLCSIM** [17]

L'application de simulation des modules S7-PLCSIM permet de tester et d'exécuter le programme que nous simulons dans notre ordinateur ou notre console de programmation.

# **États de fonctionnement de la CPU :**

**1)** État de marche (**RUN-P**) :

Tout en exécutant le programme, la CPU laisse l'opportunité de le modifier ainsi que ses paramètres, ce qui rend possible l'utilisation des applications S7.

**2)** État de marche (**RUN**) :

Lorsque la CPU se trouve en état de marche, on peut y charger des objets, de même que l'on peut modifier des données sollicitées par le programme via les fenêtres créées dans S7- PLCSIM.

#### **3)** État d'arrêt (**STOP**) :

Le programme utilisateur n'est pas traité dans cet état. Toutes les sorties sont mises à des valeurs de substitution afin d'amener le processus commandé à un état sûr.
## **Conclusion**

L'automate programmable n'est plus une machine séquentielle, il est beaucoup plus considéré comme un calculateur de processus grâce aux énormes progrès quant à la structure de base, la qualité et la diversité des outils proposés, et ses langages de programmation.

Son insertion dans le procédé à automatiser constitue un passage obligé pour augmenter la performance des processus.

Dans ce chapitre on a pu concevoir une idée globale sur les automates programmables et une idée un peu particulière sur l'API qui présente un élément clés dans notre étude.

Par la suite, on présente la configuration de notre projet avec le STEP7 et le langage de supervision qui est le WinCC flexible et l'interface élaborée.

## **III .1 Introduction**

L'écriture d'un programme consiste à créer une liste d'instructions permettant l'exécution desopérations nécessaires au fonctionnement du système. L'API traduit le langage de programmation en langage compréhensible directement par le microprocesseur. Ce langage est propre à chaqueconstructeur. Il est lié au matériel mis en œuvre.[11] nmmation en langage compréhensible directement par le microprocesseur. Ce langage<br>opre à chaqueconstructeur. Il est lié au matériel mis en œuvre.[11]<br>Dans ce chapitre, nous allons élaborer un programme pour l'API avec le l

en utilisant le langage LADDER et la programmation avec langage grafcet, et nous allons expliquer l'amélioration apportée. utilisant le langage LADDER et la programmation avec langage grafcet, et nous :<br>
liquer l'amélioration apportée.<br>
2 Modélisation par GRAFCET[16]<br>
Avant d'élaborer le GRAFCET il est important de définir le cycle de fonction

## **III.2 Modélisation par GRAFCET** [16]

quiprésente les exigences et les conditions de fonctionnement.

#### **III.2.1Cycle de fonctionnement Cycle**

- 1) On doit d'abord régler manuellement ou a l'aide de l'écran tactile les cellules photoélectriques, le triangle de formation, les perforateurs de fond, les soudeurs, les réfrigérateurs, aligneuse de bande, matrice, ventouses, etc.
- 2) Quand le vérin V1 rentre (V1-) fait tiré une distance importante du filma partir de la bobine et quand le vérin et totalement rentré la bobine freine grâce au freinFrein\_B, et le film sera tiré une autre fois par la sortie du vérin**V1** (**V1+**) et le débobineur **KM\_1**,comme il est indiquedans la figure III.1 .

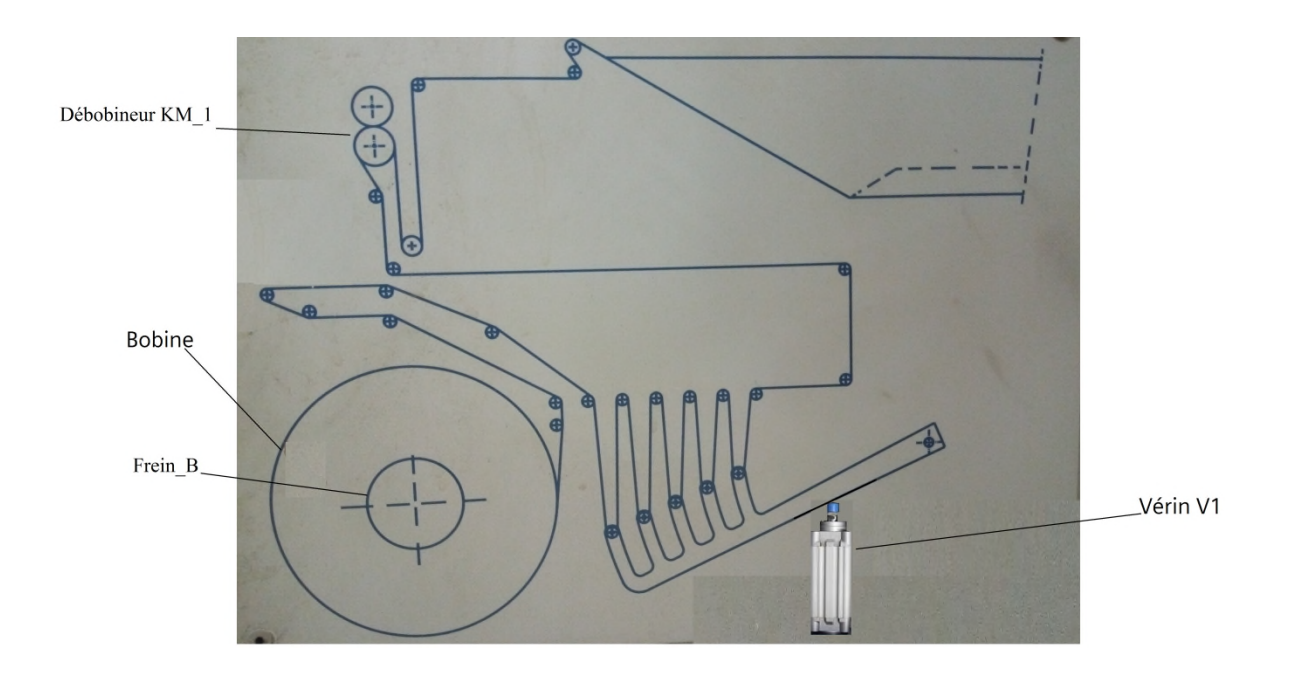

Figure III.1 : Déroulement de la bobine.

- 3) Les débobineurs **KM\_1** et **KM\_2** sont synchronisé, une fois la photocellule détecte la tache noir, les moteur**KM\_1** et **KM\_2**s'arrêtent, après une attente d'une seconde ils démarreront une autre fois.
- 4) Une fois le débobineur **KM\_1** est arrêté les moteurs de perforation **prf\_1** et **prf\_2** perforent le film.

#### **Confection du sachet Doypack**

- 5) Il passe par le premier soudeur (soudure inferieure) pour obtenir la forme du fond stable du sachet aprèspar les soudeurs verticaux.
- 6) Avant de passer à la matrice le sachet passe par un réfrigérateur (la réfrigération suis toujours la soudure).
- 7) la matrice fait une perforation de 45 º le coin gauche, où va ensuite se situer le bouchon.
- 8) juste après un ciseau sépare les sachets
- 9) Ensuite l'applicateur bouchon charge de placer le bouchon au coin gauche grâce a une pince qui est actionné par le vérin **V3**, et le vérin **V2** qui déplace le groupe

(pince+bouchon) vers le coin pour le soudé.

NB : Le fonctionnement des mâchoires de soudures et de réfrigérations et du ciseau est assuré par le synchronisme de la came mécanique.

#### **Le dosage**

- 10) le sachet passe pour le dosage;quand la photocellule **ph\_cllPB1**détecte la présence du bouchon et le capteur **Cap\_OS1** l'ouverture du sachet (par des ventouses) le servomoteur**Motorédecteur1**actionne pendent un temps de 500 ms pour un dosage de 500g de sucre, et si la photocellule**ph\_cllPB1**détecte l'absence du bouchon, le servomoteur sera pas actionné et le compteur commence a compté et si le comptage atteint cinq (5) sachets sans bouchon (réglable) la machine s'arrête.
- 11) ensuite passe pour par une deuxième station de dosage; quand la photocellule **ph\_cllPB2** détecte la présence du bouchon et le capteur **Cap\_OS2** l'ouverture du sachet, le servomoteur**Motorédecteur2** actionne pendent un temps de 500 ms pour un dosage de 500g de sucre, et si la photocellule **ph\_cllPB2** détecte l'absence du bouchon, le servomoteur**Motorédecteur2** sera pas actionné
- 12) Concernant le remplissage de la trémie du doseur est assurer par les deux servomoteurs **SVM1** et **SVM2**;

-Quand le capteur **NB\_TR1**détecte le niveau bas de la première trémie

leservomoteur**SVM1**est mis en marche jusqu'à ce que le capteur **NH\_TR1**détecte le niveau haut.

-Et quand le capteur **NB\_TR2** détecte le niveau bas de la deuxième trémie leservomoteur**SVM2**est mis en marche jusqu'à ce que le capteur **NH\_TR2** détecte le niveau haut.

### **L'étape finale**

- 13) Le sachet passe par le soudeur supérieur puis par le réfrigérateur mais dans le cas de l'absence de bouchon (sachet vide), la mâchoire du dernier réfrigérateur reste ouverte et le sachet sera rejeté.
- 14) Les sachets vont se déplacer via un tapis roulant en sortant de la machine, ce dernier reste en marche tant que la machine est mise en marche.

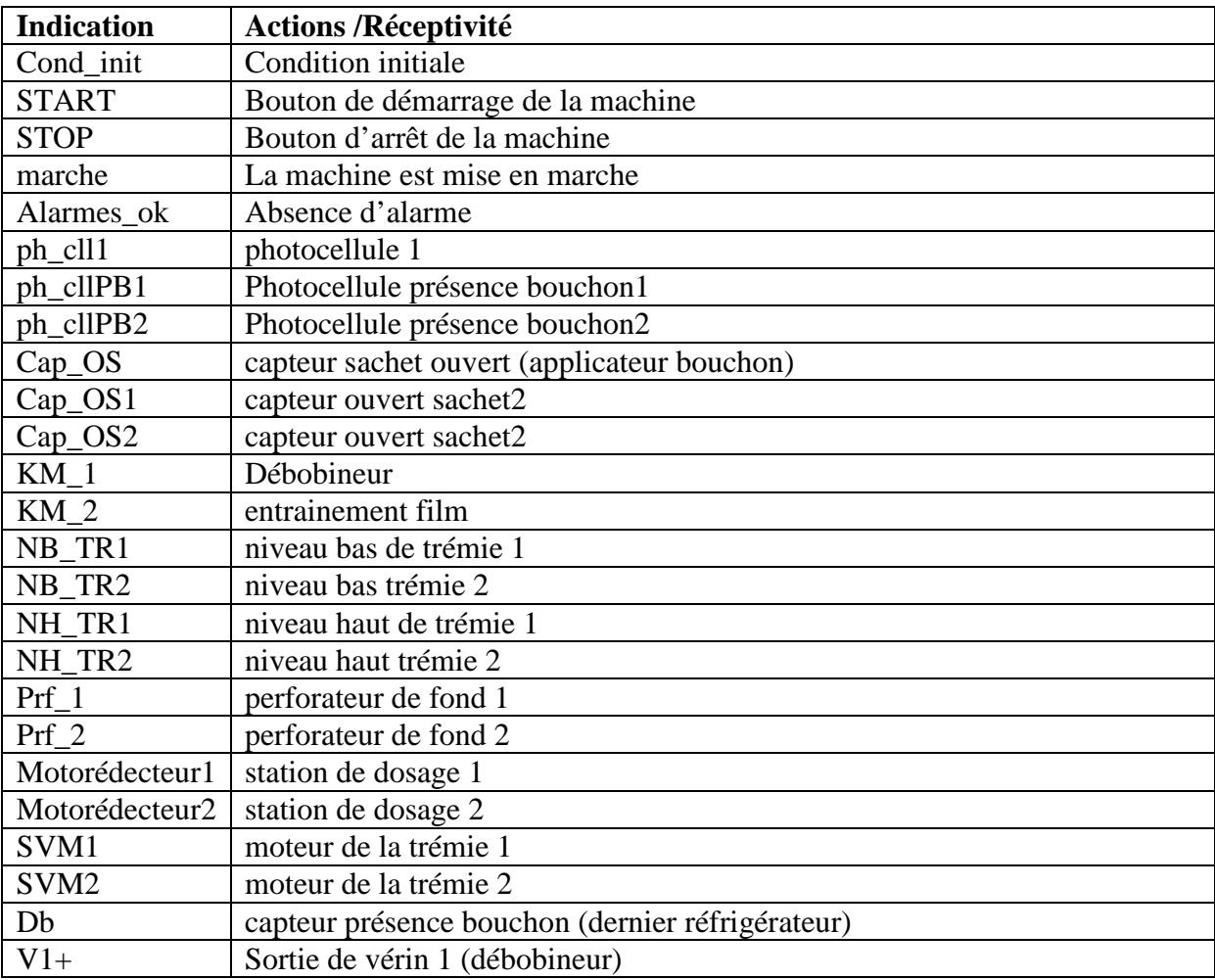

#### **III.2.2 Affectation des entrées et des sorties**

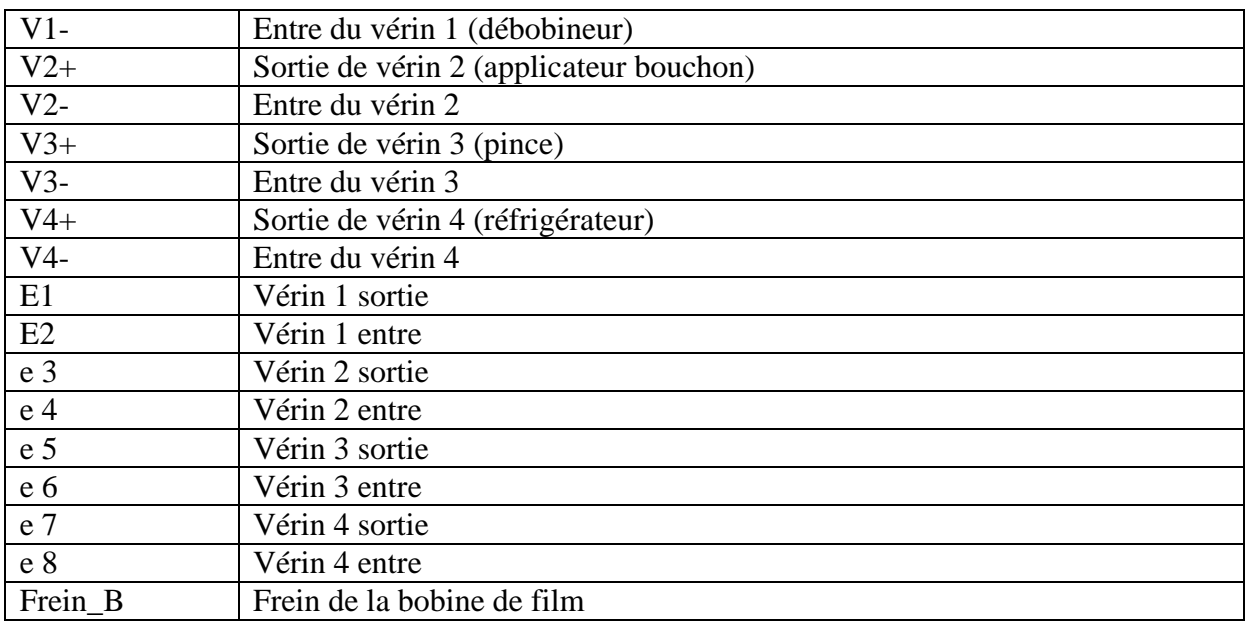

**Tableau (II (III. 1) :** Affectation des entrées et sorties

### **III.2.3Grafcet des différentes tâches Grafcet**

Chaque tâche est représentée indépendamment, traçant son évolution chronologique,suivant un cahier de charges précis.

## **a) La mise en marche de la machine**

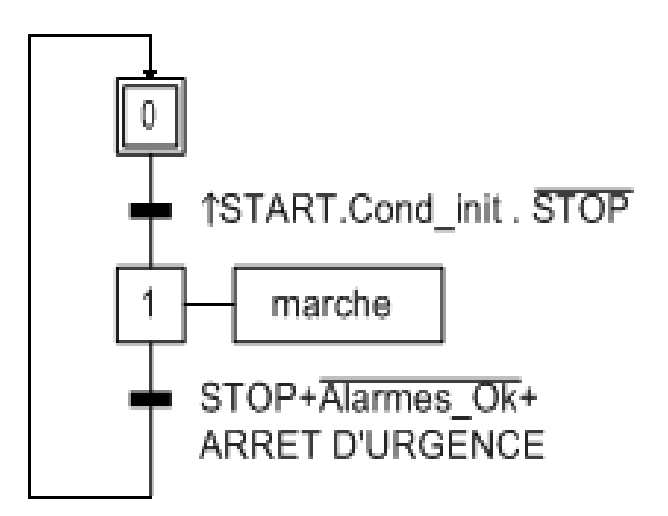

**Figure III.2 :** La mise en marche de la machine

#### **b) le vérin débobineur**

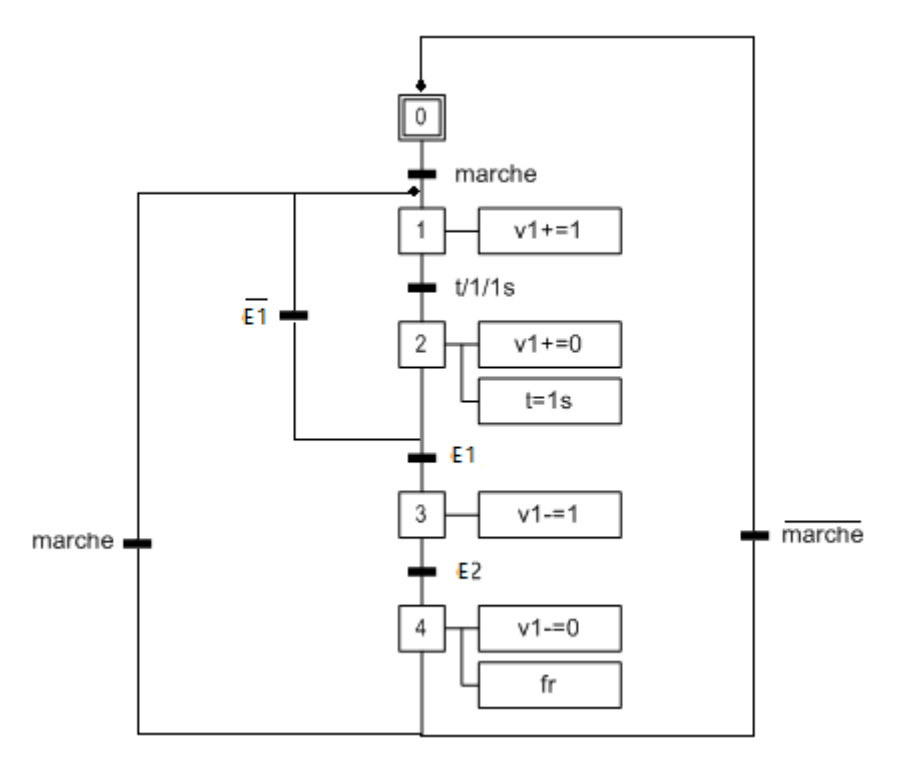

**Figure III. 3:**Grafcet du vérin débobineur

**c) Tache 2 : entrainement film**

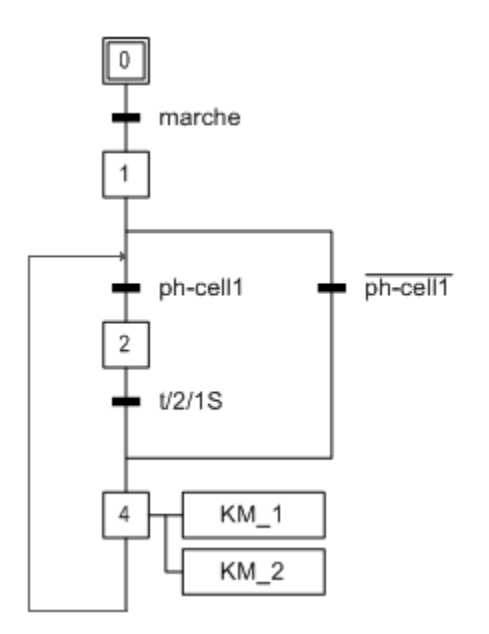

Figure III.4 : Grafcet entrainement film

# **d) Tache 3 : perforateur de fond**

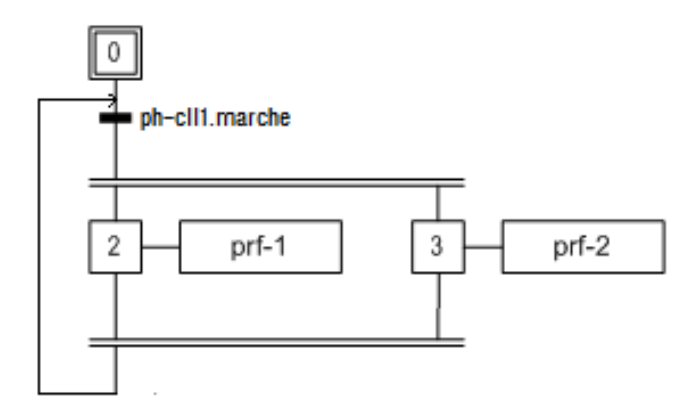

**Figure III. III.5:**Grafcet perforateur de fond

## **e) Tache 4 : applicateur bouchon**

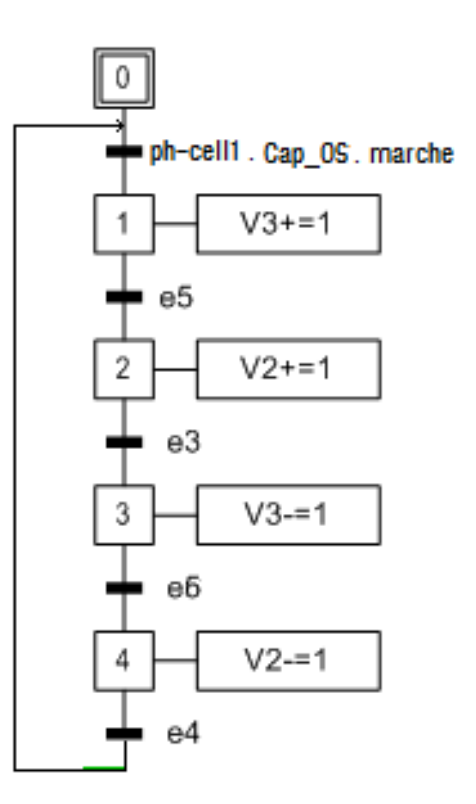

**Figure III. III.6 :** Grafcet applicateur bouchon

### **f) Tache 5 : Le doseur**

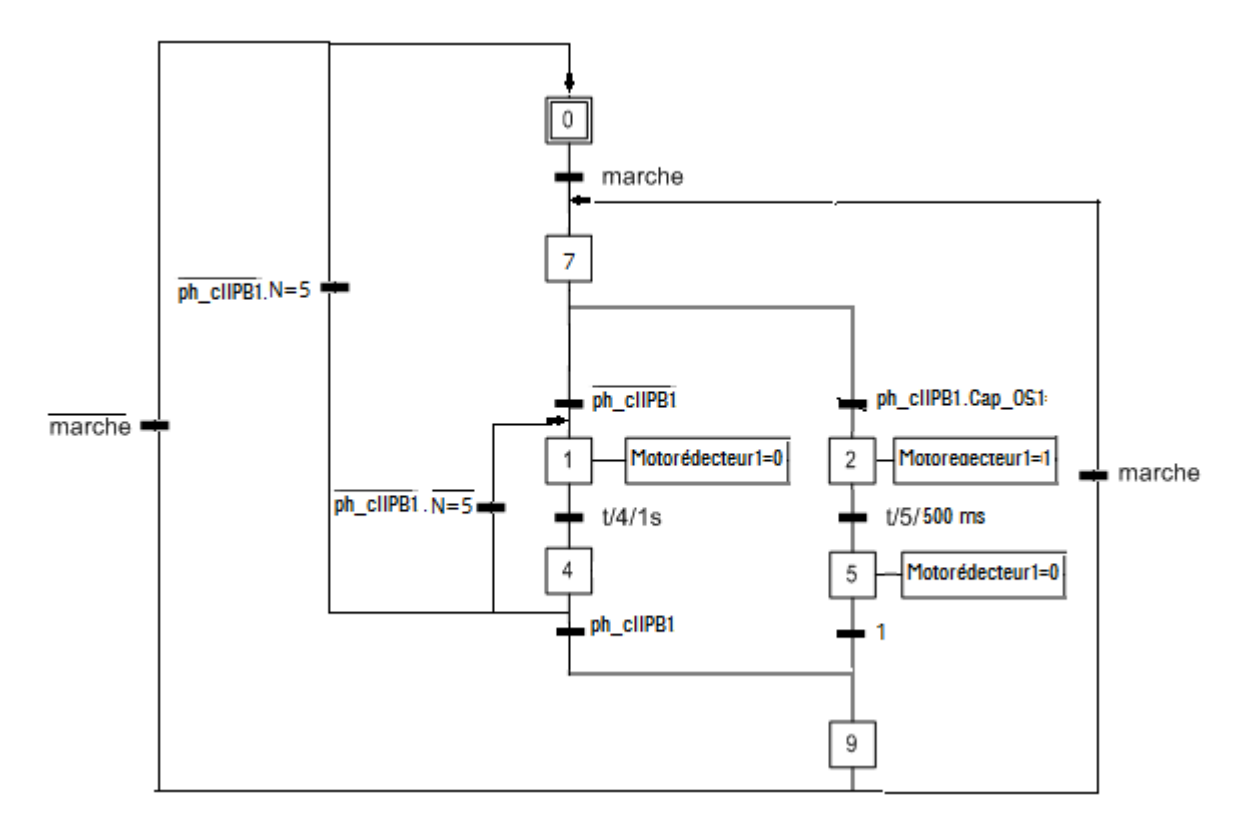

**Figure III. 7 :** Grafcet du premier doseur

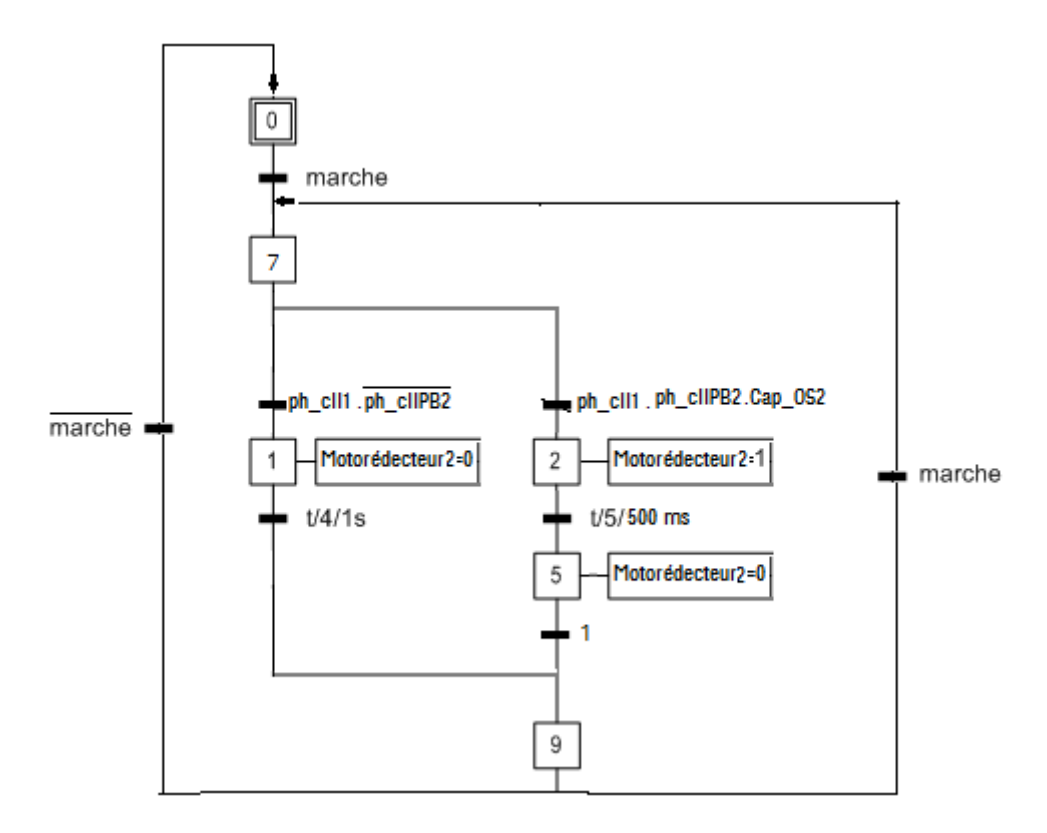

**Figure III. 8** Grafcet du deuxième doseur

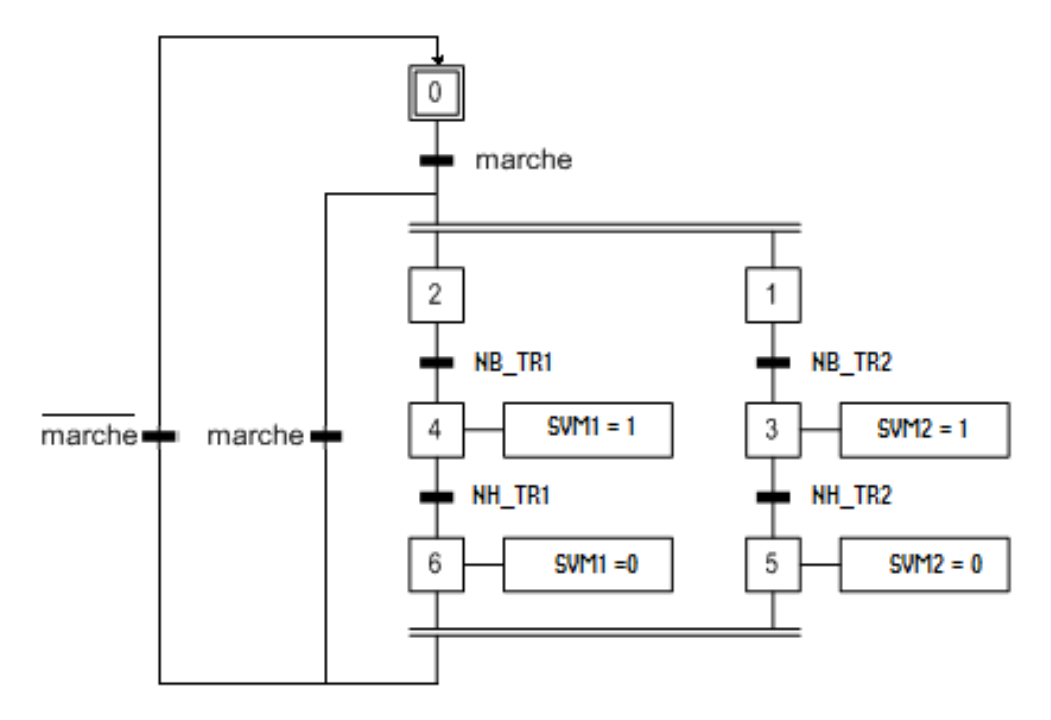

Figure III.9 Grafcet deremplissage des trémies

## **g) Tache 6 : Dernier réfrigérateur**

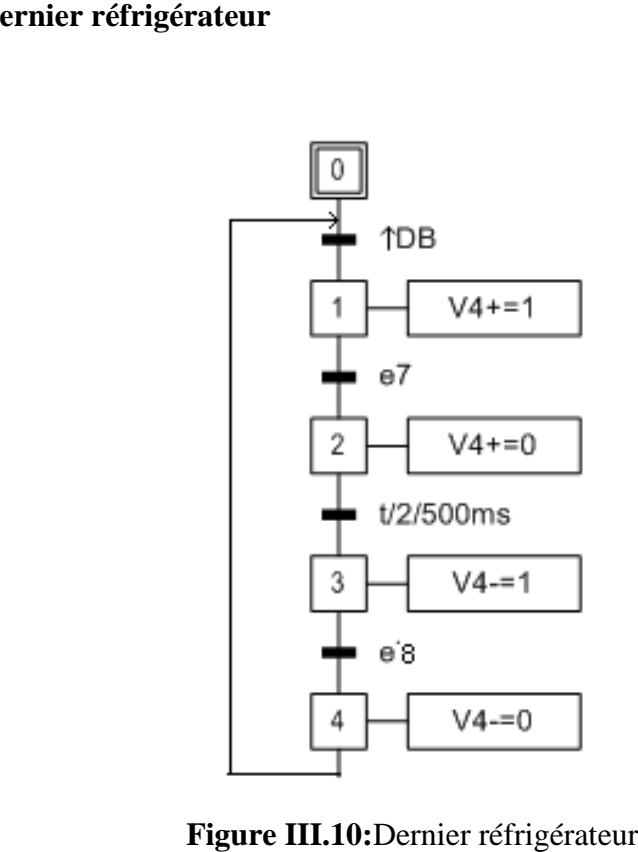

Figure III.10: Dernier réfrigérateur

## **III.3Programmation avecSTEP7**

## **III.3.1 Création du projet**

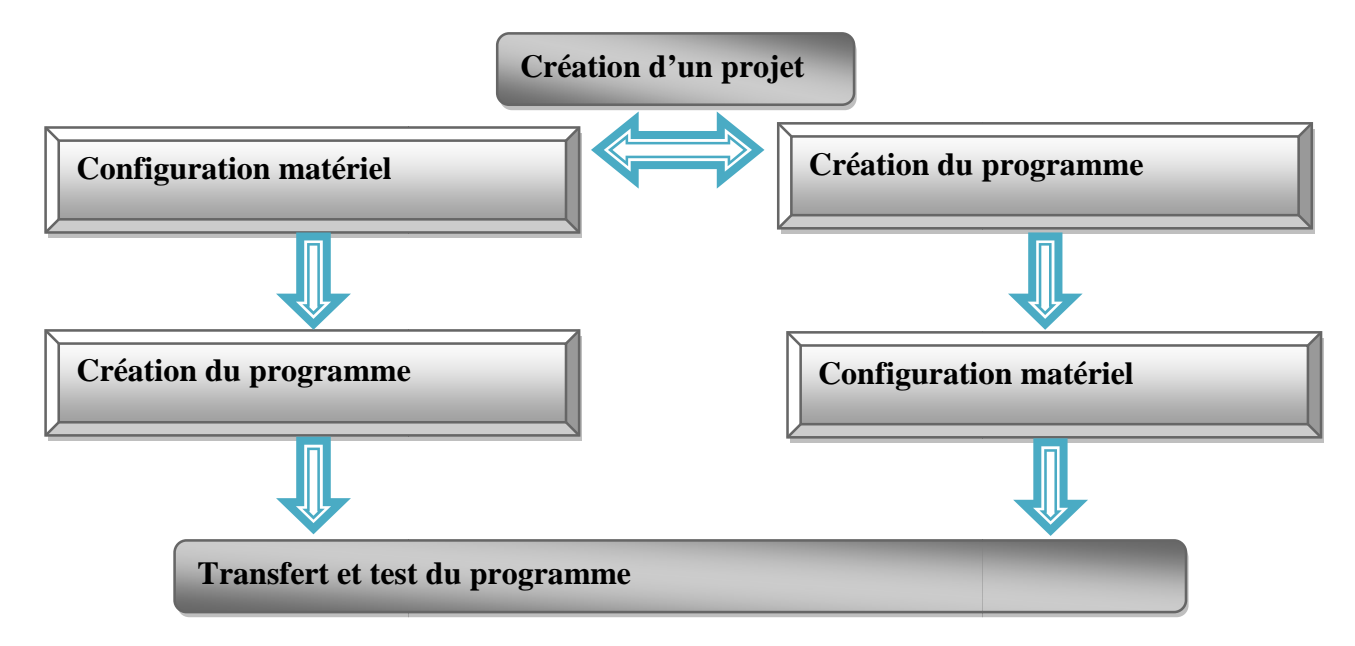

Figure III.11: Organigramme de création du projet.<sup>[9]</sup>

Double-cliquez sur l'icône **SIMATIC MANAGER** sur le bureau Windows ; choisissez la commande de menu **Fichier>Assistant ''Nouveau projet'',** comme le montre la figure suivante :

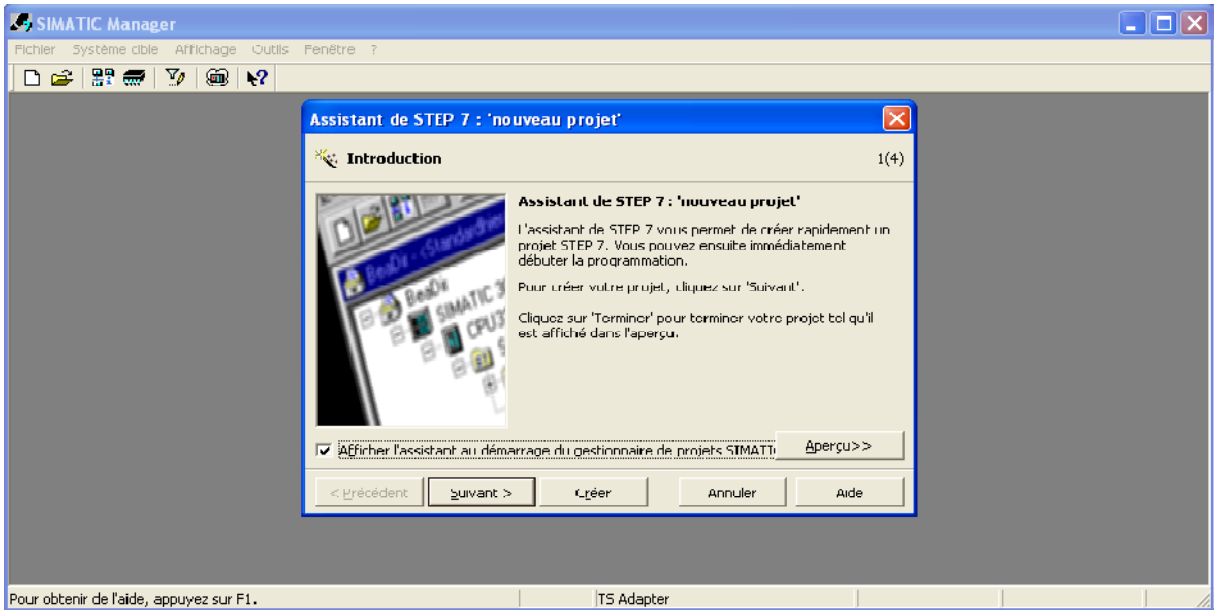

**Figure III.12 :** Assistant nouveau projet.

#### **III.3.2 Choix de l'automate**

Pour l'automatisation de la MeSpack notre choix porte sur l'automate programmable industriel de gestion de procède de la série **S7-300** du et plus précisément **S7-314C-2DP**.

Le SIMATIC S7-300 est un système de commande modulaire pour des applications haut de gamme. Il dispose d'une gamme de modules complète pour une adaptation optimale aux tâches les plus diverses et se caractéristique par la facilite de réalisation d'architectures décentralise et la simplicité d'emploi.[10]

#### **III.3.3. Configuration du matériel HW Config**

HW Config est utilisé pour configurer et paramétrer le support matériel dans un projetd'automatisation.

Quelle que soit la technique de configuration d'une station, il faut toujours s'en tenir aux étapes suivantes pour la configurer :

- Sélectionnez un composant matériel dans la fenêtre **"Catalogue du matériel"** ;
- Amenez le composant sélectionné dans la fenêtre de station par la fonction glisserlâcher. [18]

La partie inférieure de la fenêtre de la station donne une vue détaillée du profilé support ou châssis sélectionné ou inséré. Les numéros de référence et les adresses des modules y sont énumérés dans un tableau comme montré dans la figure suivent :

|                                                                                                    |                        | 口声部甲歇每 电自由 血血 用口器 12                 |          |             |                                   |      |             |    |
|----------------------------------------------------------------------------------------------------|------------------------|--------------------------------------|----------|-------------|-----------------------------------|------|-------------|----|
| $\sum(0)$ UR                                                                                                    |                        |                                      |          |             |                                   |      |             |    |
| $\mathbf{1}$                                                                                                    | PS 307 5A              |                                      |          |             |                                   |      |             |    |
| $\overline{2}$<br>N<br>$\chi$ <sub>2</sub>                                                                            | CPU 314C-2 DP(1)<br>DP |                                      |          |             |                                   |      |             |    |
| 22                                                                                                    | DI24/DO16              |                                      |          |             | PROFIBUS(1): Réseau maître DP (1) |      |             |    |
| 23                                                                                                    | AI5/AO2                |                                      |          |             |                                   |      |             |    |
| 24                                                                                                    | Comptage               |                                      |          |             |                                   |      |             |    |
| 2.5                                                                                                    | Positionnement         |                                      |          |             |                                   |      |             |    |
| 3                                                                                                    |                        |                                      |          |             |                                   |      |             |    |
| 4                                                                                                    | AI4/AO4x14/12Bit       |                                      |          |             |                                   |      |             |    |
| 5                                                                                                    | AI4/AO4x14/12Bit       |                                      |          |             |                                   |      |             |    |
| 6                                                                                                    |                        |                                      |          |             |                                   |      |             |    |
| 7                                                                                                    |                        |                                      |          |             |                                   |      |             |    |
| 8                                                                                                    |                        |                                      |          |             |                                   |      |             |    |
| 9                                                                                                    |                        |                                      |          |             |                                   |      |             |    |
| 10                                                                                                    |                        |                                      |          |             |                                   |      |             |    |
|                                                                                                    |                        |                                      |          |             |                                   |      |             |    |
| $\overline{11}$                                                                                                    |                        |                                      |          |             |                                   |      |             |    |
|                                                                                                    |                        |                                      |          |             |                                   |      |             |    |
|                                                                                                    |                        |                                      |          |             |                                   |      |             | ۰. |
|                                                                                                    | m.                     |                                      |          |             |                                   |      |             |    |
|                                                                                                    |                        |                                      |          |             |                                   |      |             |    |
|                                                                                                    |                        |                                      |          |             |                                   |      |             |    |
|                                                                                                    | B<br>Module            | Référence                            | Firmware | Adresse MPI | Adresse    A                      |      | Commentaire |    |
|                                                                                                    | PS 307 5A              | <b>6ES7 307-1EA00-0AA0</b>           |          |             |                                   |      |             |    |
|                                                                                                    | K                      | CPU 314C-2 DP(1) 6ES7 314-6CH04-0AB0 | V3.3     | з           |                                   |      |             |    |
|                                                                                                    | DP                     |                                      |          |             | 1023''                            |      |             |    |
|                                                                                                    | DI24/DO16              |                                      |          |             | 124.126                           | 124. |             |    |
|                                                                                                    | A15/A02                |                                      |          |             | 752.767                           | 752. |             |    |
|                                                                                                    | Comptage               |                                      |          |             | 768783                            | 768. |             |    |
|                                                                                                    | <b>Fositionnement</b>  |                                      |          |             | 784799                            | 784. |             |    |
| $\leftarrow \rightarrow$ (0) UR<br>Emplacement<br>$\overline{2}$<br>X2<br>22<br>23<br>24<br>25<br>3<br>$\overline{4}$ | AI4/AO4x14/12Bit       | 6ES7 335-7HG00-0AB0                  |          |             | 256271                            | 256. |             |    |

**Figure III.13 :**HW Config

### **III.3.4. Editeur de mnémoniques**

Le tableau suivant présente les variables, appelées aussi mnémoniques utilisées dans notre projet : (Voir l'annexe)

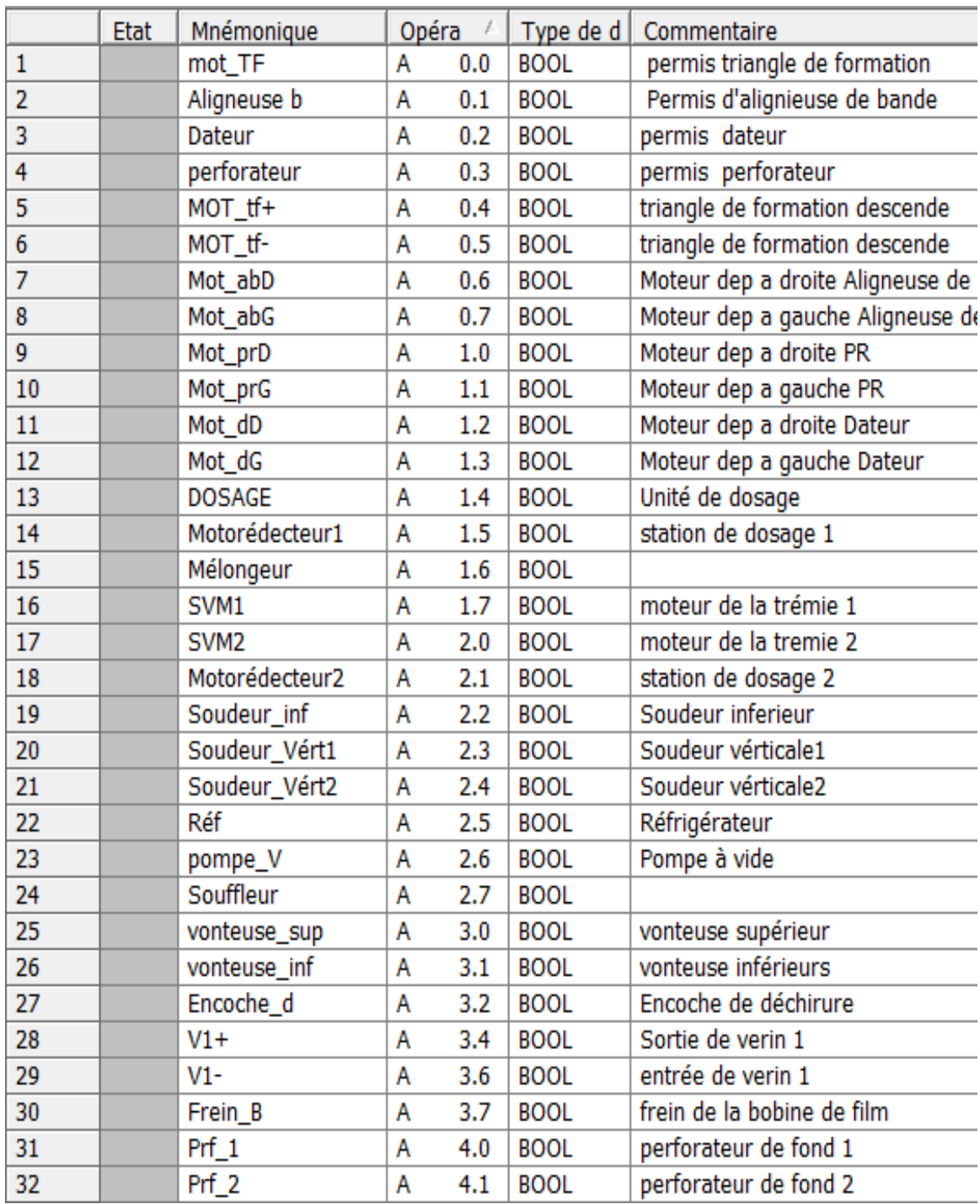

**Figure III.14 :** Table des mnémoniques

#### III.3.5 Réalisation du programme du système (voir l'annexe)

**Bloc d'organisation OB1**

```
"Main Program Sweep (Cycle)"
OB1 :
Réseau
       1: Titre :
                 FC1EN
                    ENO
Réseau
        2: Titre :
                 FC2"Doseur"
              EN
                    ENO
```
Réseau  $3:$  Titre :

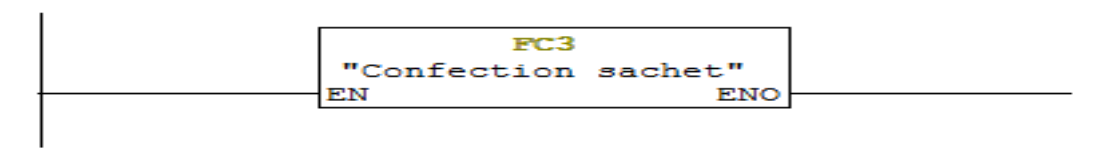

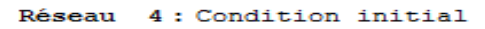

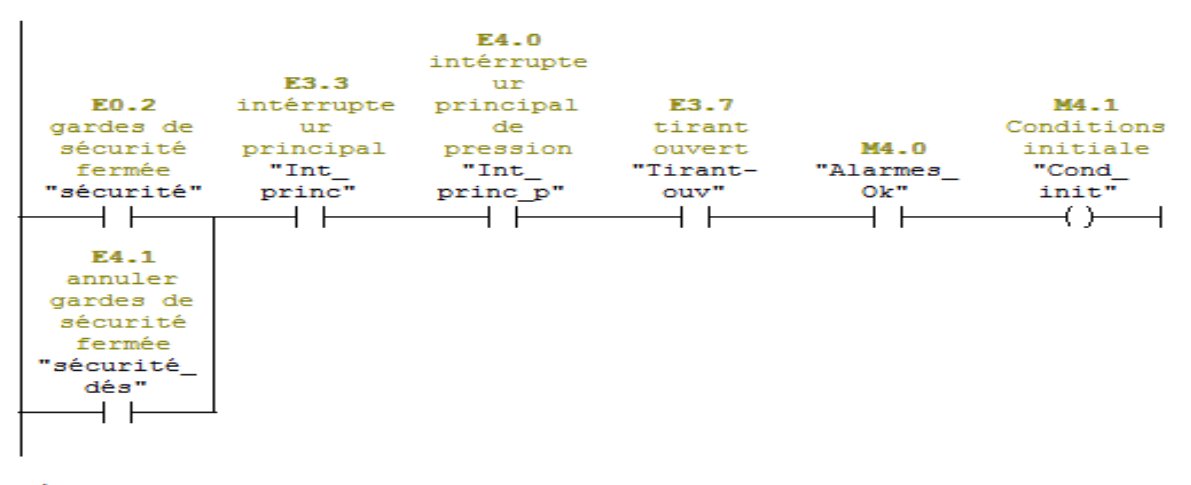

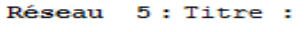

|          |              |            | M3.0      |
|----------|--------------|------------|-----------|
|          |              |            | impulsion |
|          |              |            | de        |
| E3.0     |              | M4.1       | démarrage |
| Bouton   |              | Conditions | de la     |
| poussoir |              | initiale   | machine   |
| marche   |              | "Cond      | "machine  |
| "START"  | M100.0       | init"      | pls"      |
|          | $\mathbf{P}$ |            |           |
|          |              |            |           |
|          |              |            |           |

**Figure III.15 :**Bloc d'organisation OB1**.**

## **Fonction FC1**

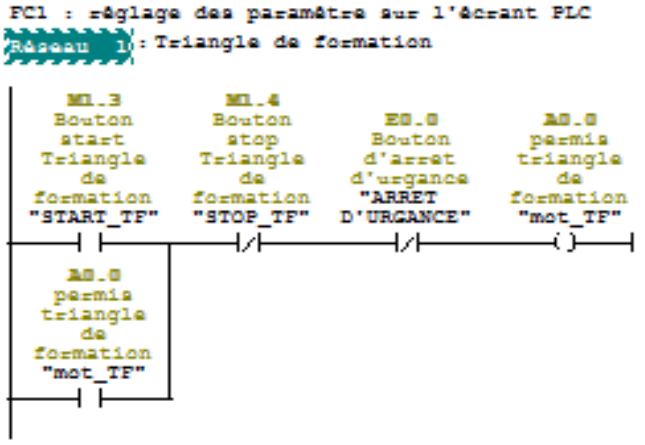

Réseau 2:MOT\_tf+

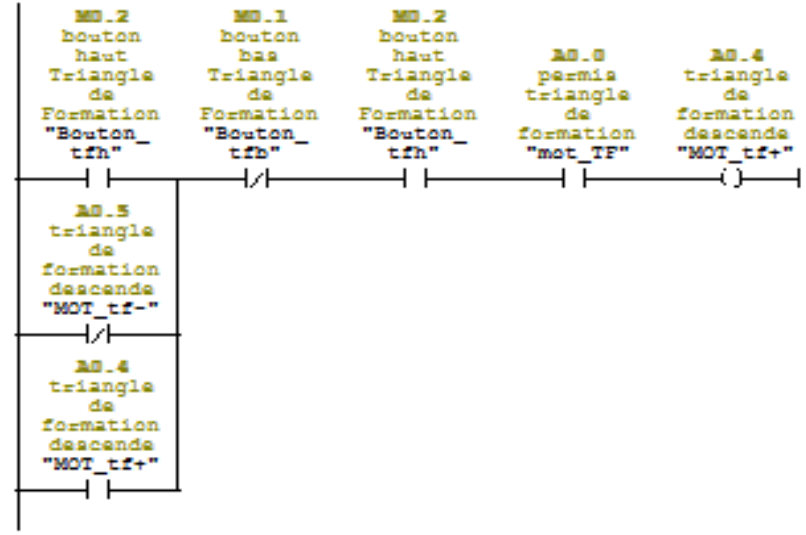

#### Réseau 3: Mot\_TF-

| MD.1        | MD.2      | MD.1      |             |             |
|-------------|-----------|-----------|-------------|-------------|
| bouton      | bouton    | bouton    |             |             |
| bas         | haut      | bas.      | <b>AO.O</b> | <b>AO.5</b> |
| Triangle    | Triangle  | Triangle  | permis      | triangle    |
| de.         | de l      | de l      | triangle    | de          |
| Formation   | Formation | Formation | de l        | formation   |
| "Bouton     | "Bouton   | "Bouton   | formation   | descende    |
| tib"        | tih" –    | tib"      | "mot TF"    | "MOT tr-"   |
|             | レト        |           |             |             |
|             |           |           |             |             |
| <b>AD.4</b> |           |           |             |             |
| triangle    |           |           |             |             |
| de          |           |           |             |             |
| formation   |           |           |             |             |
| descende    |           |           |             |             |
| "MOT tf+"   |           |           |             |             |
|             |           |           |             |             |
|             |           |           |             |             |
| A0.5        |           |           |             |             |
| triangle    |           |           |             |             |
|             |           |           |             |             |
|             |           |           |             |             |

Figure III.16 :Fonction FC1.

#### **Fonction FC2**

FC2 : doseur

Réseau 1 : remplissage de la premiere tremie

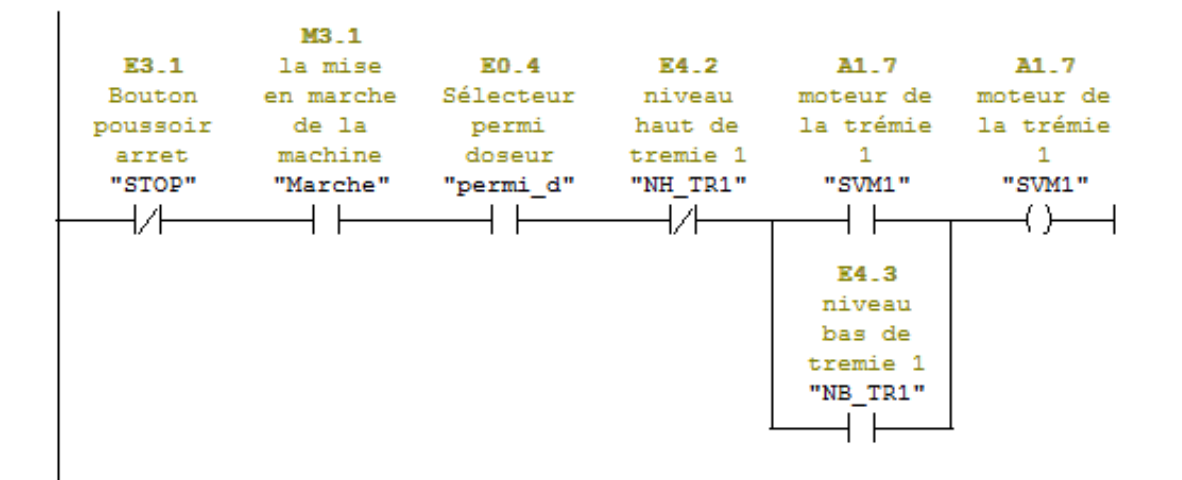

#### Réseau 2 : remplissage de la deuxieme tremie

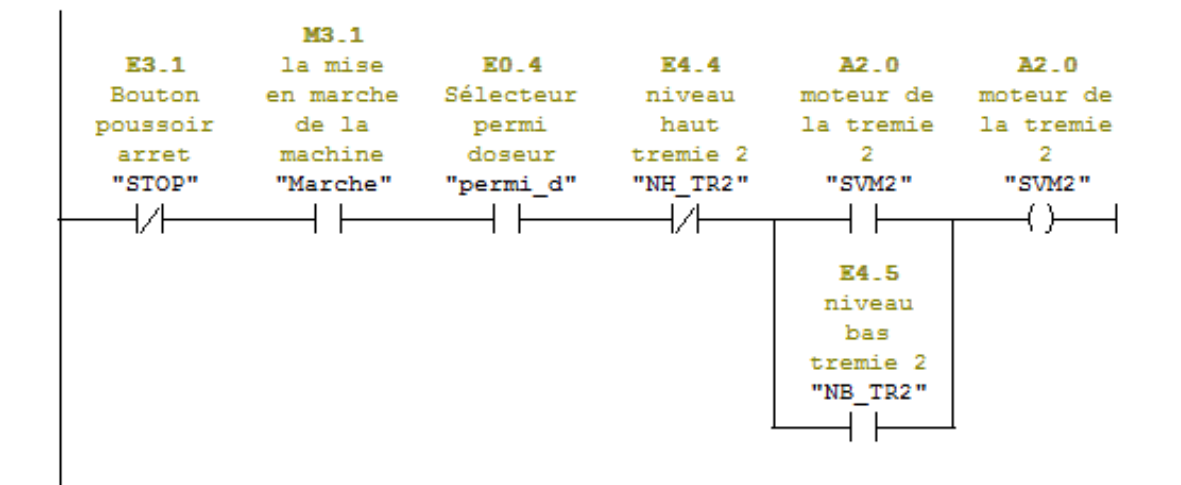

**Figure III.17 :**Fonction FC2**.**

#### **Fonction FC3**

FC3 : Titre :

Réseau 1 : la sortie du verin debobineur

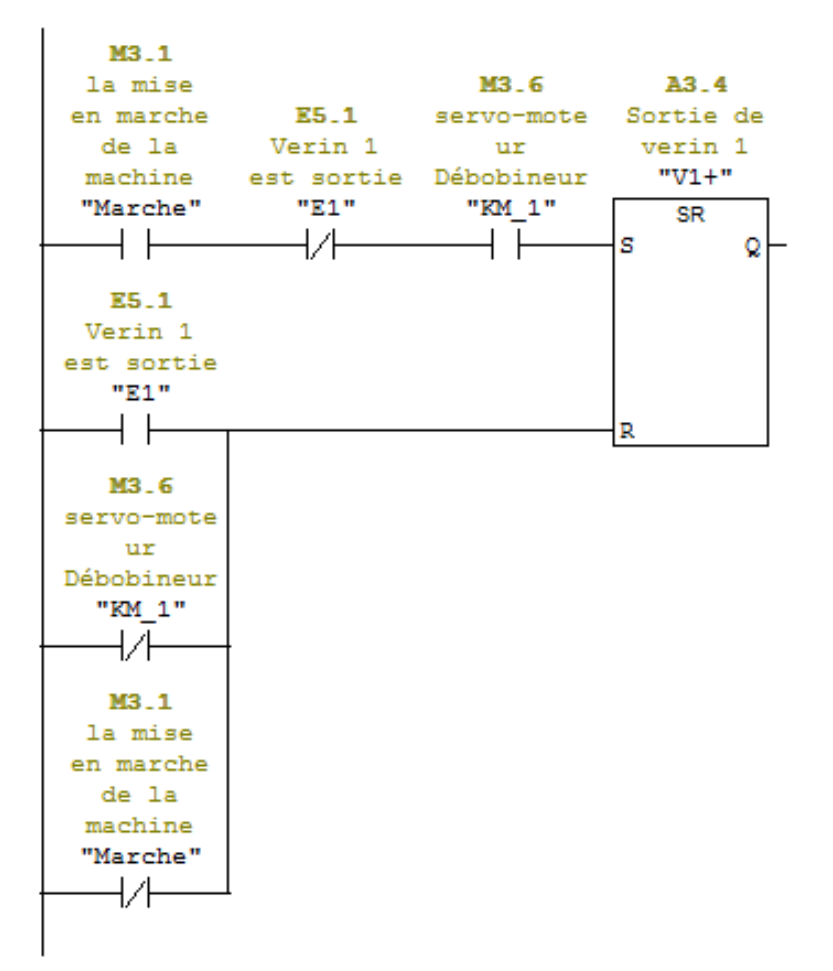

**Figure III.18:**Fonction FC3**.**

#### **Conclusion**

Lors d'une automatisation, le choix de l'automate programmable est une étape primordiale à franchir, ou il faut tenir compte de plusieurs facteurs.

Le choix du logiciel step7 (SIMATIC) est le plus utilisé dans l'industrie par ces nombreux avantages, notamment la possibilité de programmer avec le langage Ladder qui facilite de le traduire en grafcet.

## **IV.1 Introduction**

Comme nous l'avons mentionné dans les chapitres précédents, le logiciel que nous utilisons pour élaborer l'interface de supervision est le WinCC-flexible qui est un logiciel qui permet de réaliser toutes les tâches de configuration requises. L'édition WinCC-flexible détermine les pupitres opérateurs de la gamme SIMATIC HMI pouvant être configurés. Le choix du pupitre s'est porté sur le MP 270 10'' Touch. Dans ce qui suit, nous présenterons nos différentes fenêtres de supervision nécessaires dans notre chaine d'automatisme.

## **IV.2 Présentation du logiciel de supervision**

**WinCC flexible 2008** est un système HMI performant, utilisé sous Win XP et 2000, il nous permet de visualiser le processus, ce qui facilite la surveillance par un graphisme à l'écran, dès qu'un état évolue, l'affichage est mis à jour.[20]

## **IV.3 Avantage de la supervision**

La **Figure IV.1** montre un système de supervision qui fournit de l'aide à l'opérateur dans la conduite du processus. Son but est de présenter à l'opérateur des résultats expliqués et interprétés et ses avantages principaux sont :

- $\triangleright$  Surveiller le processus à distance ;
- Détecter les défauts ;
- $\triangleright$  Le diagnostic et le traitement des alarmes ;[8].

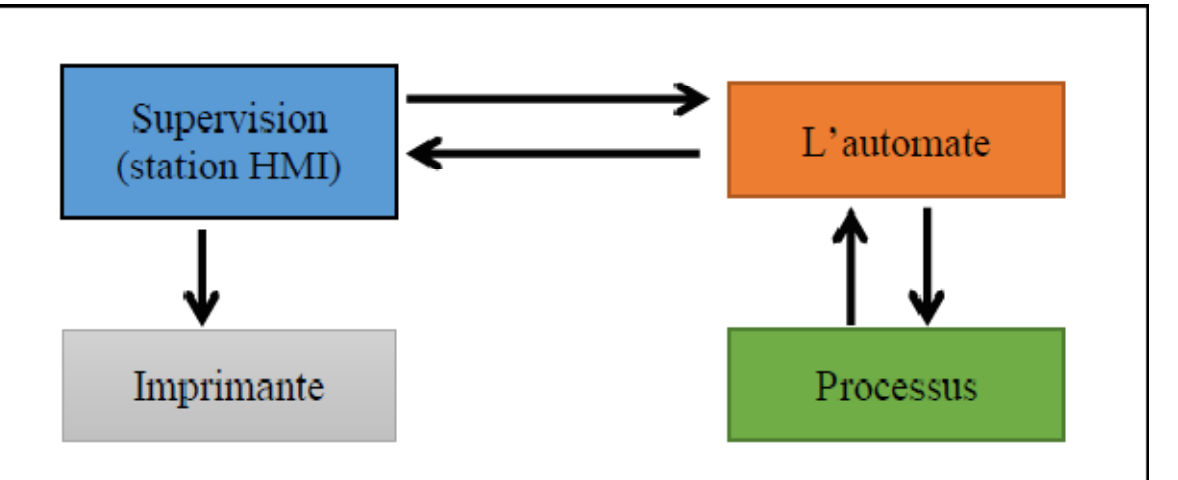

**Figure IV.1 :** Structure de communication. [8]

### **IV.4 L'application RUNTIME (accès à la supervision)**

L'application RUNTIME permet à l'opérateur d'assurer la conduite et la surveillance du processus en temps réel. Les tâches incombant au logiciel RUNTIME sont :

- Lecture des données et affichage des vues à l'écran ;
- $\triangleright$  Communication avec l'automate programmable;
- Archivage des données actuelles de RUNTIME;
- Conduite du processus, à titre d'exemple : mise en mâche**/**arrêt ; [19]

#### **IV.5 Constituants d'une vue**

Les images constituent une représentation graphique du processus, elles peuvent y afficher le déroulement et y prédéterminer des valeurs. Une image peut combiner éléments statiques et dynamiques. Les éléments statiques, par exemple textes et graphiques, ne sont pas actualisés par l'automate. Les éléments dynamiques sont liés à l'automate et permettent de visualiser les valeurs momentanées figurant dans la mémoire de l'automate. La visualisation peut se faire sous forme d'affichage alphanumérique, de courbes ou d'histogrammes. Les éléments dynamiques peuvent être également des saisies réalisées sur le PC de contrôlecommande et écrites dans la mémoire de l'automate. La liaison à l'automate est effectuée par l'intermédiaire des variables. [20]

L'environnement de travail de WinCC flexible se compose de plusieurs éléments, certains de ces éléments sont liés à des éditeurs particuliers et uniquement visibles lorsque cet éditeur est activé.

| WinCC flexible Advanced - S7_Pro1 - Pupitre opérateur_1<br>Projet                                                                                                    | Edition Affichage Insertion Format Blocs d'affichage<br>Outils Fenêtre Aide |                                                                                            |                                                                                                    | $\Box$ $\Box$ $\Box$                                                                                                    |
|----------------------------------------------------------------------------------------------------|-----------------------------------------------------------------------------|--------------------------------------------------------------------------------------------|----------------------------------------------------------------------------------------------------|----------------------------------------------------------------------------------------------------|
| <b></b> New ★ 每 目 iの → へ → × ※ 看 角                                                                                                    | $\mathbf{m}$ ,<br>M<br><b>TILE</b> 1000                                     |                                                                                            | $\boxed{\underline{\bullet}}$ . $\boxed{\underline{\bullet}}$ . $\boxed{\underline{\bullet}}$ . $\boxed{\underline{\bullet}}$ . $\boxed{\underline{\bullet}}$ . $\boxed{\underline{\bullet}}$ . $\boxed{\underline{\bullet}}$ . $\boxed{\underline{\bullet}}$ . $\boxed{\underline{\bullet}}$ . $\boxed{\underline{\bullet}}$ . $\boxed{\underline{\bullet}}$ .<br>100% |                                                                                                    |
| $\overline{\phantom{a}}$<br>Français (France)                                                                                                    | $B$ $I$                                                                     | Simulation(Runtime)                                                                        | F# # 3 B H I H I   E B AN Select + 0   8 0                                                                                                    | $\frac{ x }{ x }$                                                                                                    |
| $\mathcal{P}(\mathbf{x})$<br>Projet                                                                                                    | <b>Menu principal</b>                                                       |                                                                                            | 968                                                                                                    | $\circ$<br><b>Outils</b>                                                                                                    |
| <b>Lux</b> Projet<br>Pupitre opérateur_1(MP 2<br><b>D-</b> Vues<br>> Ajoutor Vue<br>Modèle<br>- <b>Nams</b><br>-Confection sache<br>Déroleur<br>Dosage<br>-Menu principal<br>- Température<br>Communication<br><b>Variables</b><br>S <sup>"</sup> Liaisons<br><b>E</b> Cycles<br>Gestion des alarmes<br>Alames analogiqu<br><b>Alames TOR</b><br><b>E</b> Paramétrage<br><b>E</b> Recettes<br><b>El- Ing</b> Historique<br><b>El-Art Scripts</b><br><b>El-</b> Ti Joumaux<br>E Listes de textes et de<br>中<br>Gestion utilisateur run<br>EH-<br>Paramétrage du pupit<br><b>El-</b> Localisation<br>Langues du projet | <b>SIEMENS</b><br>Les vues<br><b>Communication avec l'API</b><br>Alarmes    | NQ<br>Tasdawit n Boave<br>Zone de travaille<br>tipal<br>mespack<br><b>DURAVANT COMPANY</b> | <b>SIMATIC MULTI PANEL</b><br>c<br>œ                                                                                                    | ト三安<br>Objets simples<br>Ligne<br>polygonale<br>Palygone<br>Ligne<br>Ellipse<br>Cercle<br>Rectangle<br>Outils<br>heu.<br>45<br>Champ<br>Affichage<br>Champ<br>$E/S$ grap.<br>$E/S$ svm.<br>graphique<br><b>OK</b><br>Commutat Bargraphe<br>Bouton <sup>*</sup> |
| <b>R</b> Graphiques<br>Textes du projet<br><b>Dictionnaire</b>                                                                                                    |                                                                             |                                                                                            |                                                                                                    | Objets complexes                                                                                                    |
| <b>Billies</b> Structures                                                                                                    | Menu principal (Vue)                                                        |                                                                                            | $\circ \alpha$                                                                                                    | Graphiques<br>Bibliothèque                                                                                                    |
| <b>File Gestion de versions</b>                                                                                                    | Général<br>Propriétés<br>Animations<br>Paramètres<br>Evénements             | $\cdot$<br>Paramètre des variables<br>Nom Menu principal                                   | Général                                                                                                    | Pour effacer, déplacez des<br>objets à cet emplacement.                                                                                                    |
| itt.                                                                                                    |                                                                             |                                                                                            |                                                                                                    |                                                                                                    |

**Figure IV.2 :** Constituants d'une vue WinCC flexible.

### **Menus et barres d'outils:**

Les menus et barres d'outils nous donnent accès à toutes les fonctions disponibles sous WinCC flexible.

#### **Zone de travail:**

La zone de travail sert à configurer des vues, de façon qu'il soit les plus compréhensibles par l'utilisateur, est très facile à manipuler et à consulter les résultats.

#### **Fenêtre de projet:**

Tous les éléments et tous les éditeurs disponibles d'un projet sont affichés sous forme d'arborescence dans la fenêtre du projet, peuvent être ouvert à partir de cette fenêtre.

#### **Fenêtre de propriété:**

La fenêtre de propriété nous permet d'éditer les propriétés des objets

#### **Boite à outil:**

La fenêtre d'outils propose un choix d'objets qu'on peut insérer dans nos vues, cette fenêtre contient en outre des bibliothèques d'objets et collections de blocs d'affichage prêts à l'emploi.

## **Bibliothèque:**

La bibliothèque fait partie de la fenêtre d'outils. Elle nous permet d'augmenter la quantité d'objets de vue disponibles et d'améliorer la productivité lors de la configuration par la réutilisation d'objets préconfigurés.

## **IV.6 Interface de supervision**

La supervision industrielle tient dans la surveillance de l'état du fonctionnement d'un procédé pour l'amener à son point de fonctionnement optimal. Le but est de disposer en temps<br>réel d'une visualisation de l'état d'évolution des paramètres du processus, ce qui permet à réel d'une visualisation de l'état d'évolution des paramètres du processus, ce qui permet à l'opérateur de prendre rapidement des décisions appropriées à ses objectifs, telles que la cadence de production, la qualité des produits, la sécurité des personnes et des biens. [5]

#### **IV.6.1 Liaison de communication :**

La première procédure à réaliser est de créer une liaison directe entre le projet WinCC et La première procédure à réaliser est de créer une liaison directe entre le projet WinCC et<br>l'automate programmable S7-300. Ceci dans le but de permettre à WinCC d'accéder aux données enregistrées dans sa mémoire.

| CPU314 C-2 DP(1)                                             | Acti<br>Pilote de communication<br>Activé<br>SIMATIC S7 300/400                                              | <b>Station</b><br>Partenaire<br>V S7 Pro1\Stat v CPU 314C-2 D v CPU 314C-2 D v Activé             | <b>Commentaire</b><br>En liane | LIAISONS                                                                                    |
|--------------------------------------------------------------|----------------------------------------------------------------------------------------------------|---------------------------------------------------------------------------------------------------|--------------------------------|---------------------------------------------------------------------------------------------|
| <b>Paramètres</b> Coordination<br>MP 270 10" Touch           | Interface<br>IF1B MPI/DP                                                                                     | Non connecté                                                                                      |                                | Station                                                                                     |
| $\bigcirc$ TTY<br>O RS232<br>C R5422<br>C RS485<br>⊙ Simatic | <b>Pupitre opérateur</b><br>Débit<br>187500<br>Adresse<br>Point d'accès S7ONLINE<br>Unique maître sur le bus | Profil<br>Standard<br>Adresse station la plus élevée :<br>31<br>Nombre de maîtres<br>$\mathbf{1}$ | <b>Réseau</b>                  | <b>Automate</b><br>Adresse<br>2<br>Emplacement<br>12<br>Châssis<br>lo<br>Exécution cyclique |
|                                                              |                                                                                                    | <b>Figure IV.3</b> : Création d'une liaison.                                                      |                                |                                                                                             |

**Figure IV.3** : Création d'une liaison.

## **IV.6.2 Table des variables :**

Le tableau suivant présente toutes les variables, appelées aussi mnémoniques dans notre projet :

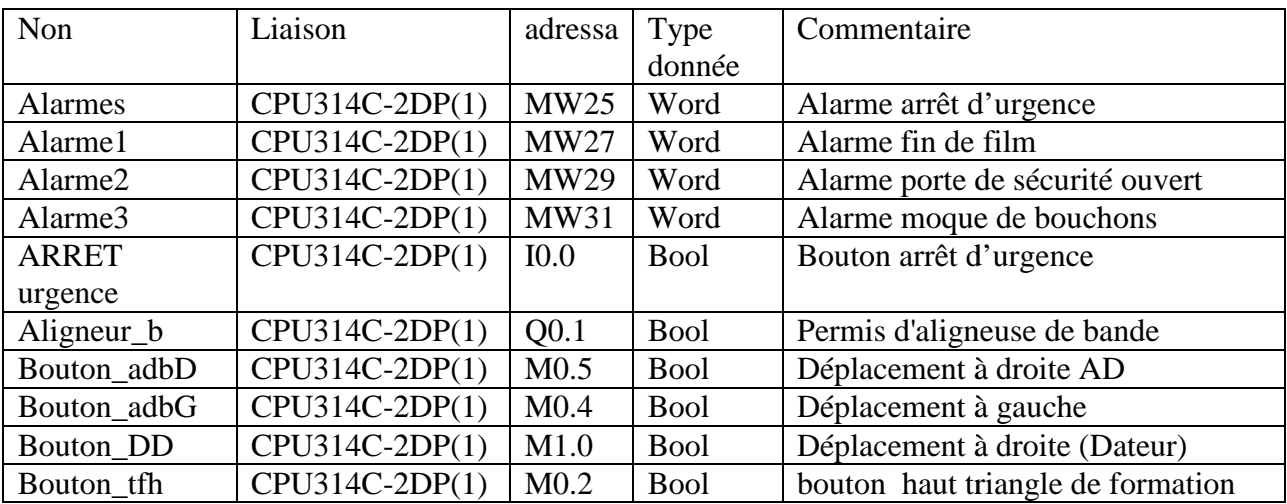

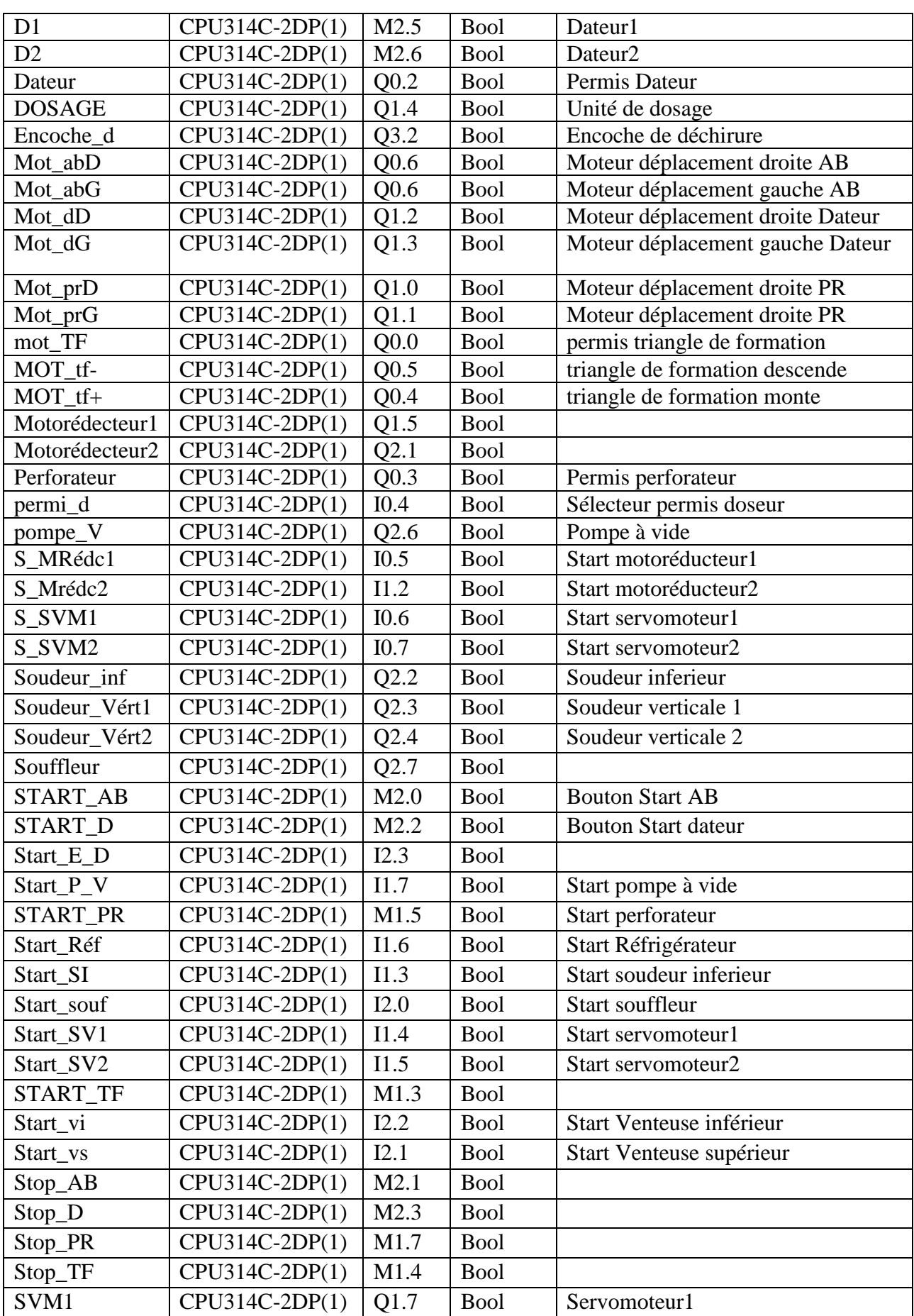

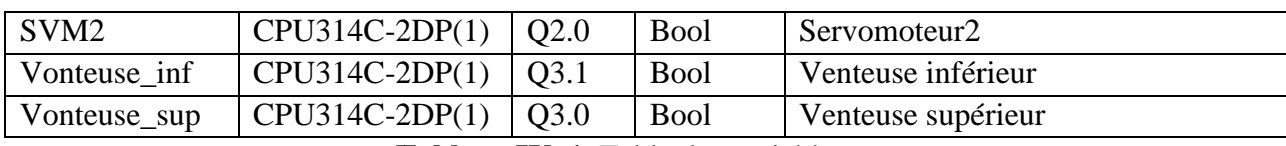

Tableau IV. 1. Table des variables.

## **IV.6.3 Création des vues :**

La vue 1 est créé automatiquement avec l'ouverture de logiciel WinCC et le choix du<br>
el à utiliser. Sur cette vue on peut insérer des boutons, des éléments graphiques, des vues,<br>
20]<br> **Ex la vue Menu principale**<br>
e vue con panel à utiliser. Sur cette vue on peut insérer des boutons, des éléments graphiques, des vues, etc.[20]

## **La vue Menu principale**

Cette vue contient des boutons qui nous permettent d'accéder aux autres vues grâce l'évènement activer vue. La figure suivante montre cette vue :

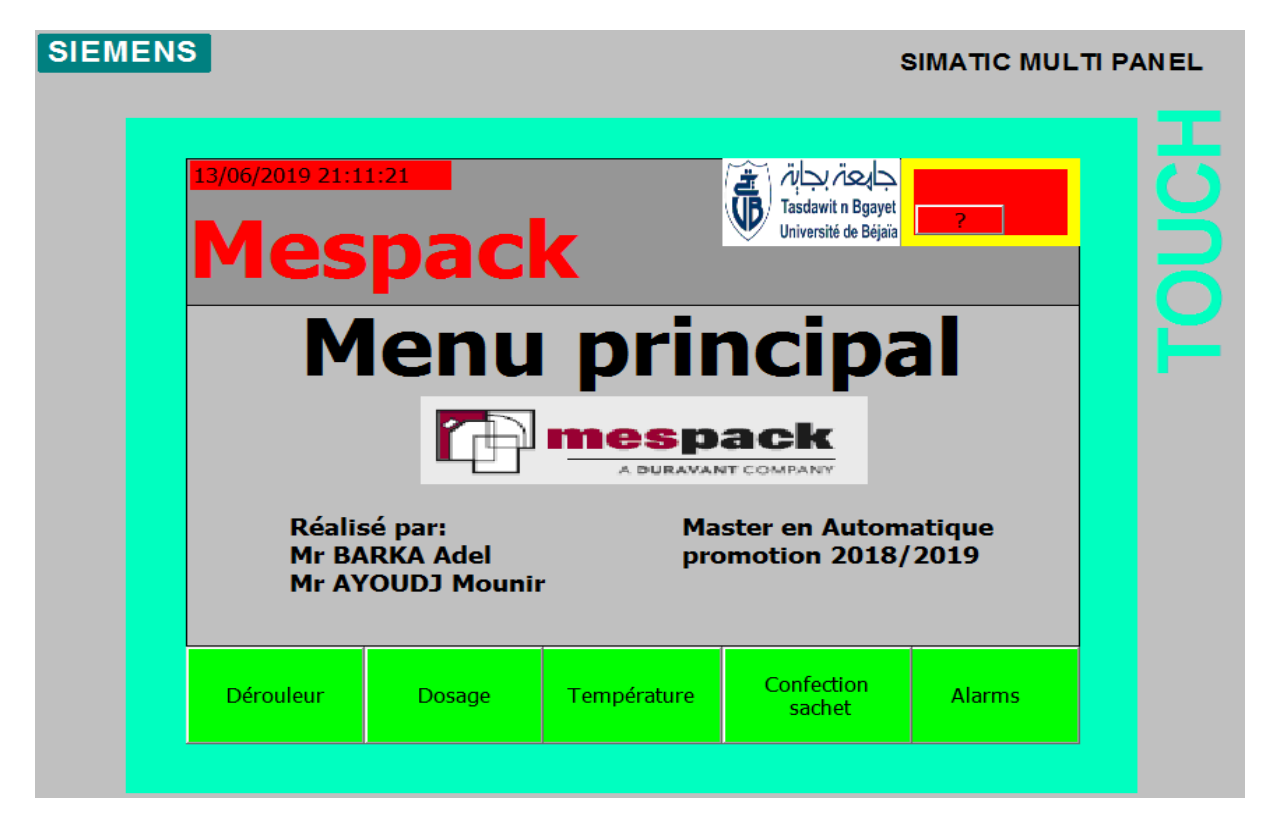

**Figure IV.4 :** La vue Menu principale.

## **La vue Dérouleur**

Cette vue contient des boutons qui nous permet un changement dans la hauteur du sachet Cette vue contient des boutons qui nous permet un changement dans la hauteur du sachet<br>(sachets plates) ou la hauteur et le fond du sachet (sachets doypack) et la position de perforateur et dateur.

| <b>SIEMENS</b>                                                                                                  |                  |        |                                                                      | SIMATIC MULTI PANEL                                                                                           |  |
|----------------------------------------------------------------------------------------------------|------------------|--------|----------------------------------------------------------------------|----------------------------------------------------------------------------------------------------|--|
| <b>STOP</b><br><b>START</b><br>Triangle de<br>formation<br><b>STOP</b><br><b>START</b><br>Perforateur<br>G<br>D | <b>Dérouleur</b> |        | حايعة بحابة<br>Ġ<br><b>Tasdawit n Bgayet</b><br>Université de Béjaïa | <b>START</b><br><b>STOP</b><br>Aligneur de bande<br>G<br>D<br><b>STOP</b><br><b>START</b><br>Dateur<br>G<br>D |  |
| Température                                                                                                    | <b>Alarms</b>    | Dosage | Confection<br>sachet                                                 | <b>MENU</b><br><b>PRINCIPAL</b>                                                                               |  |

**Figure IV.5 :** La vue Dérouleur.

## **La vue Dosage**

Cette vue contient des boutons qui nous permet l'activation et désactivation des éléments de l'unité de remplissage (doseur).

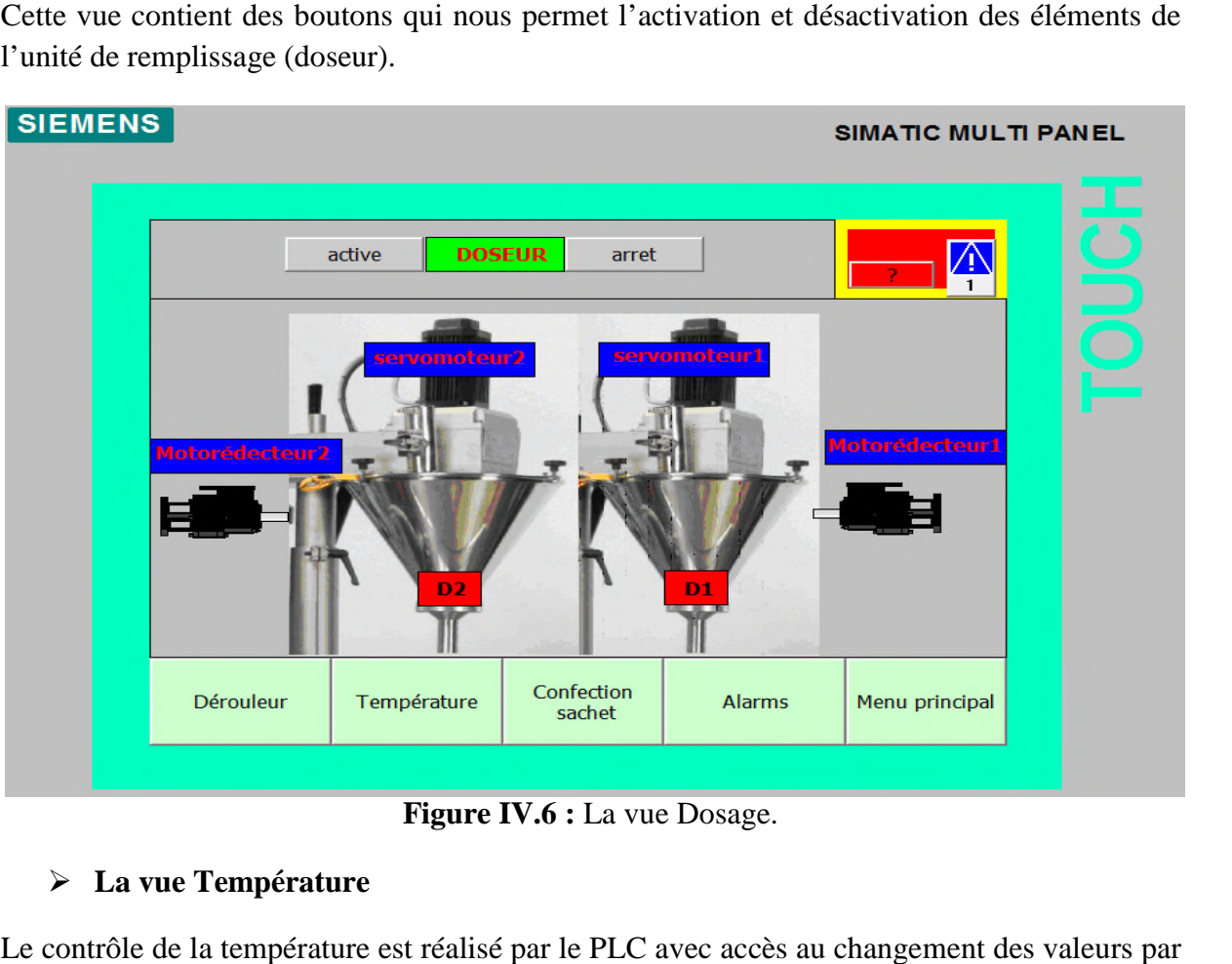

**Figure IV.6 :** La vue Dosage.

## **La vue Température**

Le contrôle de la température est réalisé par le PLC avec accès au changement l'écran tactile.

SIMATIC MULTI PANEL

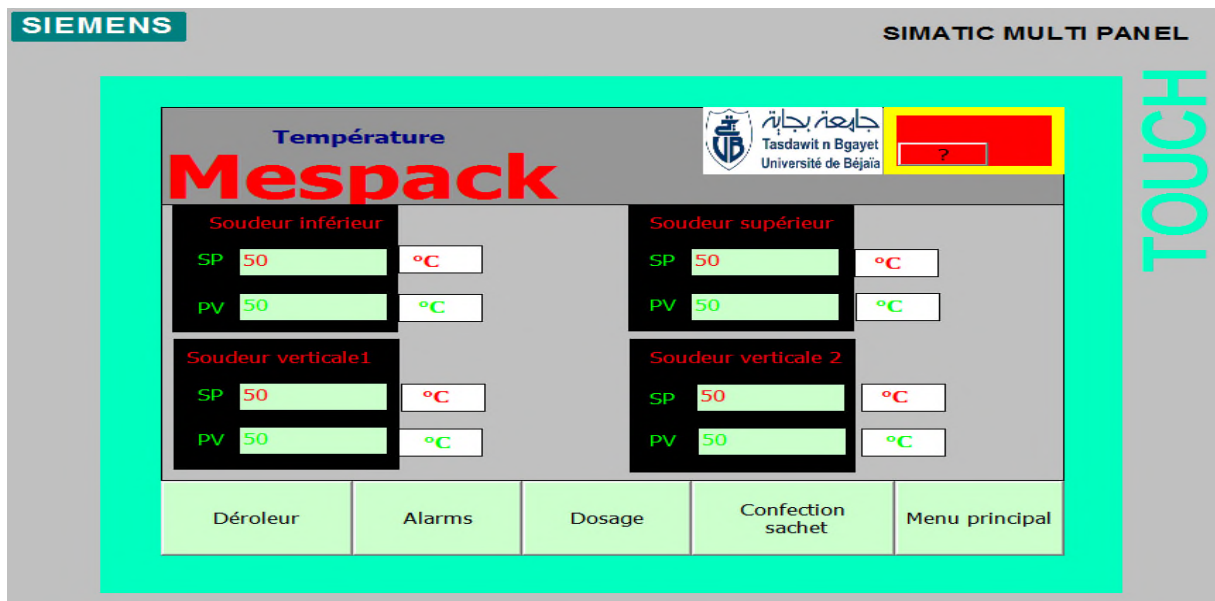

**Figure IV.7** : La vue Température.

#### **La vue Confection sachet**

Cet écran nous permet d'activer et de désactiver les éléments qui appartiennent à la confection du sachet.

**• Pompe à vide :** Active/désactive la pompe à vide pour enclencher les ventouses, qui composent le système d'ouverture sachet.

**• Ventouses supérieures et inférieures :** Active/désactive les ventouses qui composent le système d'ouverture sachet. us permet d'activer et de désactiver les éléments qui appartiennent à la confection<br> **vide** : Active/désactive la pompe à vide pour enclencher les ventouses, qui<br>
exystème d'ouverture sachet.<br> **supérieures et inférieures**

- **Souffleur :** Active/désactive le dispositif de gonflage du sachet qui facilite son ouverture.
- **Encoche de déchirure.**
- **Soudeur inférieur.**
- **Soudeur verticale 1 et 2.**
- **Réfrigérateur.**

#### **SIEMENS**

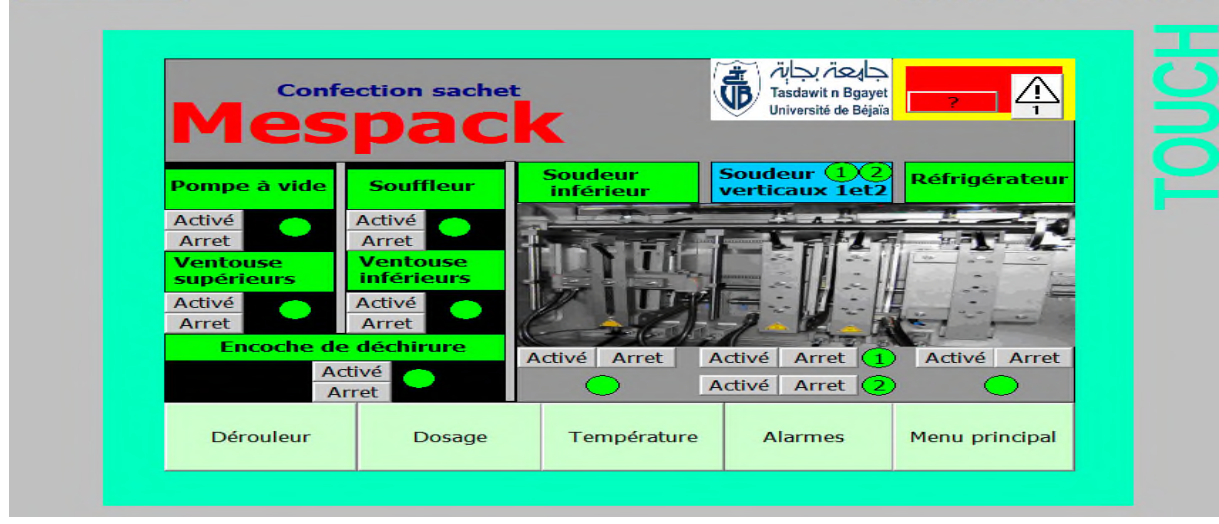

**Figure IV.8 :** La vue Confection sachet.

#### **La vue des Alarmes TOR**

| <b>SIEMENS</b>      |                                                |            |                                                                                     |                | SIMATIC MULTI PANEL |
|---------------------|------------------------------------------------|------------|-------------------------------------------------------------------------------------|----------------|---------------------|
| 13/06/2019 21:16:23 | <b>Alarmes</b><br>spack                        |            | تابعہ ب<br><b>Tasdawit n Bgayet</b><br>Université de Béjaïa                         |                |                     |
| N°                  | <b>Heure</b><br><b>Date</b>                    | Etat Texte |                                                                                     |                | <b>GR</b>           |
| 3                   | 13/06/2019 AQ<br>21:12:11                      |            | gardes de sécurité ouvert                                                           |                | $\Omega$            |
| 8                   | 21:15:55 13/06/2019 A                          |            | haute température (soudeur supérieur) 0                                             |                |                     |
| 10                  | 21:15:55 13/06/2019 A                          |            | haute température (soudeur vérticale1) 0                                            |                |                     |
| 12<br>6             | 21:15:55 13/06/2019 A<br>21:15:55 13/06/2019 A |            | haute température (soudeur vérticale2) 0<br>haute températeur (soudeur inférieur) 0 |                |                     |
|                     |                                                |            |                                                                                     |                |                     |
|                     |                                                |            |                                                                                     |                | 睪                   |
|                     |                                                |            |                                                                                     |                | Précédent           |
| Dérouleur           | Température                                    | Dosage     | Confection<br>sachet                                                                | Menu principal |                     |

**Figure IV.9 :** La vue des Alarmes.

## **Conclusion**

Dans ce chapitre, nous avons décrit les unités essentielles de la conditionneuse Mespack avec le logiciel WinCC-flexible. Ou les vues de supervision permettront de surveiller, générer des alarmes, modifier les recettes et de contrôler les différents paramètres tels que la température.

Au cours de ce travail nous avons réalisé une étude sur la conditionneuse mespack et tous ses composants principaux, ensuite nous avons élaboré un programme sur l'automate **S7- 314C-2DP** afin d'automatiser le processus et une interface pour la supervision.

L'étude détaillée de la machine nous a permis de toucher plusieurs domaines que ça soit électrique électromécanique informatique et pneumatique.

En étudiant les modules de la machine, nous avons pu comprendre leurs principes de fonctionnement, puis le cycle de fonctionnement de la machine qui nous a conduit à faire le cahier des charges et les traduire en grafcets ensuite la programmation de la machine.

Le Grafcet est un langage graphique très performant pour décrire un cahier de charge lors d'une conception d'une automatisation.

D'abord, nous avons présenté l'installation à automatiser dans le détail. Nous avons vu les pré-actionneurs, les actionneurs et les différents capteurs.

Cette étude nous a permis de confectionner un cahier de charge pour l'automatisation du processus.

La programmation de l'automate est faite avec le langage Ladder (CONT sous Step7). La simulation sous 'SIMATIC MANAGER' valide bien notre programme, ainsi que l'interface de supervision.

Pour finir, nous sommes très satisfaites de cette formation enrichissante et nous avons acquis les secrets du métier d'ingénieur et celui du secteur de l'automatisme et de l'informatique industrielle, et nous espérons que ce mémoire sera d'un apport positif aux promotions futures.

## **Références bibliographiques**

[1] Document MESPACK PACKAGING MACHINES, MANUEL D'INSTRUCTIONS . H180, Avril 2014.

[2] KHELEF Walid et BESSA Bessaa. Etude et automatisation d'une étiqueteuse sacmi au sein de l'unité conditionnement d'huile a cevital-Bejaia. Mémoire Master en Electrotechnique Université A. MIRA-BEJAIA, 2017.

[3] BELIT Abdallah et HADDAR Samir. Etude et programmation d'une nouvelle ligne de séchage de sucre avec un API S7-300. Mémoire Master en électronique Université A. MIRA-BEJAIA, 2016.

[4] RAHMANI Idris et FERROUDJ Daoudi. Etude et automatisation de la banderoleuse au sien de l'unité de conditionnement de lait Candia. Master en génie électrique Université A. MIRA-BEJAIA, 2017.

[5] ARRAD Fadila et BOUHAMOU Fatima. Étude et Supervision de deux bacs d'huile brute CEVITAL-BEJAIA. Mémoire Master en électronique Université A. MIRA-BEJAIA, 2015.

[6] MADI Wahab et IAICHOUCHEN Ahmed. Etude et simulation d'un API S7-300 et Programmation d'une centrifugeuse discontinue. Mémoire Master en Automatique Université A. MIRA-BEJAIA, 2017.

[7] DJEBBAR Nadira et YAROU tassadit. Programmation et supervision d'un processus de cristallisation cevital. Mémoire Master en électronique Université A. MIRA-BEJAIA, 2015.

[8] Pierre Bonnet, Introduction à la supervision, Université Lille1, Mémoire Master SMaRT, November 2010.

[9] MEZARI Fahim et MOUHOUBI Nourddine. Automatisation et supervision d'une installation de filtrage d'huile cevital. Mémoire de fin d'étude Université A. MIRA-BEJAIA, 2010.

[10] OUKACHA Mouhamed et BOURABAINE Youcef. Etude et automatisation de deux compresseurs au niveau de la raffinerie 2000 T/J. Mémoire de fin d'étude institut national Bourdj Bouarrerij, 2012.

[11] SAADANE Nassim et BENSIDHOUM.M-Otahar. Etude et automatisation de la nouvelle station pré-filtration d'eau cevital. Mémoire de fin d'étude Université mouloud Mammeri de Tizi-Ouzou, 2013.

[12] William BOLTON, Les Automates programmables industriels, édition DUNOD, 2010.

[13] Yves G.plau, L'automate programmable, Paris 1983.

[14] Auder simon, Automate programmable industrielle, Edition L'ELAN, Liège 1991.

[15] Philippe le BRUN, Automate programmable, Lycée louis ARNAUD, Strasbourg, édition décembre 1999.

[16] Paul Brard et Gerard Colombari, le GRAFCET, outil de description des automatismes séquentiels, édition technique de l'ingénieur, Paris 1999.

[17] manuels SEIMENS, programmation avec STEP7, Edition 03/2006.

[18] Siemens, Simatic STEP7 V5.1 getting started, édition 08/2000

[19] Siemens, WinCC Simatic HMI Getting started, edition Mars 2000.

[20] WinCC configuration Manuel, Edition September 1999.

[21] http://www.mespack.com/our-company.

[22] Site internet www.indiamart.com,Guide d'achat, les filtres industriels.

[23] Instrumentation CIRA, capteur de niveau, cours, chapitre IV, 2006/2007.

# **Annexe 1**

**La conditionneuse Mespack H-180 FE**

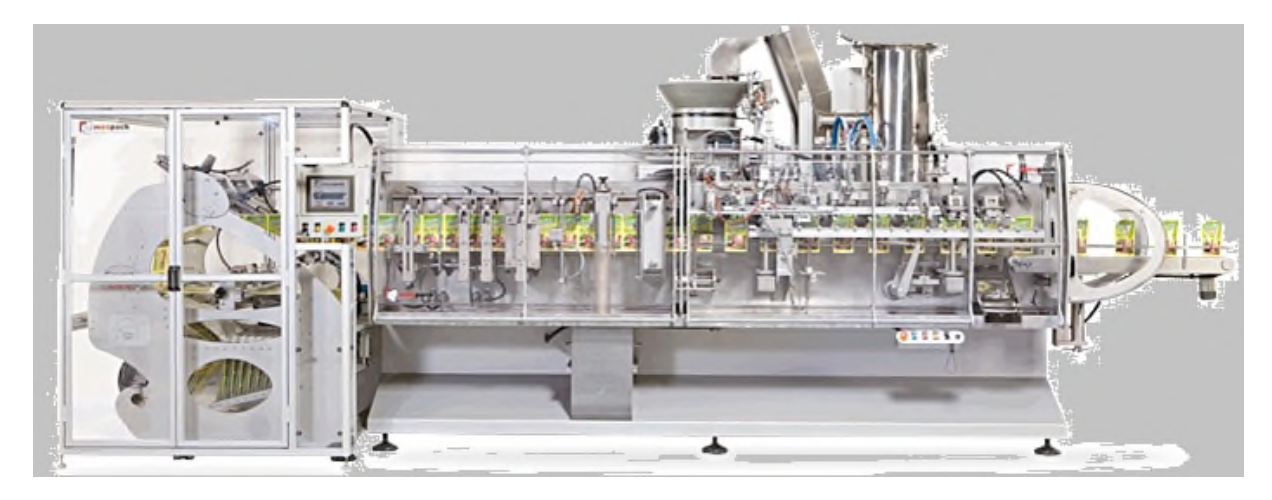

# **FILM d'emballage**

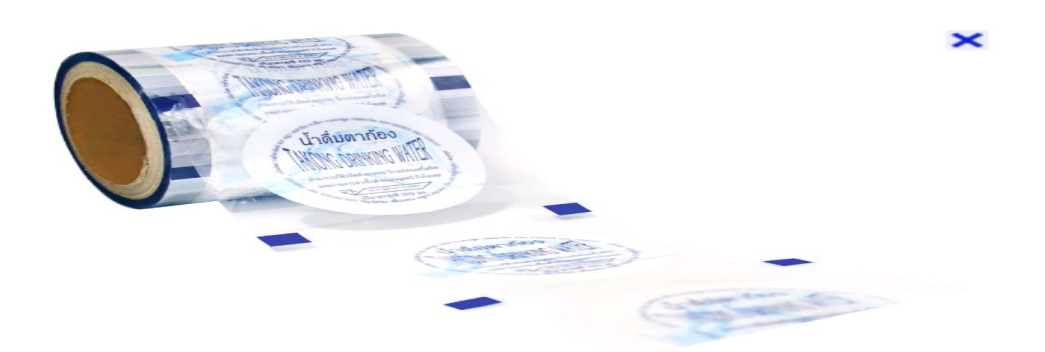

**Le résultat final à la fin de ce processus**

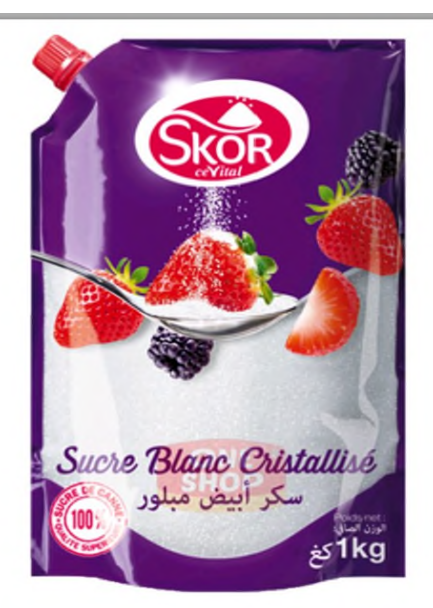

## **Vérin double effet**

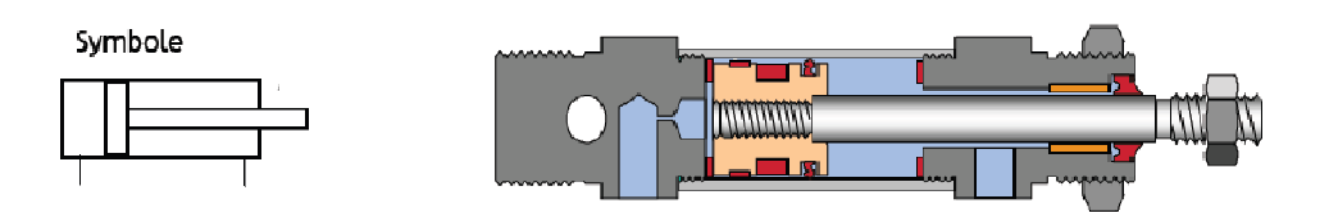

## **Point zéro des cames**

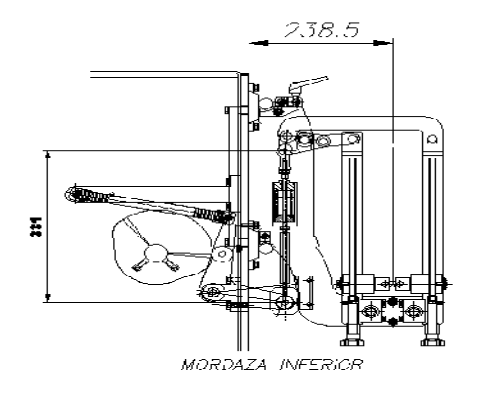

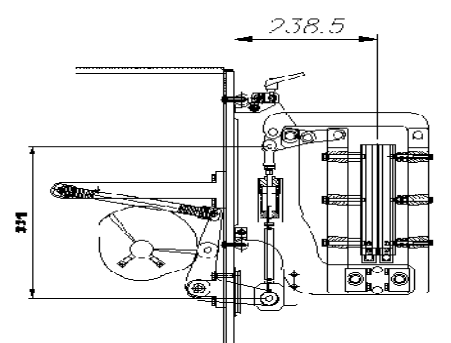

MORDAZAS VERTICALES Y PLANCHADOR

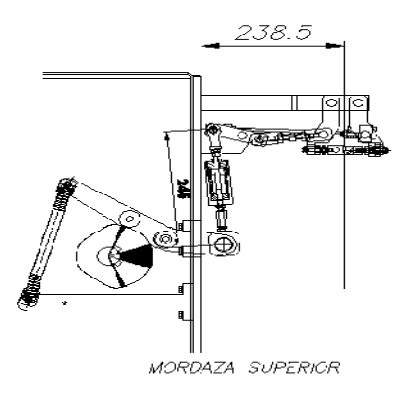

# **Axe mécaniques**

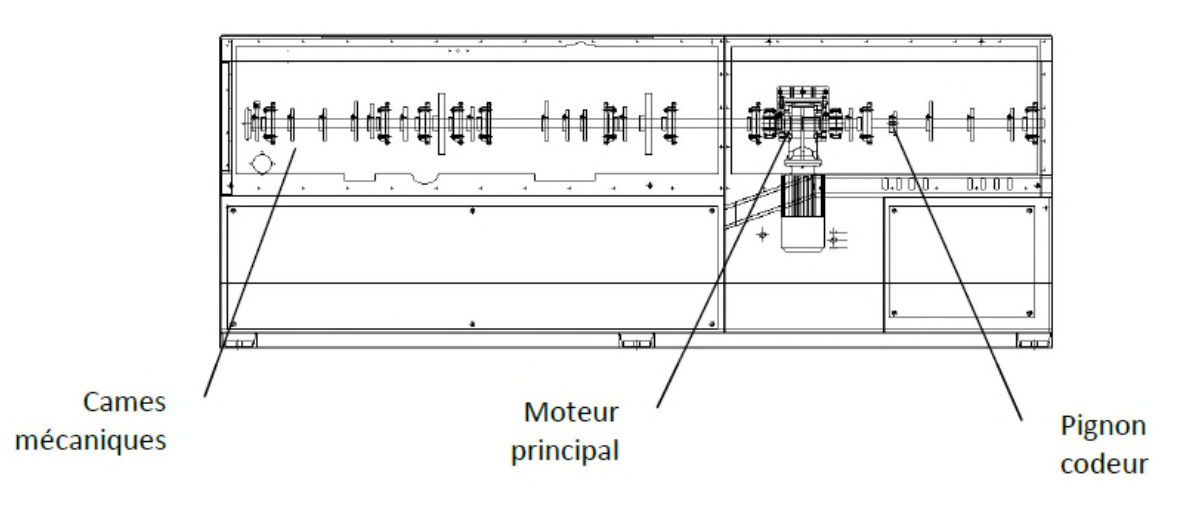

## **Annexe 2**

## **Table des mnémonique Step7**

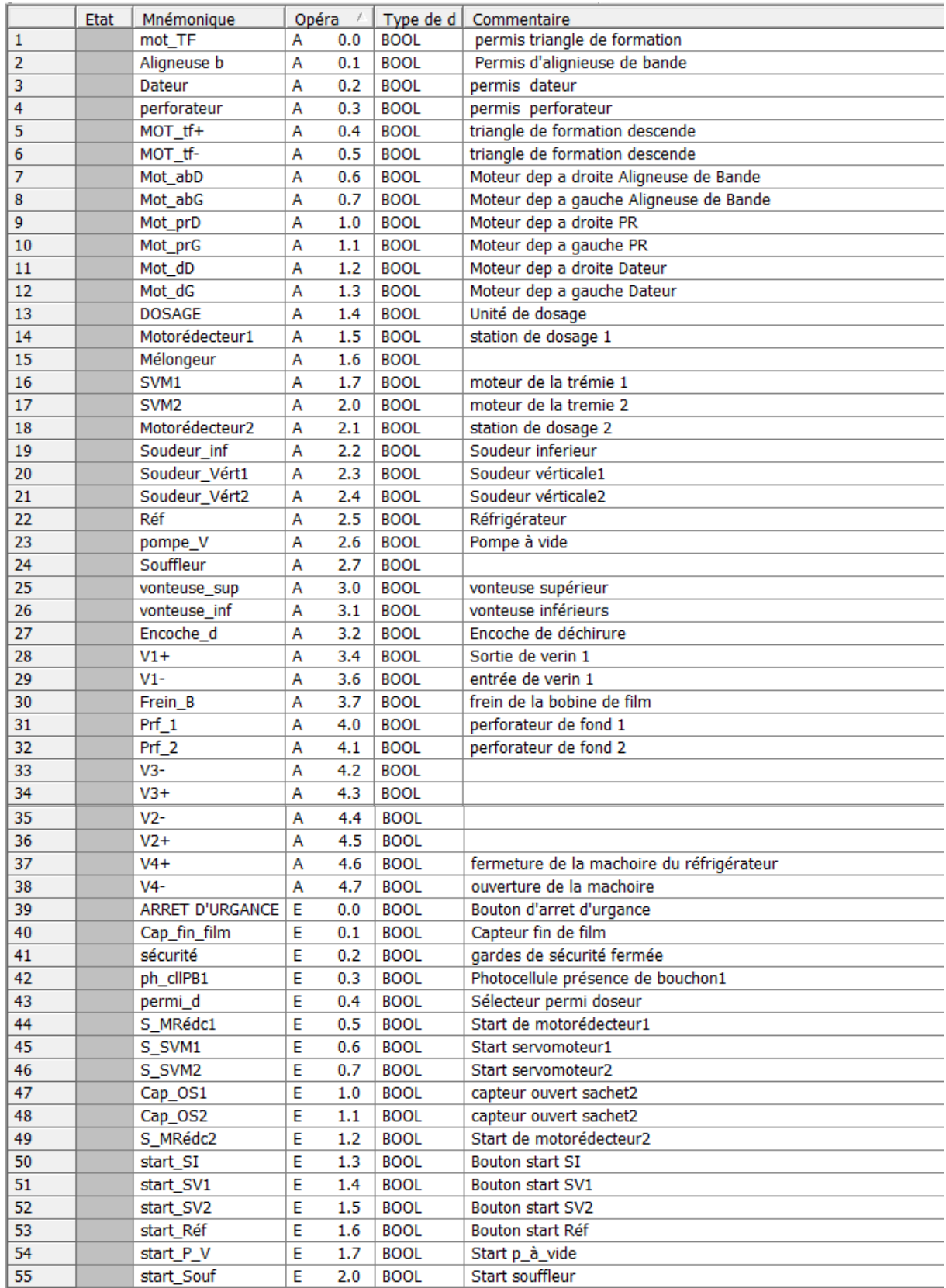

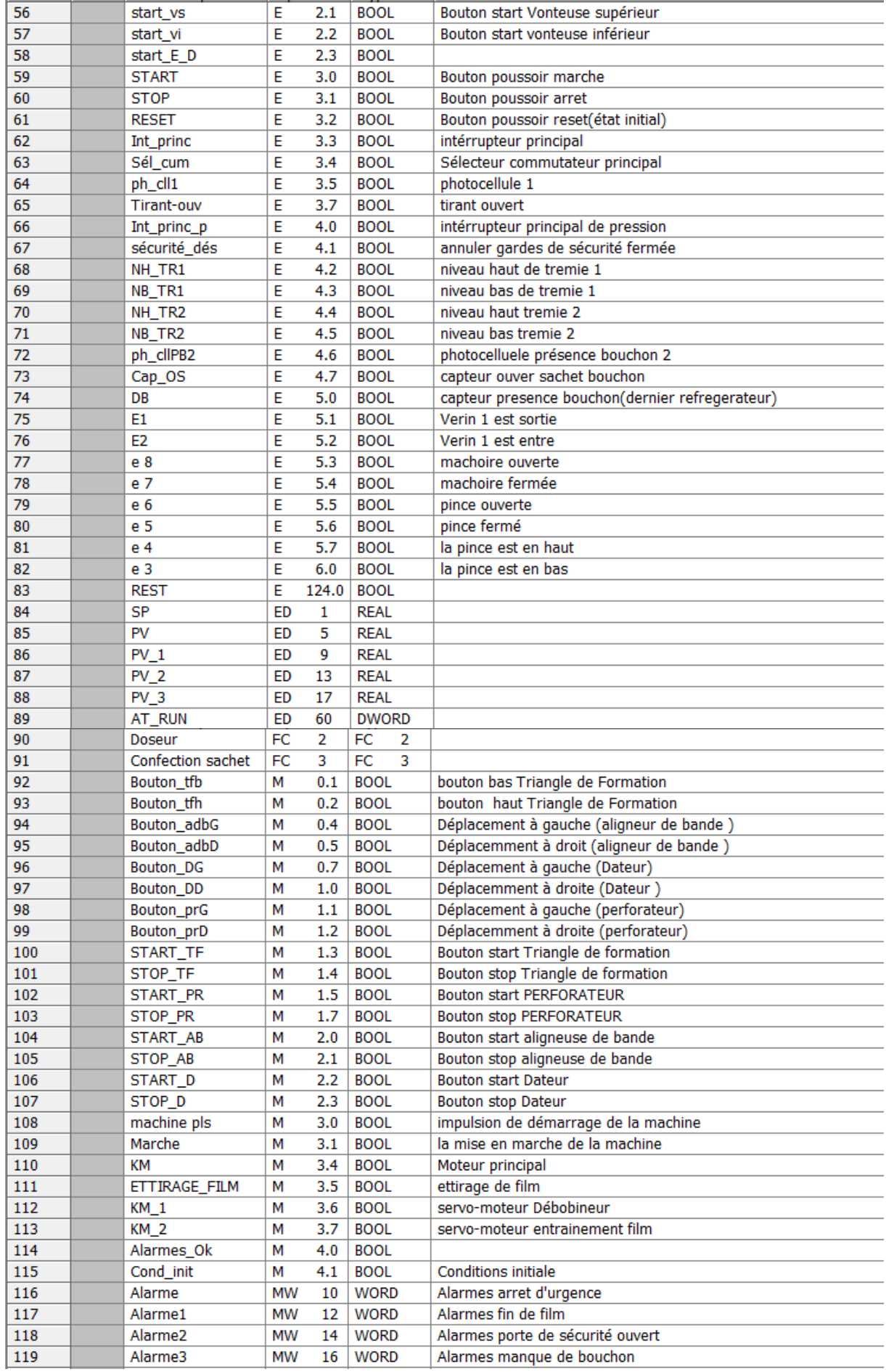

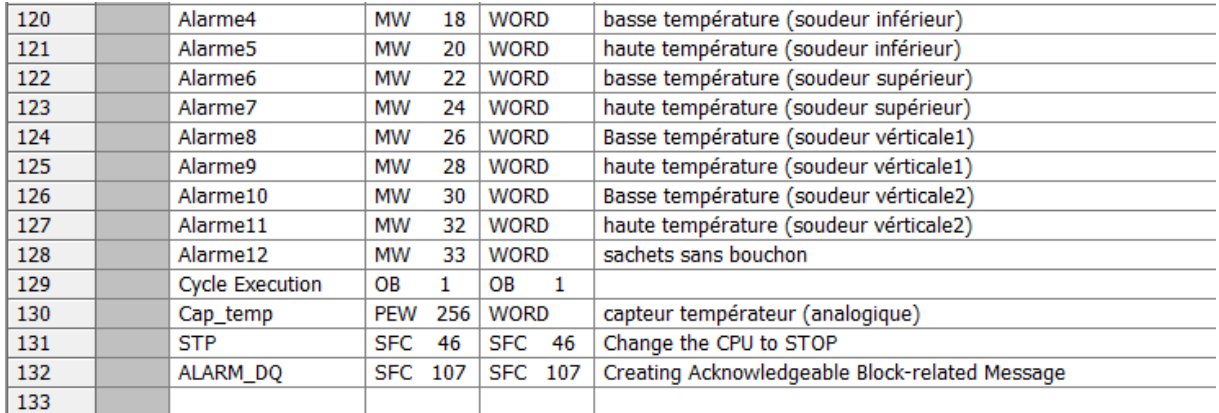

# **Programme Step7**

## **☆ OB1**

OB1 : "Main Program Sweep (Cycle)"

```
Réseau 1: Titre :
```
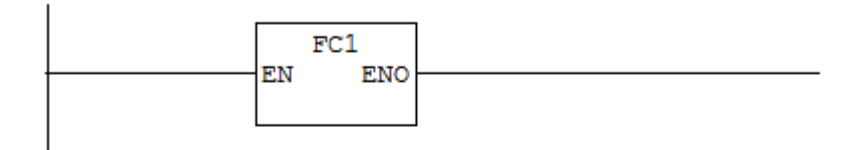

#### Réseau 2: Titre :

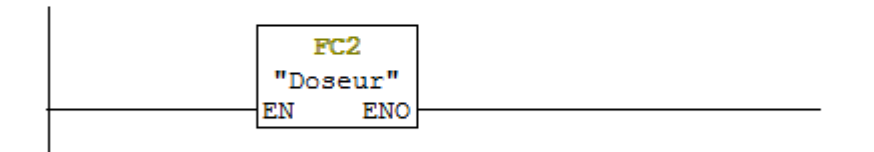

#### Réseau 3: Titre :

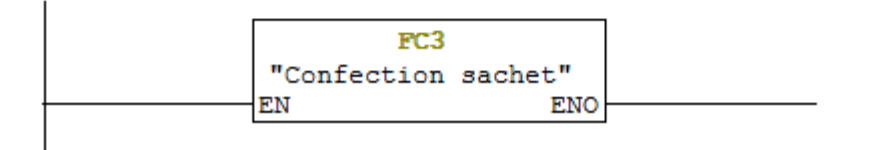

#### Réseau 4: Condition initial

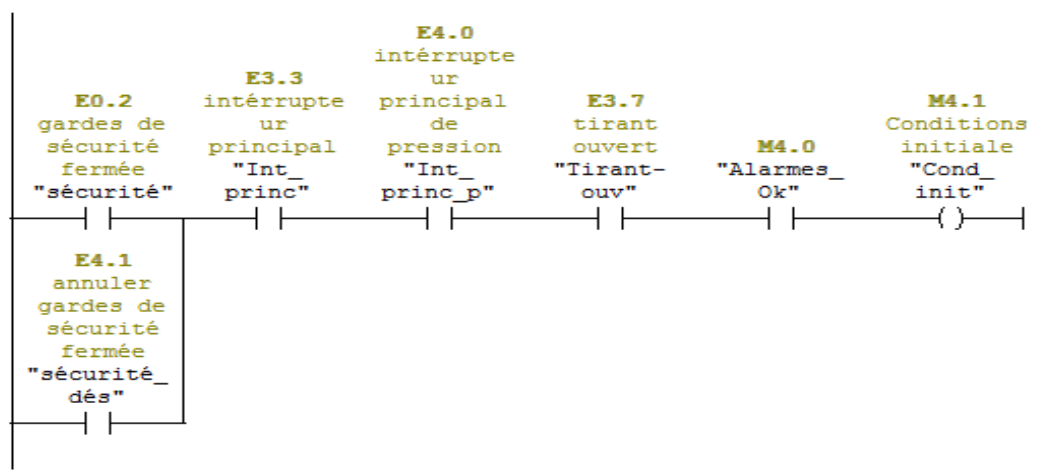

Réseau 5: Titre :

|          |        |            | M3.0      |
|----------|--------|------------|-----------|
|          |        |            | impulsion |
|          |        |            | de        |
| E3.0     |        | M4.1       | démarrage |
| Bouton   |        | Conditions | de la     |
| poussoir |        | initiale   | machine   |
| marche   |        | "Cond      | "machine  |
| "START"  | M100.0 | init"      | pls"      |
|          | P.     |            |           |
|          |        |            |           |
|          |        |            |           |

Réseau 6: la machine en ligne

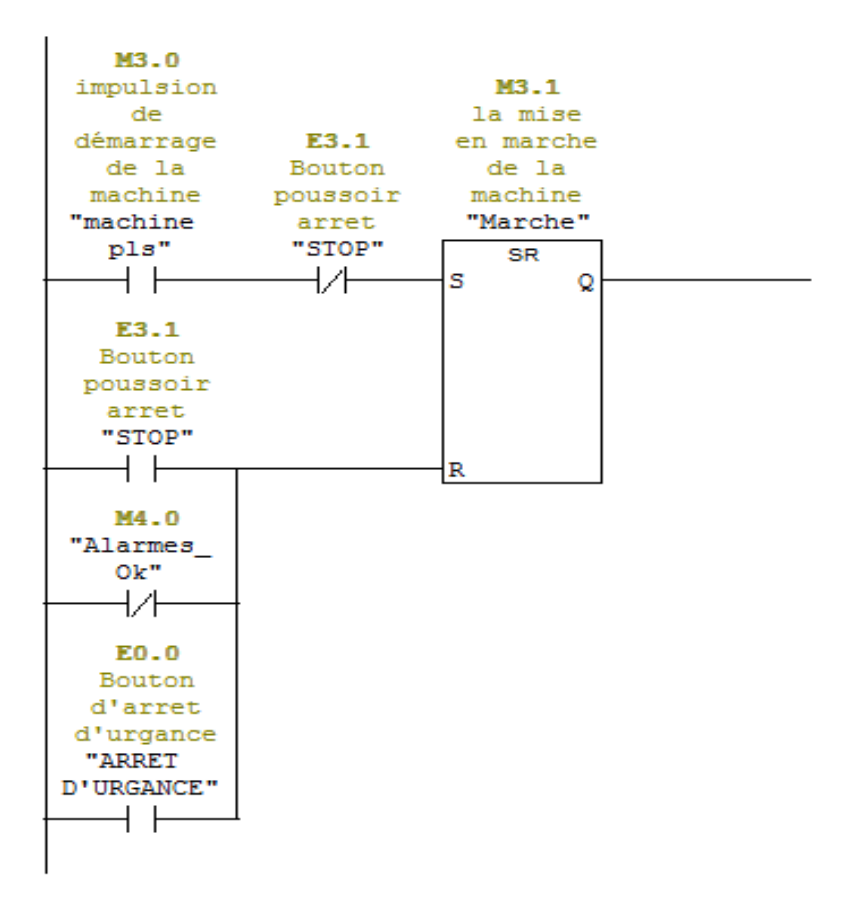

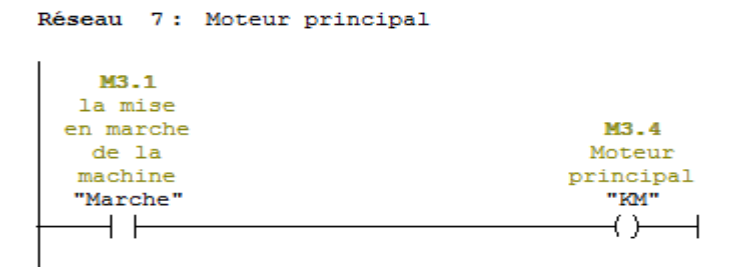

## **FC1**

FC1 : réglage des paramètre sur l'écrant PLC Réseau 1: Triangle de formation

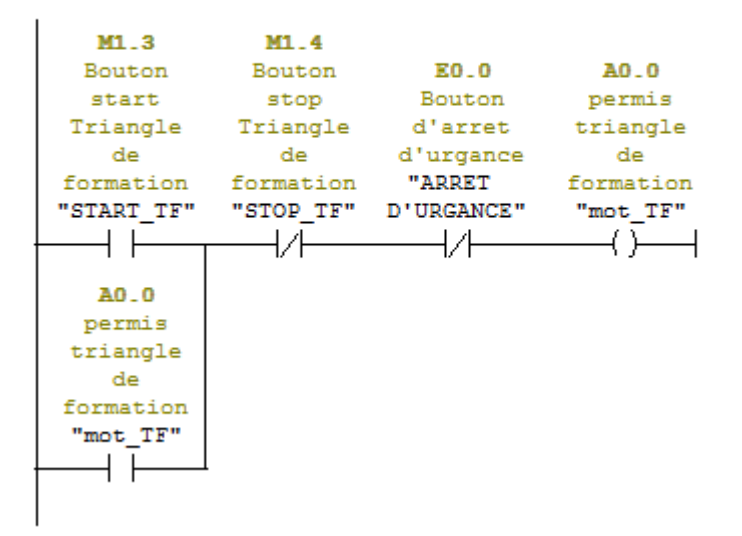

#### Réseau 2 : MOT\_tf+

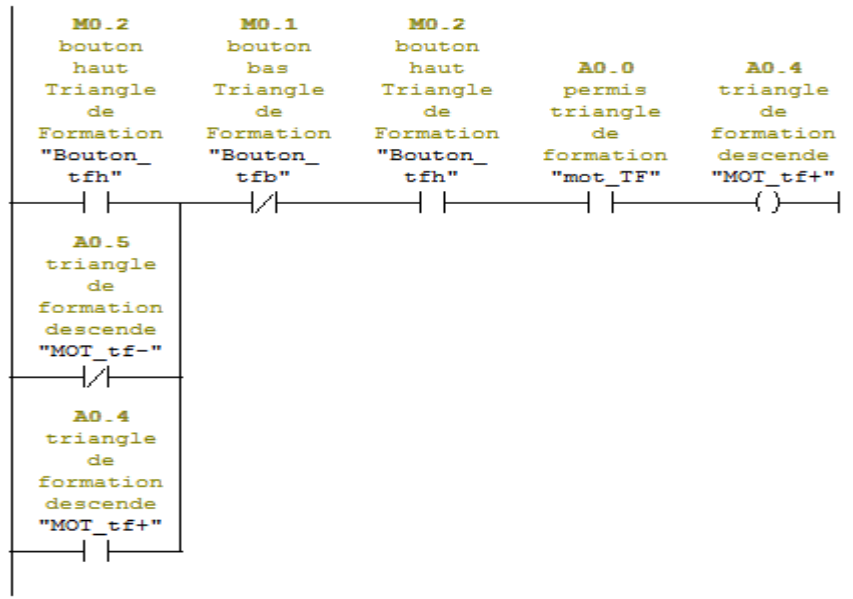
Réseau 3 : Mot TF-

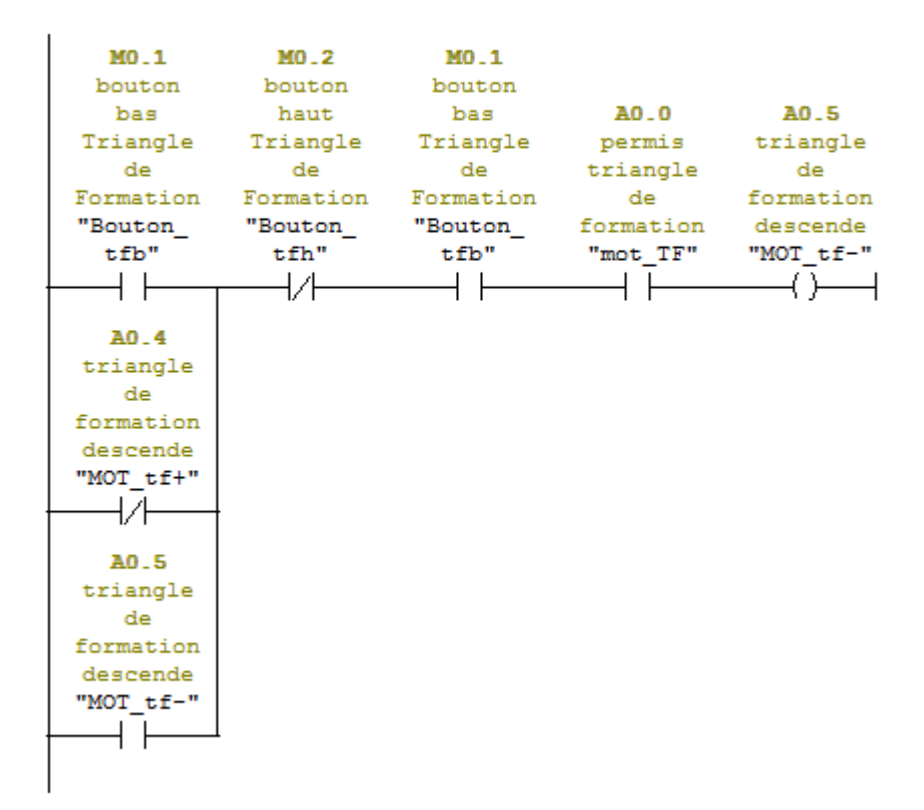

Réseau 4 : Aligneur de bande

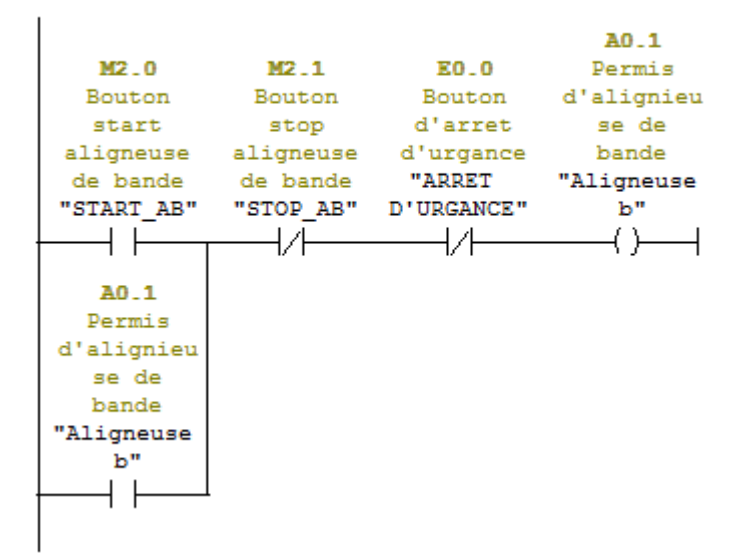

| $MO_5$          | $MO_4$                               | $MO - 5$ |                              |           |
|-----------------|--------------------------------------|----------|------------------------------|-----------|
|                 | Déplacemme Déplacemen Déplacemme     |          | A0.1                         | A0.6      |
| nt à            | tà                                   | nt à     | Permis                       | Moteur    |
| droit           | gauche                               |          | droit d'alignieu             | dep a     |
|                 | (aligneur (aligneur (aligneur se-de- |          |                              | droite    |
|                 | de bande) de bande) de bande)        |          | bande                        | Aligneuse |
| "Bouton         | "Bouton                              |          | "Bouton_ "Aligneuse de Bande |           |
| adbD"           | adbG"                                | adbD"    | ъ"                           | "Mot abD" |
|                 | エス                                   |          |                              |           |
|                 |                                      |          |                              |           |
| A0.7            |                                      |          |                              |           |
| Moteur          |                                      |          |                              |           |
| dep a           |                                      |          |                              |           |
| gauche          |                                      |          |                              |           |
| Aligneuse       |                                      |          |                              |           |
| de Bande        |                                      |          |                              |           |
| "Mot abG"       |                                      |          |                              |           |
|                 |                                      |          |                              |           |
|                 |                                      |          |                              |           |
| AD <sub>6</sub> |                                      |          |                              |           |
| Moteur          |                                      |          |                              |           |
| dep a           |                                      |          |                              |           |
| droite          |                                      |          |                              |           |
| Aligneuse       |                                      |          |                              |           |
| de Bande        |                                      |          |                              |           |
| "Mot abD"       |                                      |          |                              |           |
|                 |                                      |          |                              |           |
|                 |                                      |          |                              |           |
|                 |                                      |          |                              |           |

Réseau 5 : Déplacemment a droit d'aligneur de bande

Réseau 6 : Déplacemment à gauche d'aligneur de bande

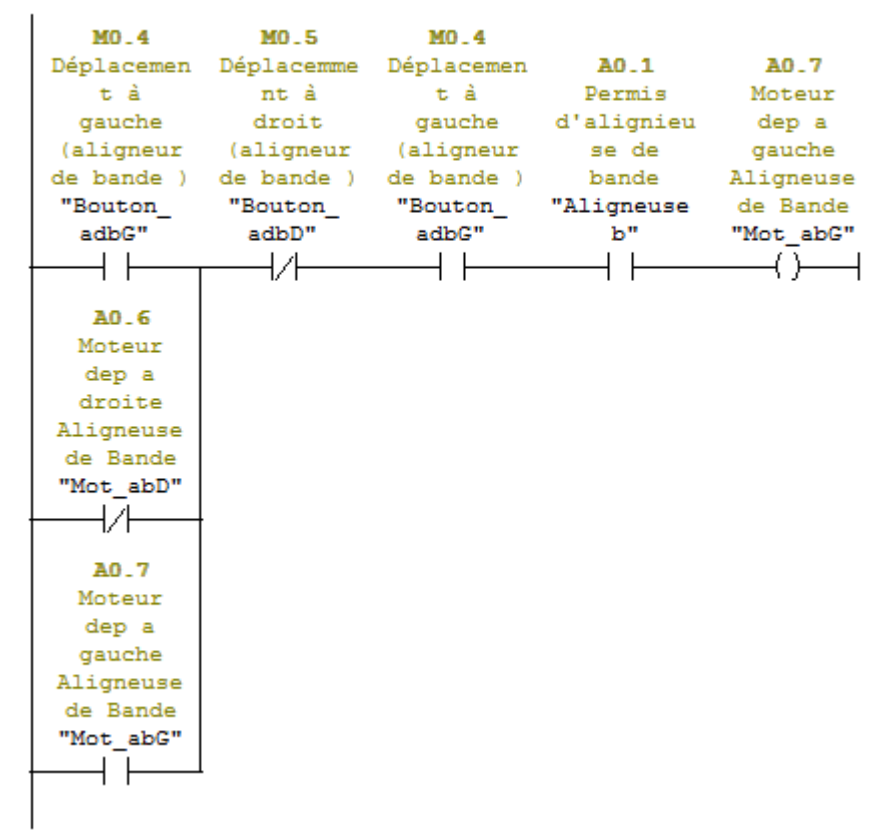

# Réseau 7 : Perforateur

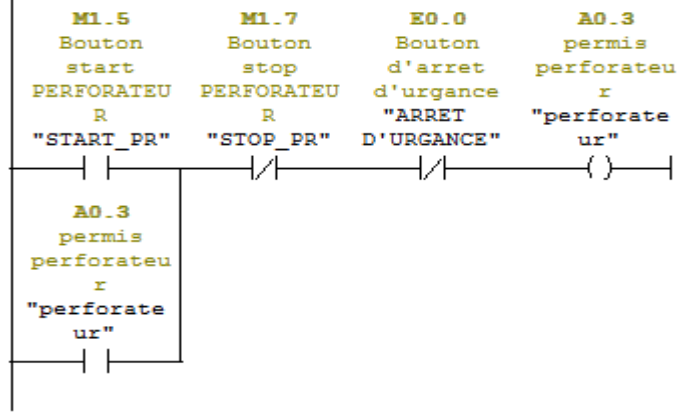

#### Réseau 8 : Déplacemment droit de perforateur

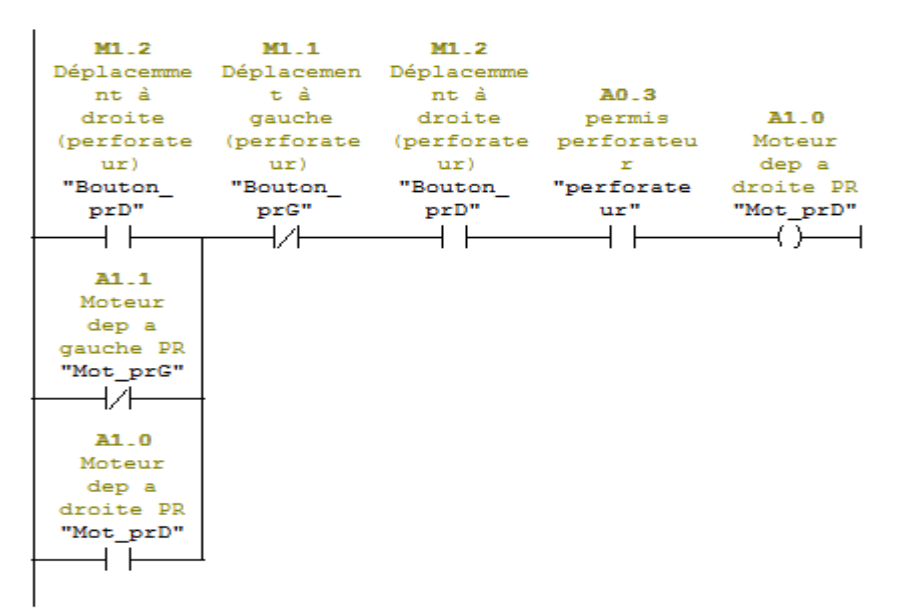

#### Réseau 9 : Déplacemment gauche de perforateur

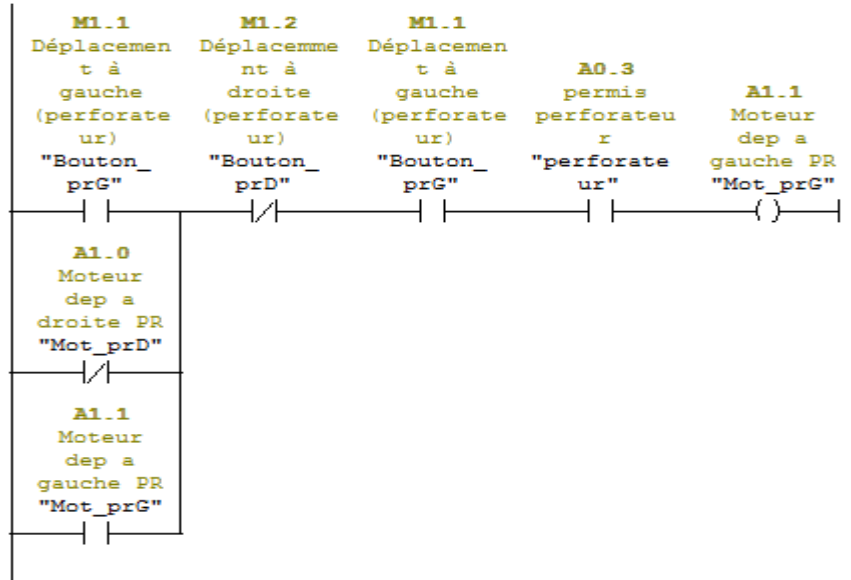

```
Réseau 10 : Dateur
```
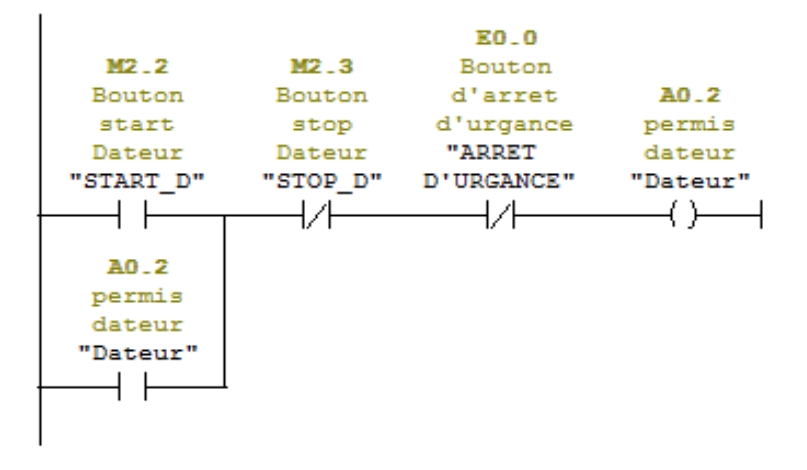

Réseau 11 : Déplacemment a droit de dateur

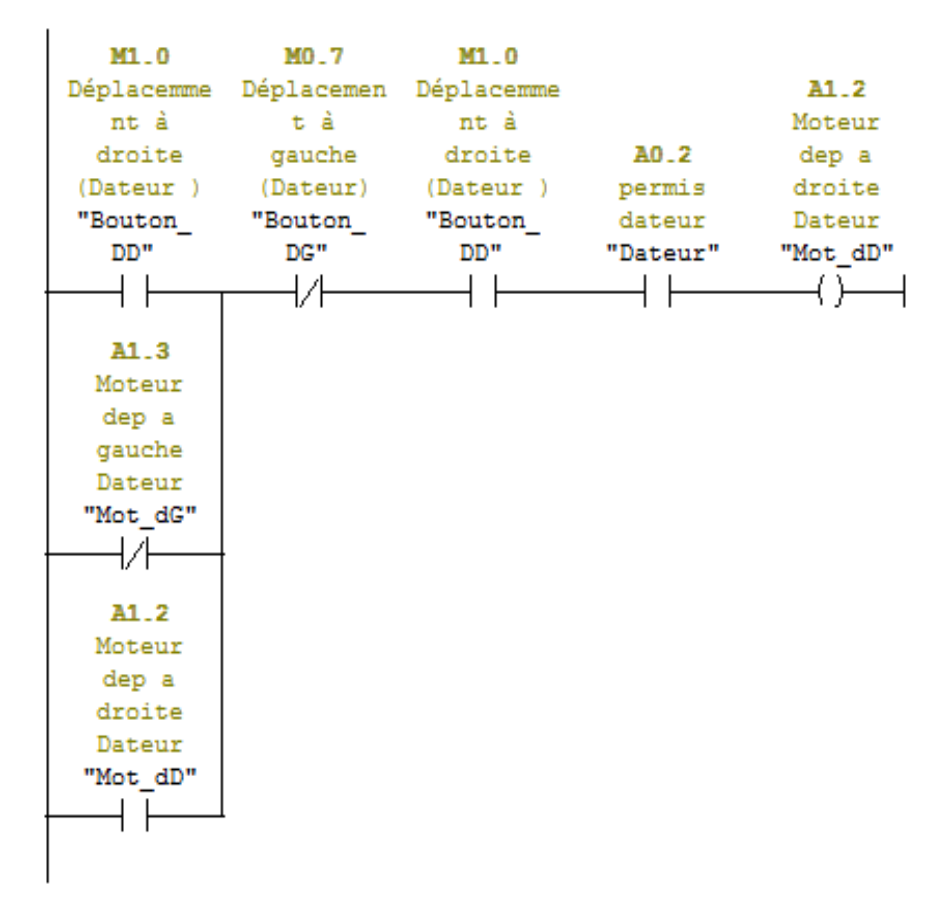

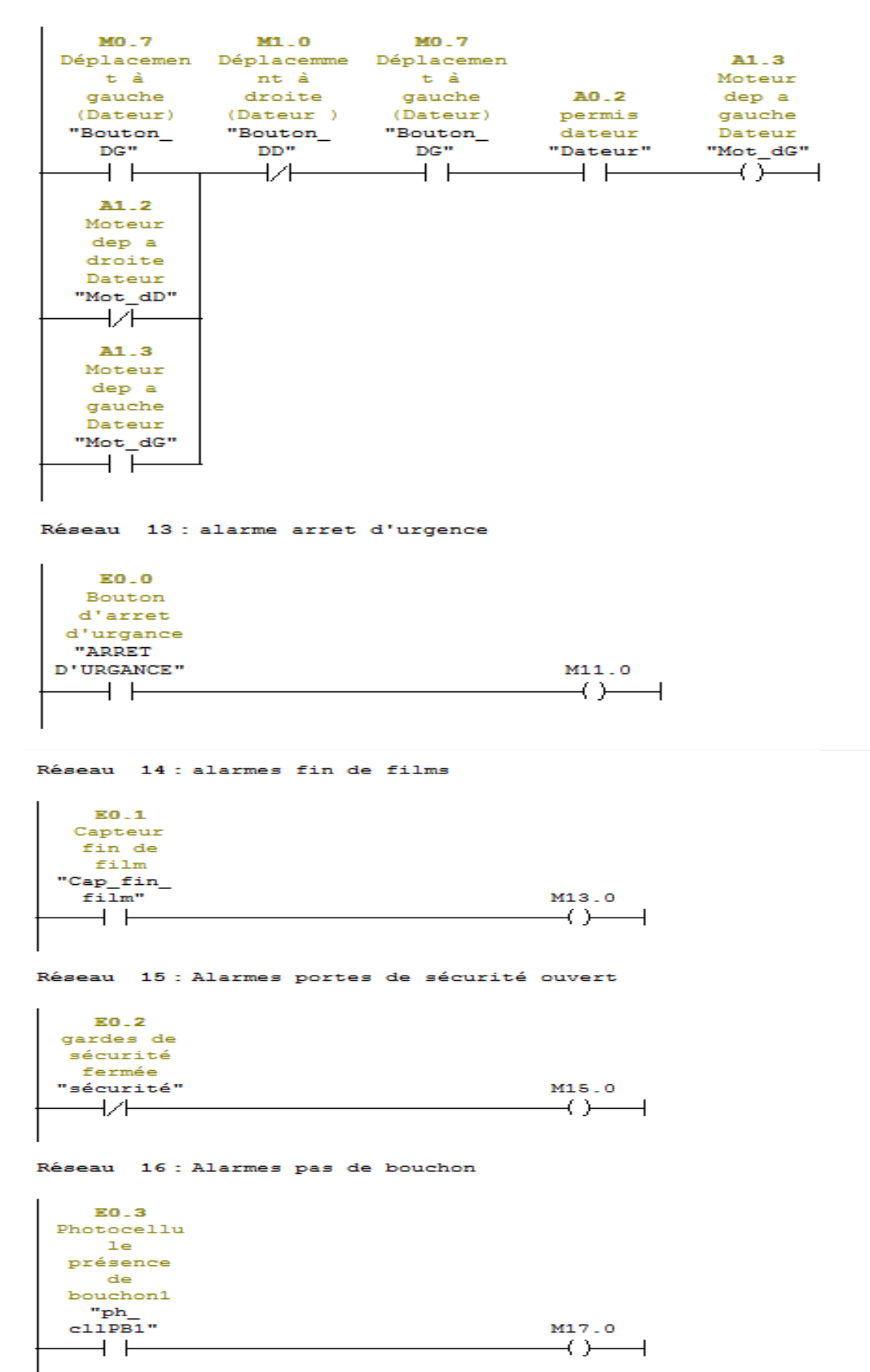

#### Réseau 12 : Déplacemment à gauche de dateur

#### Réseau 17 : PV (soudeur inférieur)

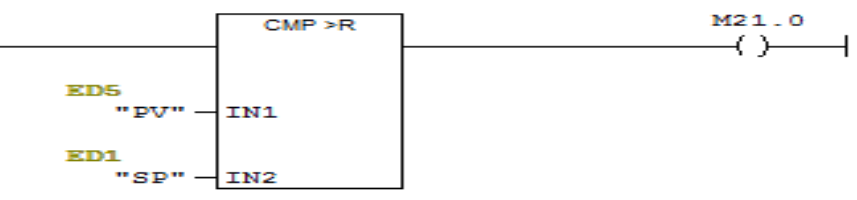

### Réseau 18 : Titre :

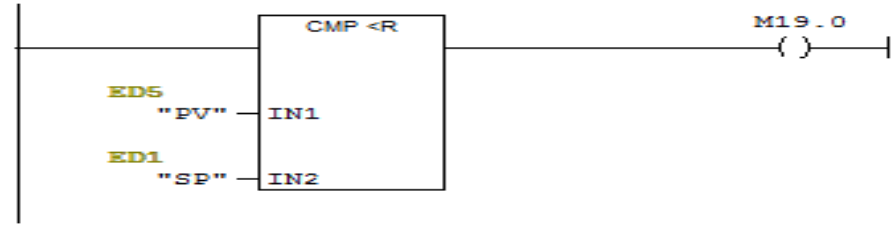

## Réseau 19: PV\_1

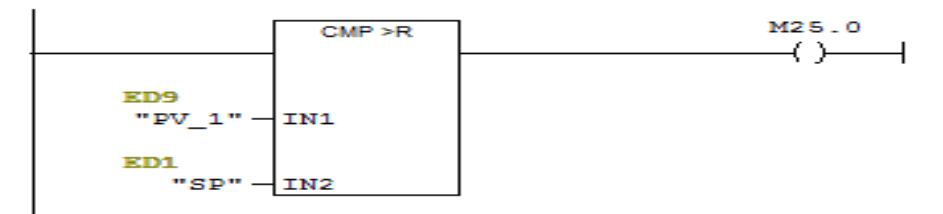

## Réseau 20 : Titre :

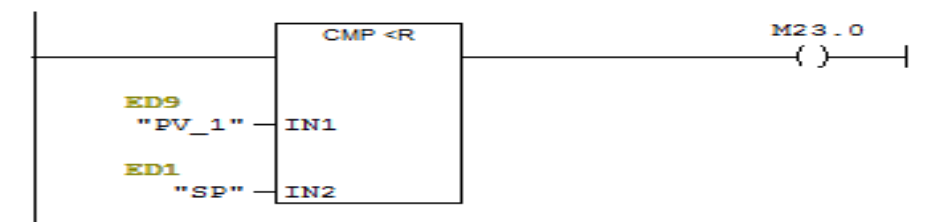

## Réseau 21 : PV 2

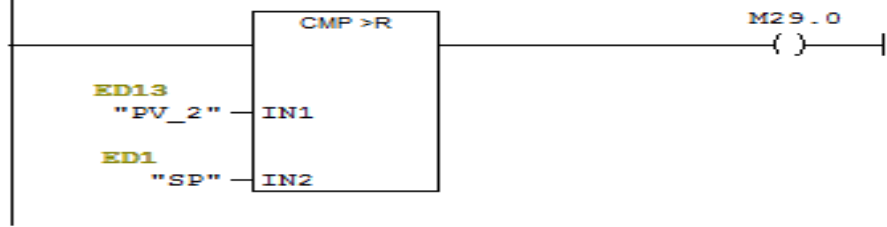

#### Réseau 22 : Titre :

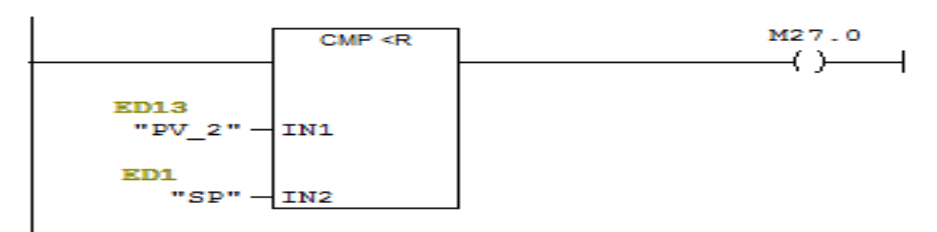

Réseau 23: PV\_3

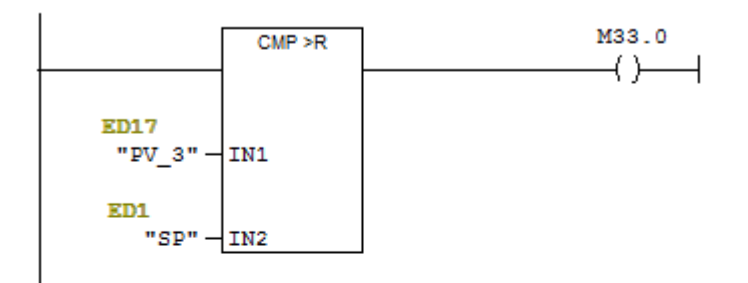

Réseau 24 : Titre :

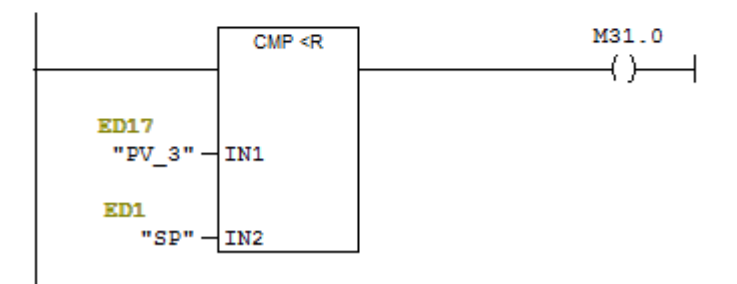

## Réseau 25 : Soudeur inferieur

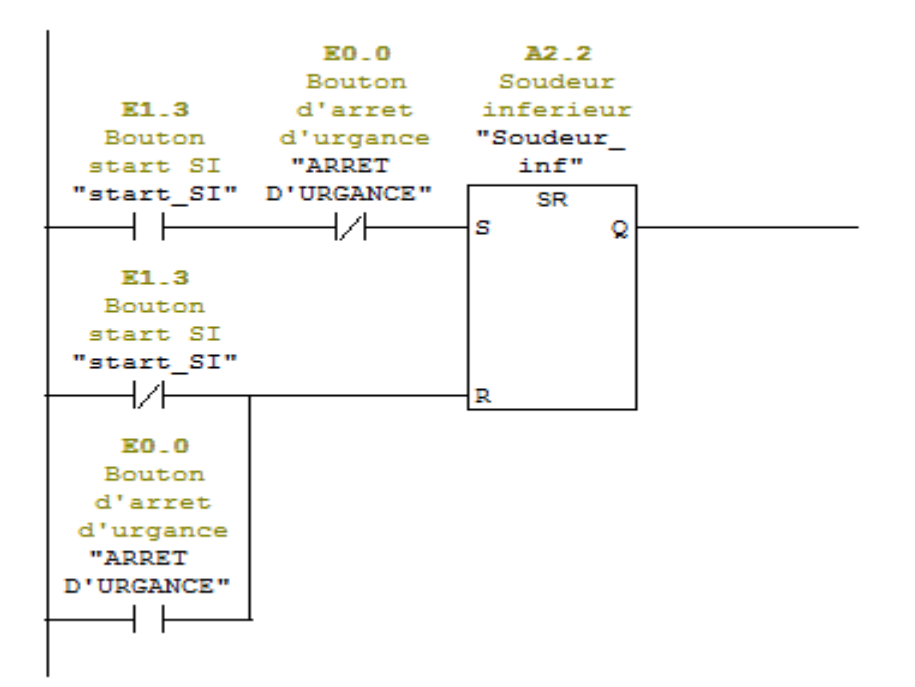

# Réseau 26 : Soudeur vérticale1

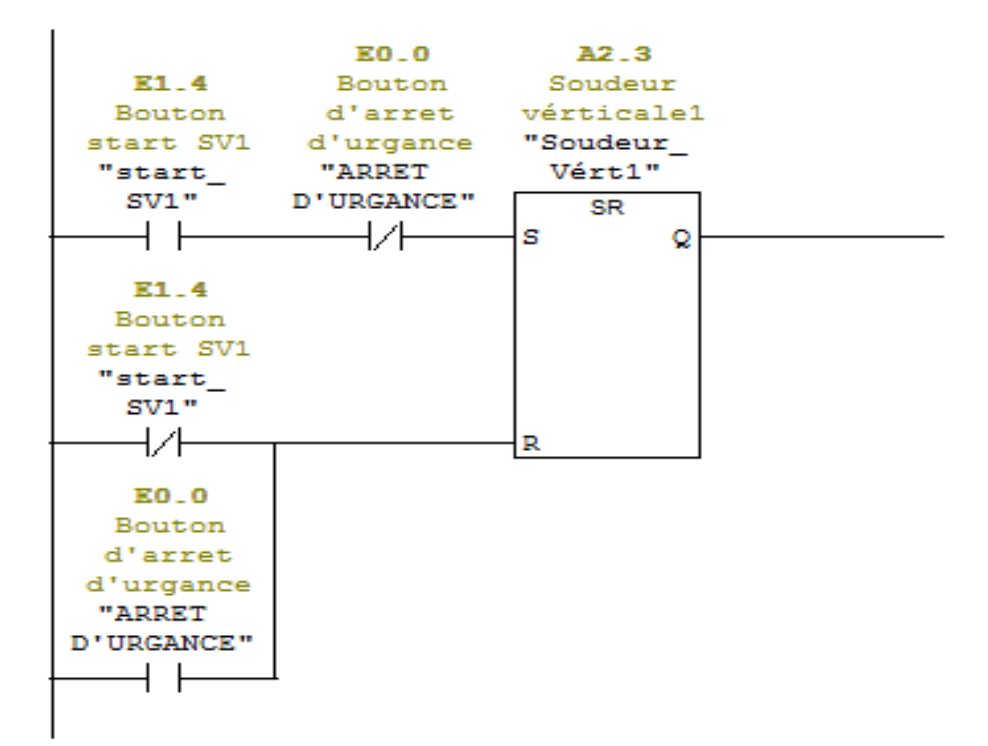

# Réseau 27 : Soudeur vérticale2

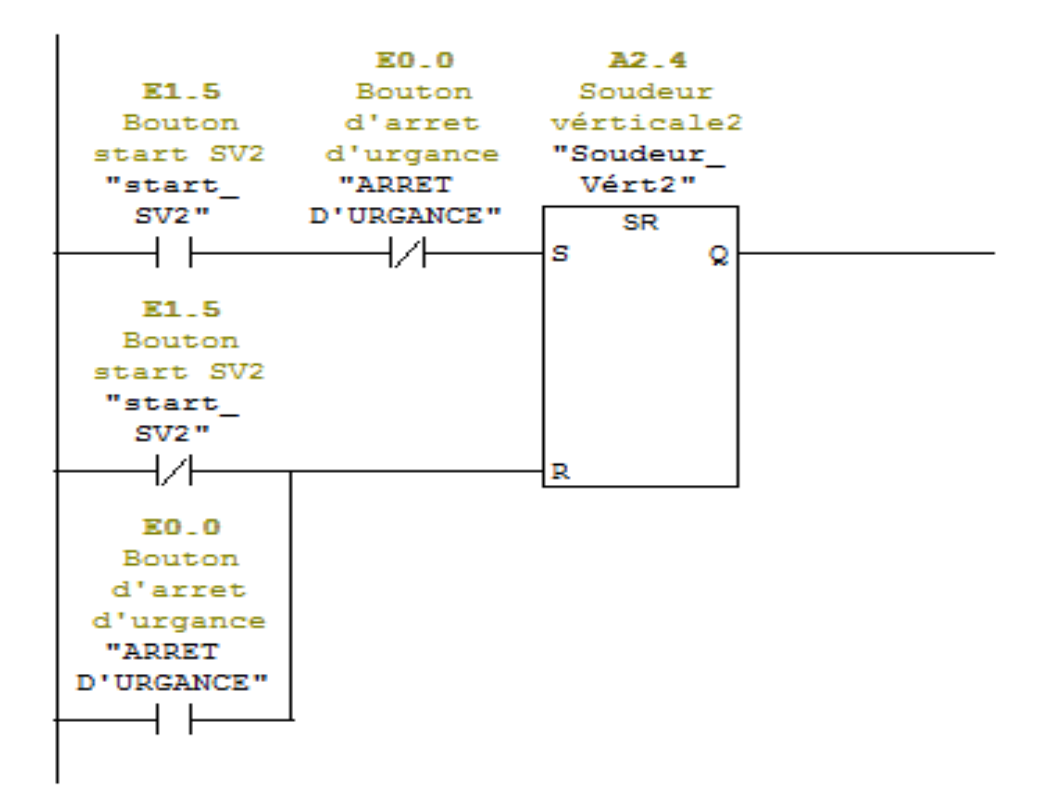

# Réseau 28 : Réfrigérateur

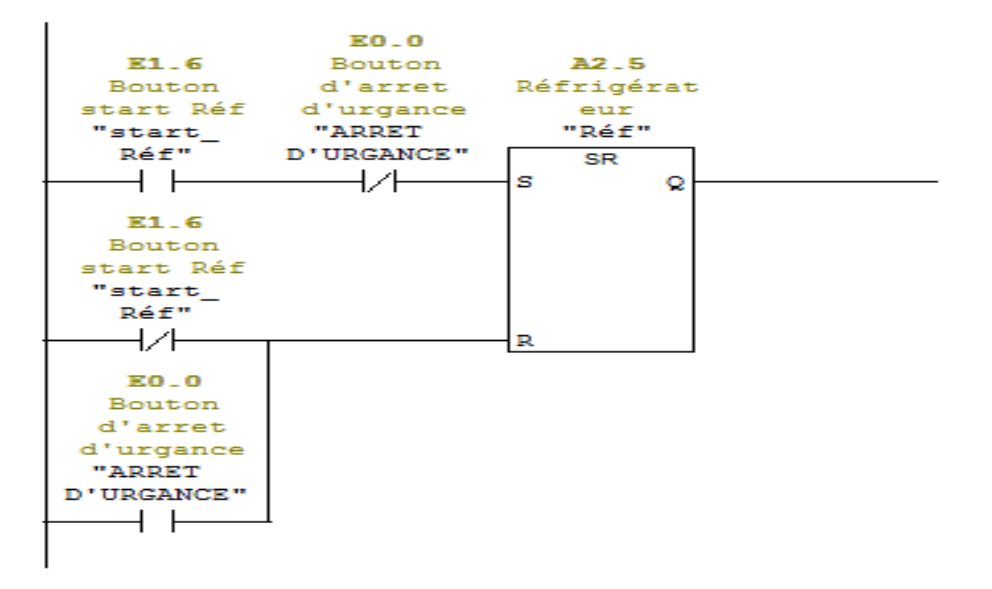

Réseau 29 : Pompe à vide

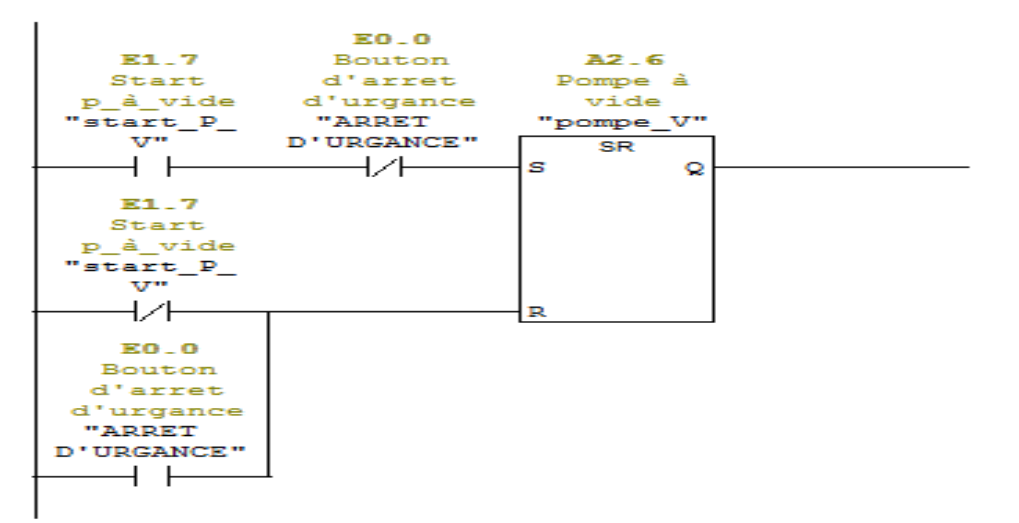

#### Réseau 30 : Titre :

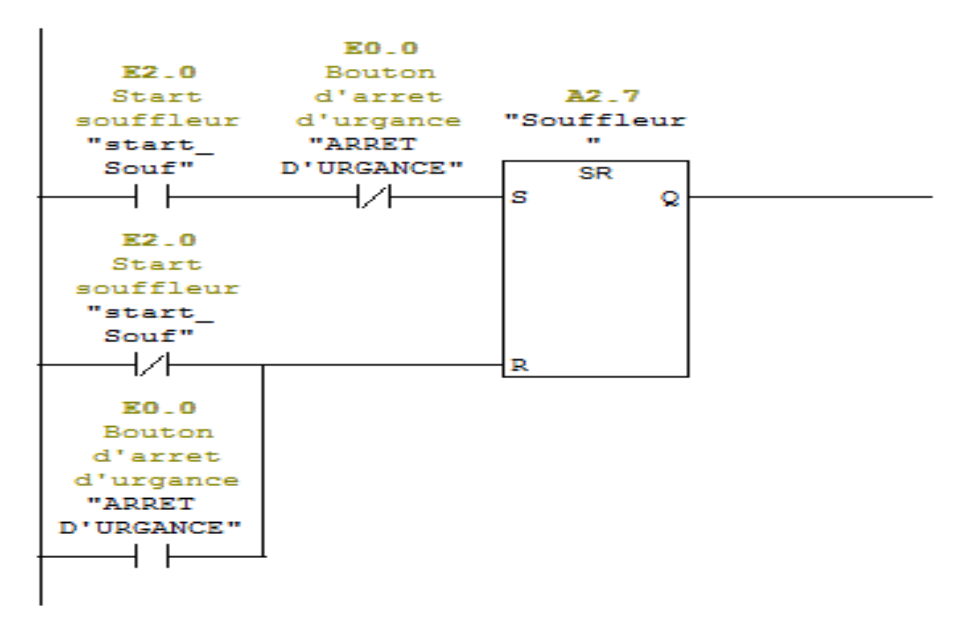

### Réseau 31 : vonteuse supérieur

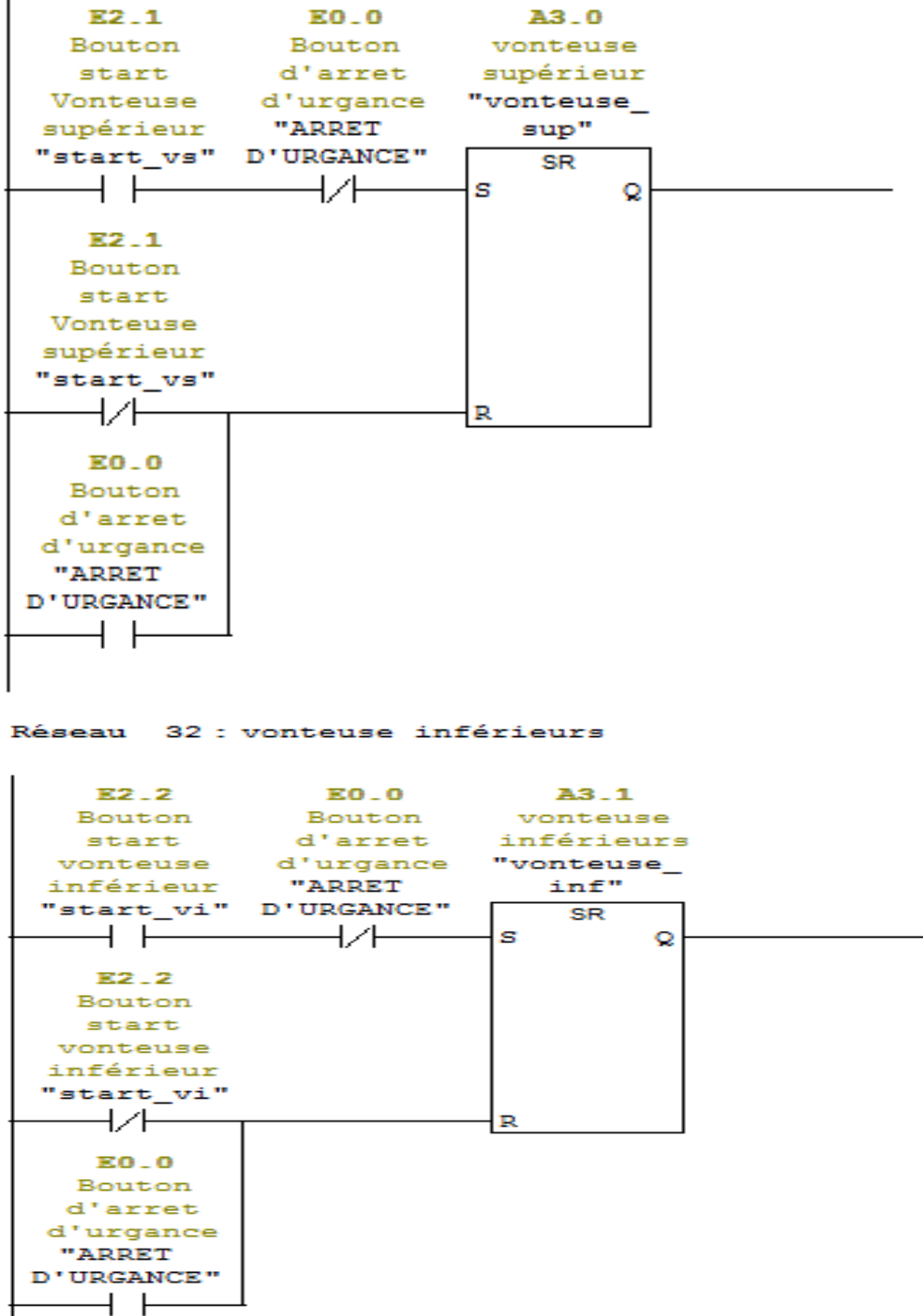

 $E2.1$ 

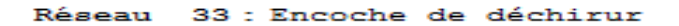

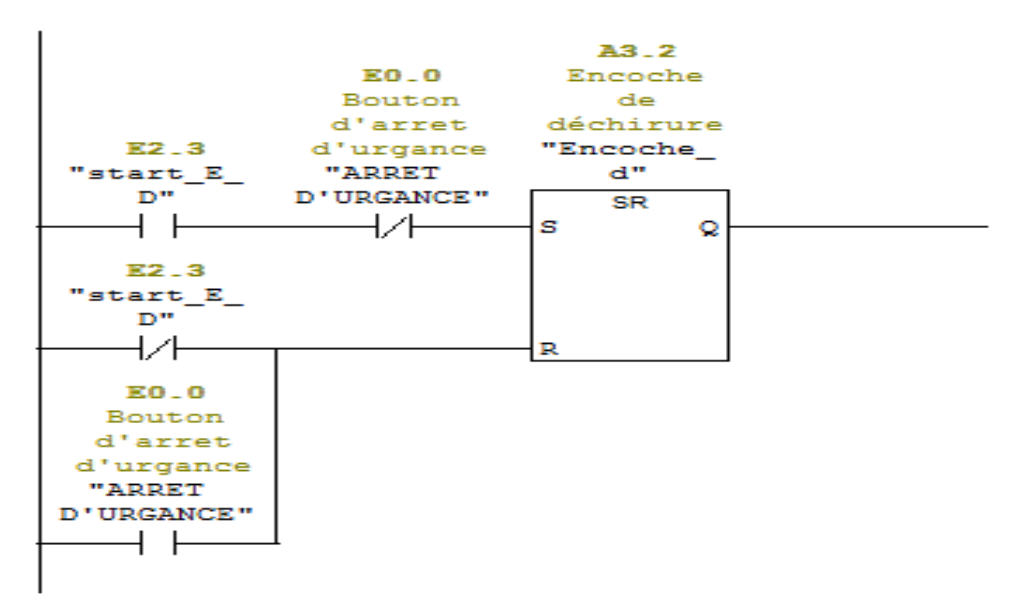

# **☆ FC2**

 $FC2 = doesnr$ 

Réseau 1 : remplissage de la premiere tremie

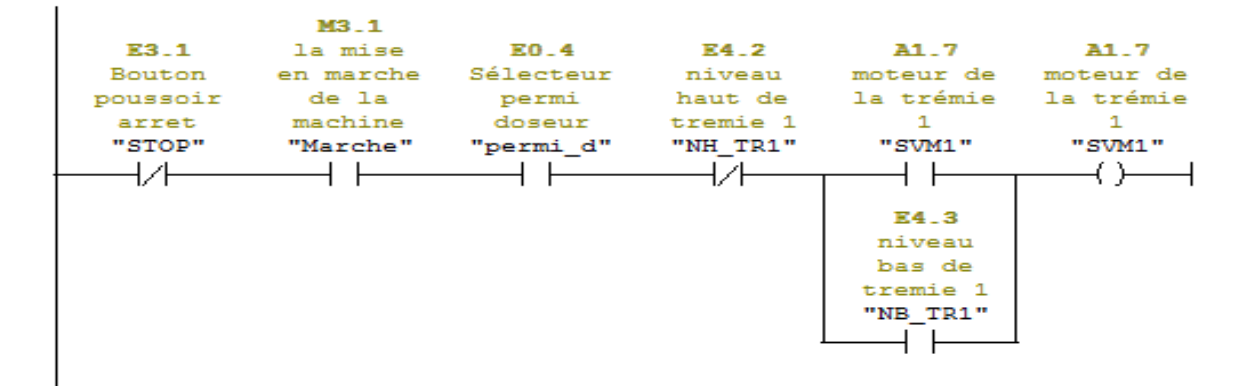

Réseau 2 : remplissage de la deuxieme tremie

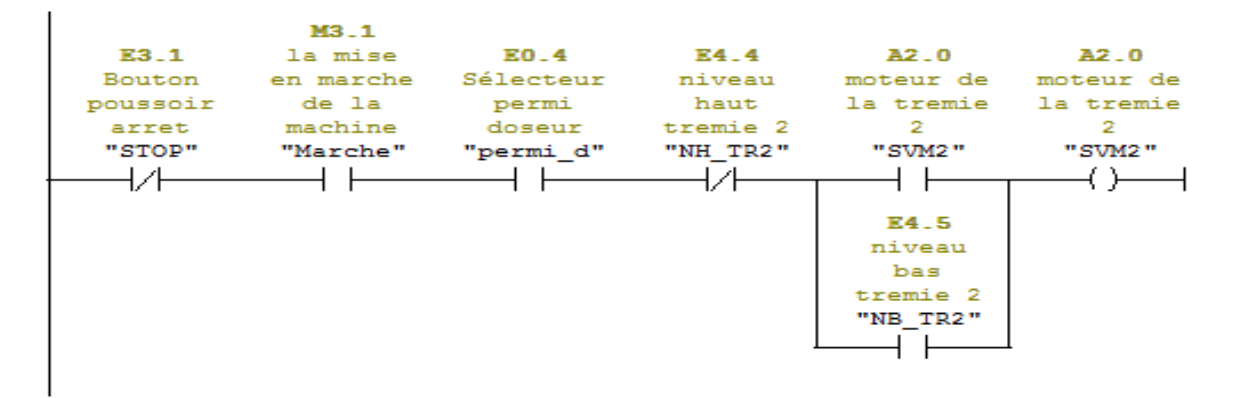

#### Réseau 3 : premiere station de dosage

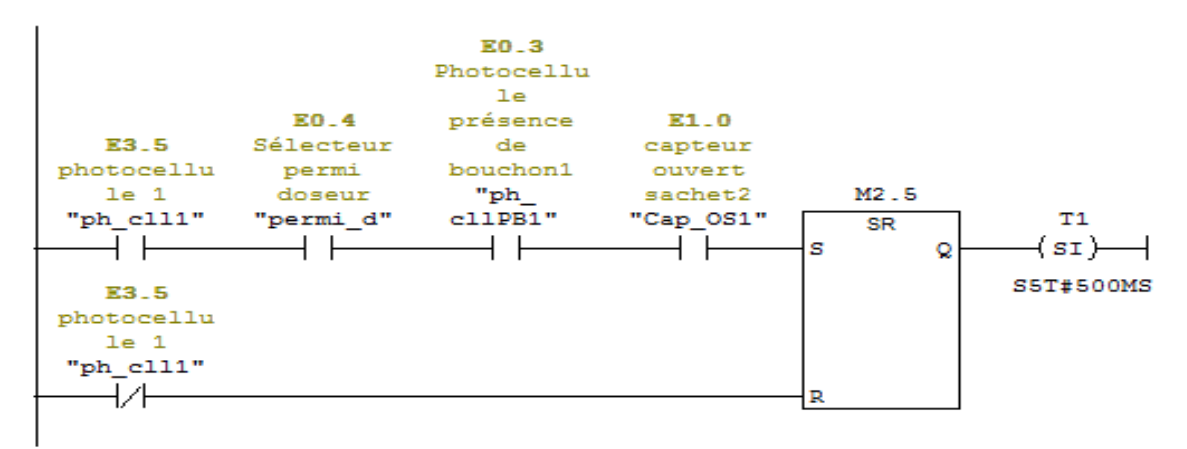

Réseau 4 : Titre :

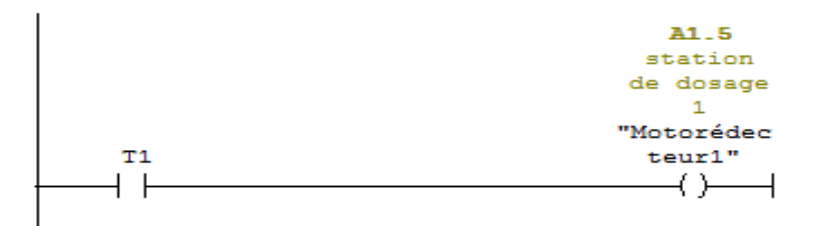

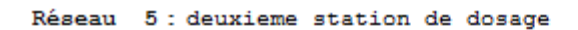

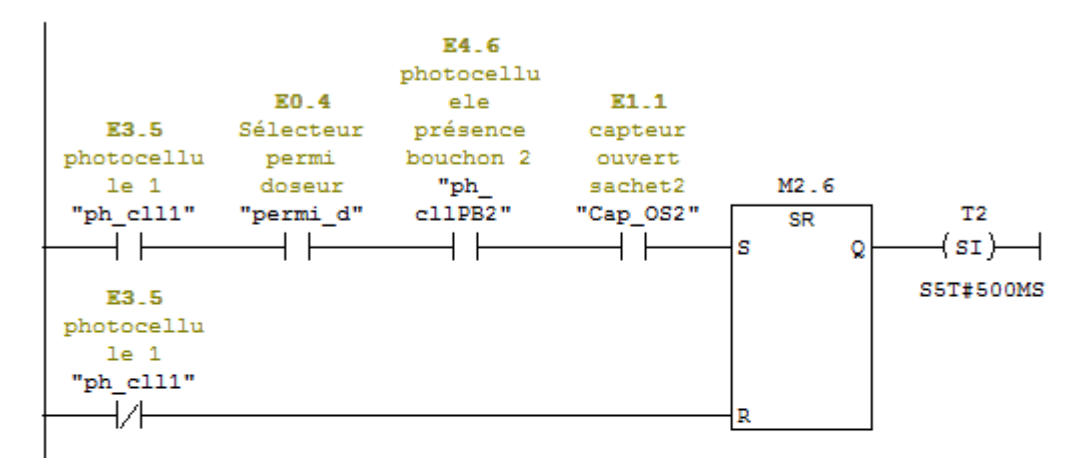

Réseau 6 : Titre :

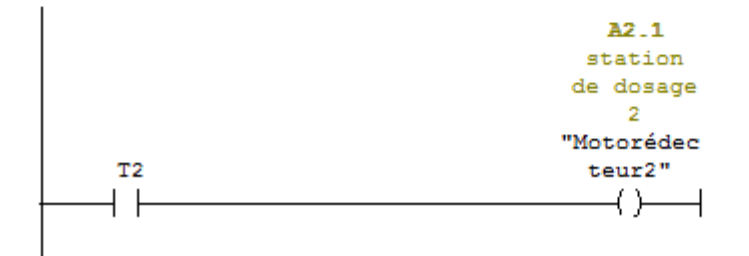

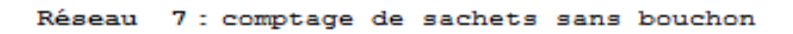

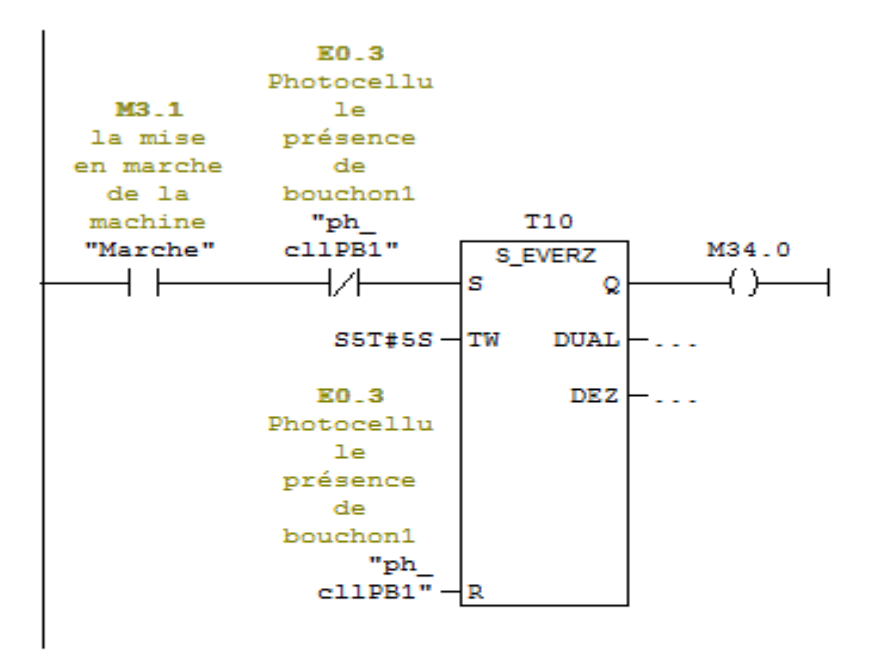

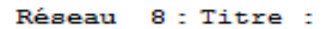

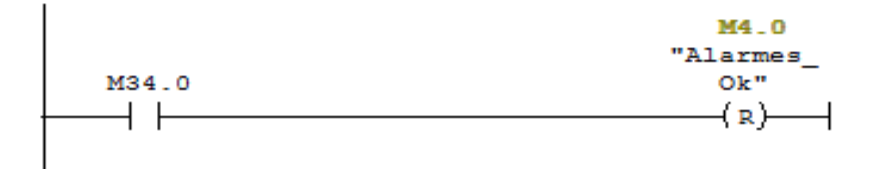

# $\div$ FC3

FC3 : Titre : Réseau 1 : la sortie du verin debobineur

| <b>M3</b> 1 |                               |                           |                                                                                                    |
|-------------|-------------------------------|---------------------------|----------------------------------------------------------------------------------------------------|
| la mise     |                               |                           | M3 6 A3 4                                                                                                    |
| en marche   |                               | E5.1 servo-mote Sortie de |                                                                                                    |
| de la       | Verin 1                       | $\mathbf{u}$              | verin 1                                                                                                    |
|             | machine est sortie Débobineur |                           | $-0.1 + 0.01 + 0.01 + 0.01 + 0.01 + 0.01 + 0.01 + 0.01 + 0.01 + 0.01 + 0.01 + 0.01 + 0.01 + 0.01 + 0.01 + 0.01 + 0.01 + 0.01 + 0.01 + 0.01 + 0.01 + 0.01 + 0.01 + 0.01 + 0.01 + 0.01 + 0.01 + 0.01 + 0.01 + 0.01 + 0.01 + 0.01 + 0.01 + 0.01 + 0.01 + 0.01 + 0.01$ |
| "Marche"    | "E1"                          | "KM 1"                    | <b>SR</b>                                                                                                    |
|             | エスレ                           |                           | s<br>Ω                                                                                                    |
|             |                               |                           |                                                                                                    |
| E5.1        |                               |                           |                                                                                                    |
| Verin 1     |                               |                           |                                                                                                    |
| est sortie  |                               |                           |                                                                                                    |
| "E1"        |                               |                           |                                                                                                    |
|             |                               |                           | R                                                                                                    |
|             |                               |                           |                                                                                                    |
| M3.6        |                               |                           |                                                                                                    |
| servo-mote  |                               |                           |                                                                                                    |
| <b>ur</b>   |                               |                           |                                                                                                    |
| Débobineur  |                               |                           |                                                                                                    |
| "KM 1"      |                               |                           |                                                                                                    |
|             |                               |                           |                                                                                                    |
|             |                               |                           |                                                                                                    |
| <b>M3</b> 1 |                               |                           |                                                                                                    |
| la mise     |                               |                           |                                                                                                    |
| en marche   |                               |                           |                                                                                                    |
| de la       |                               |                           |                                                                                                    |
| machine     |                               |                           |                                                                                                    |
| "Marche"    |                               |                           |                                                                                                    |
|             |                               |                           |                                                                                                    |
|             |                               |                           |                                                                                                    |
|             |                               |                           |                                                                                                    |

Réseau 2: l'entre du verin debobineur

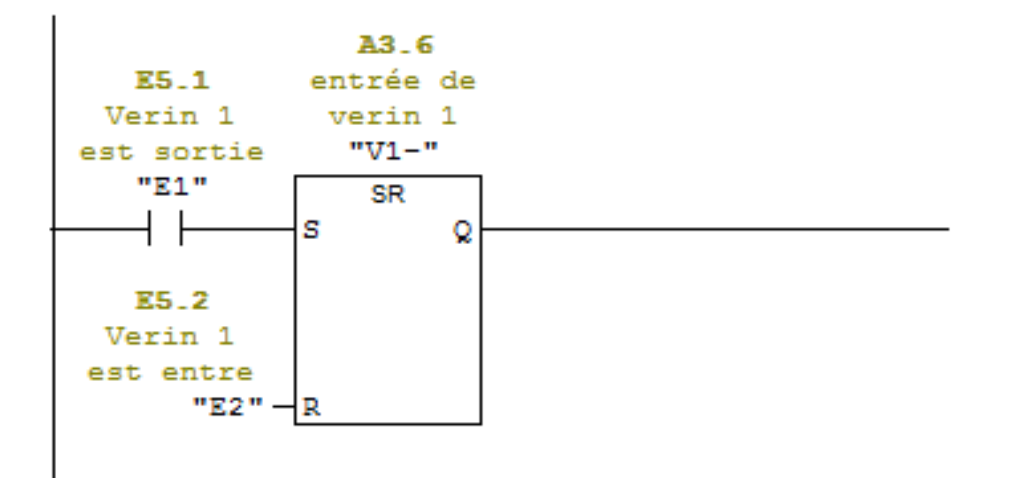

Réseau 3 : le freinage de la bobine de film

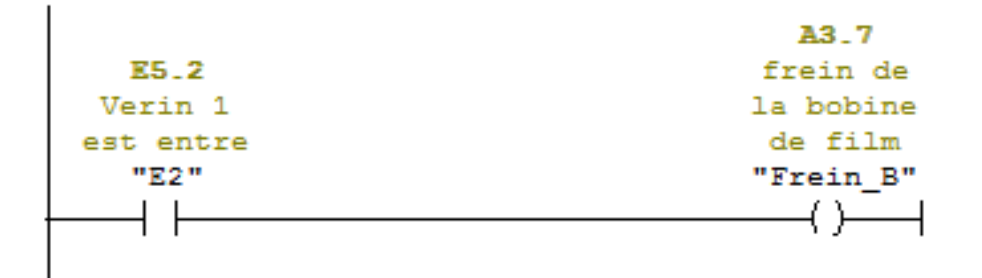

# Réseau 4 : entrainement film 1

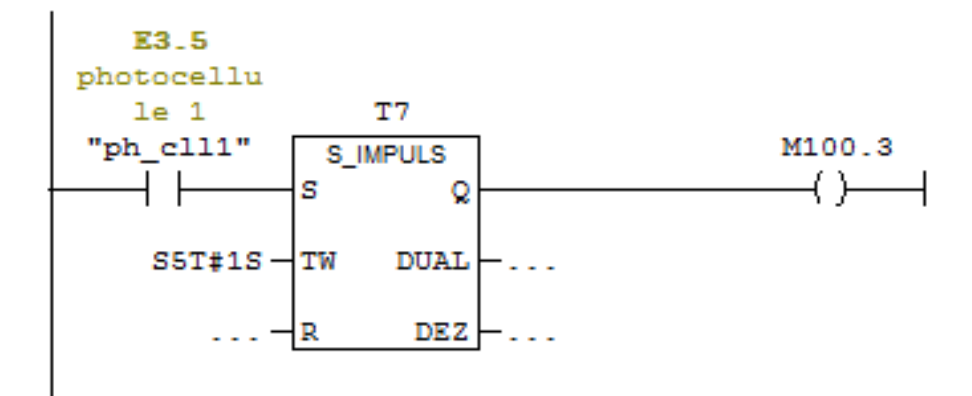

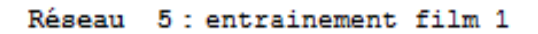

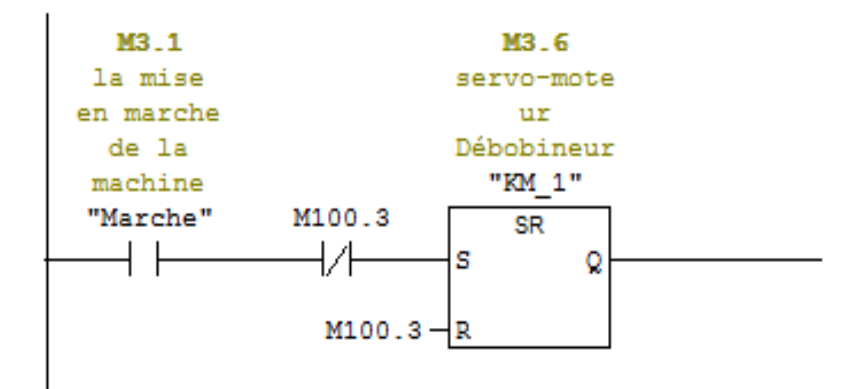

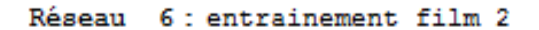

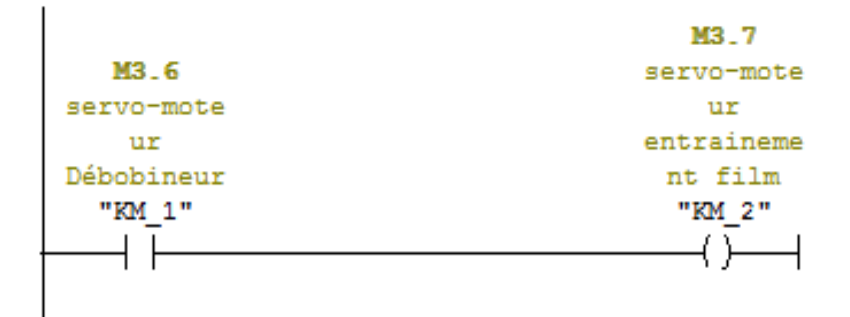

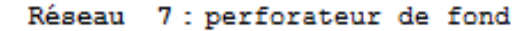

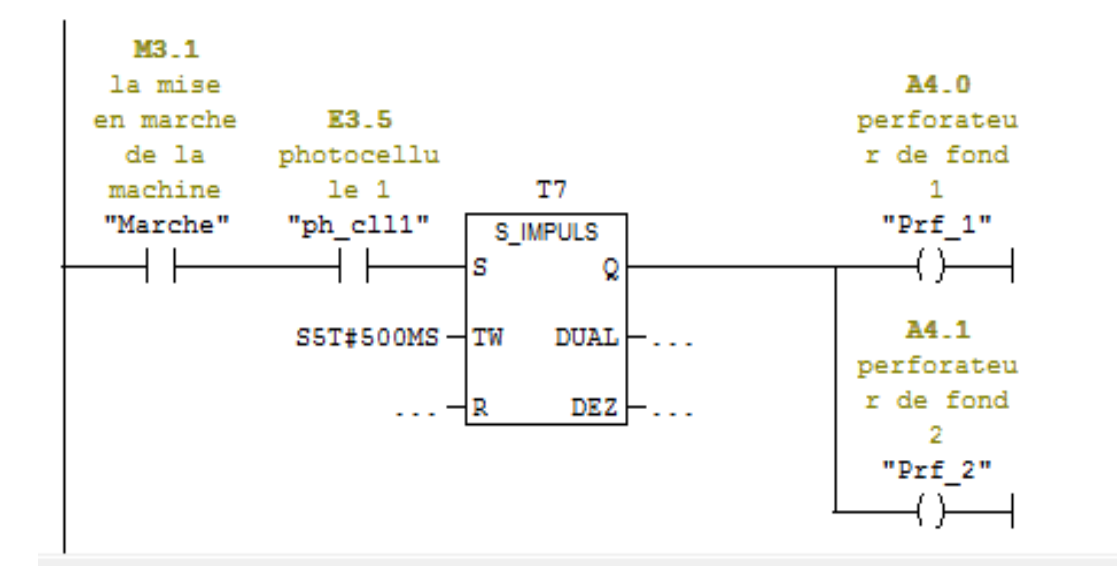

# Réseau 8 : applicateur bouchon

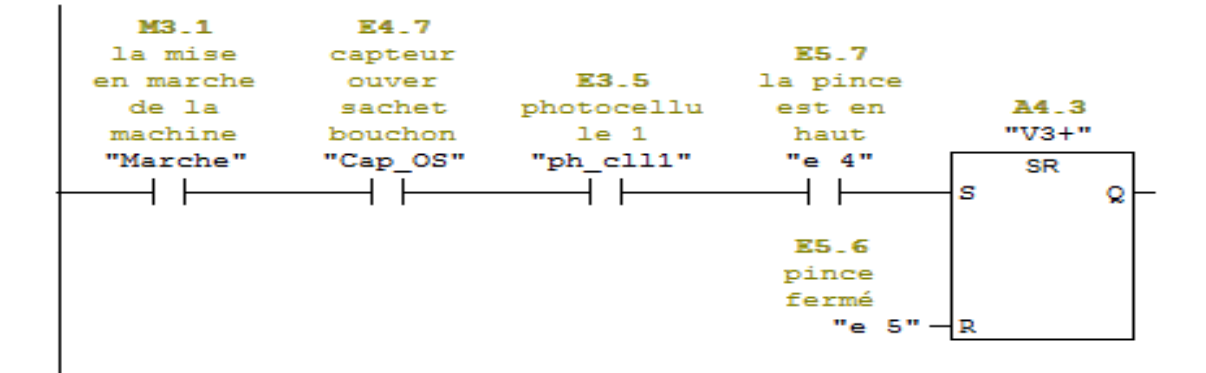

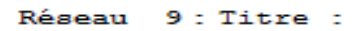

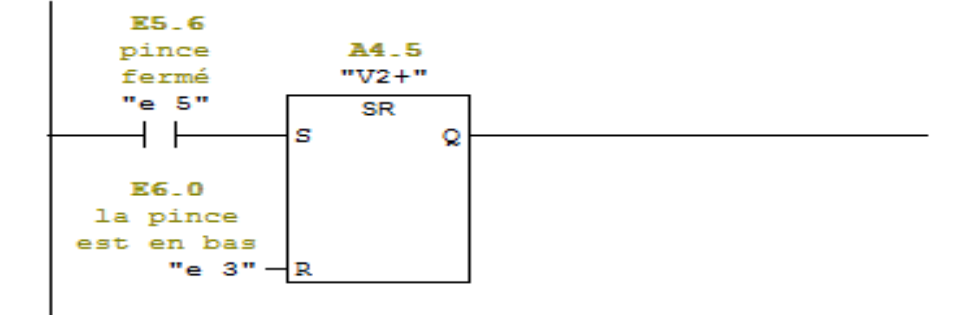

Réseau 10 : Titre :

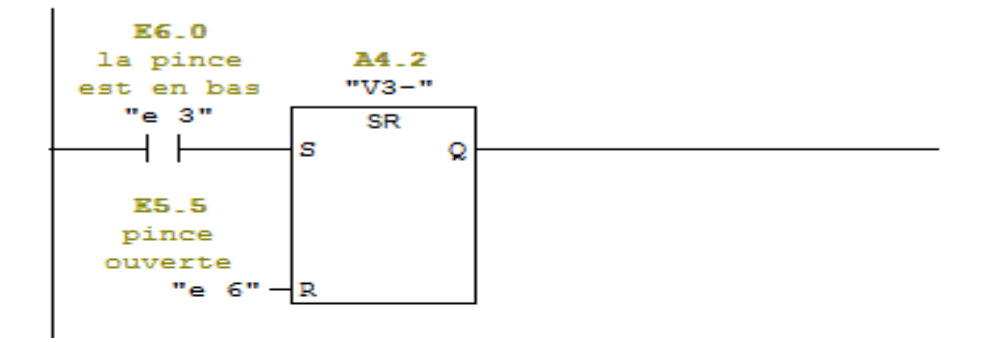

# Réseau 11 : Titre :

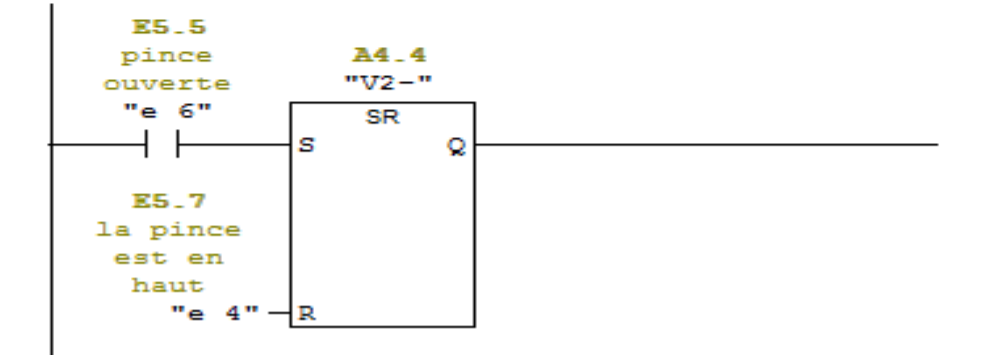

## Réseau 12 : Dernier réfrigérateur

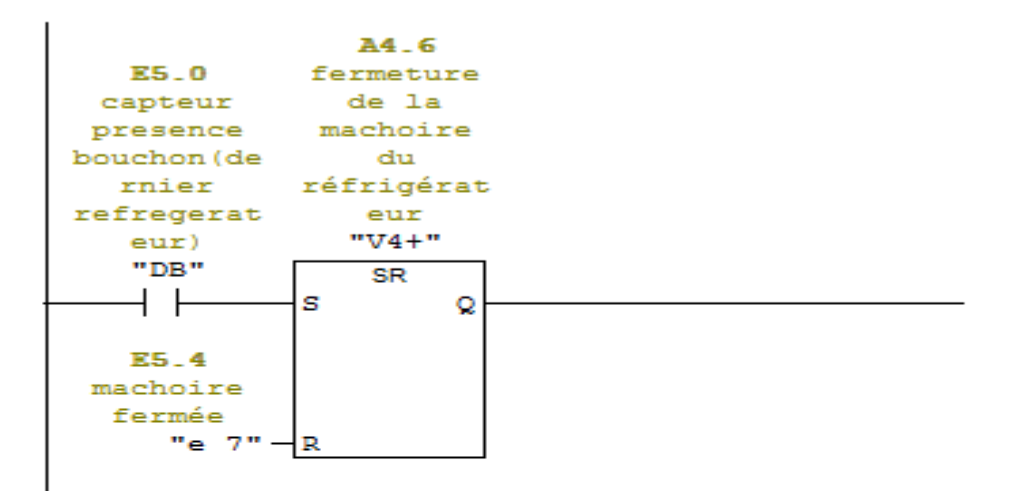

Réseau 13 : Titre :

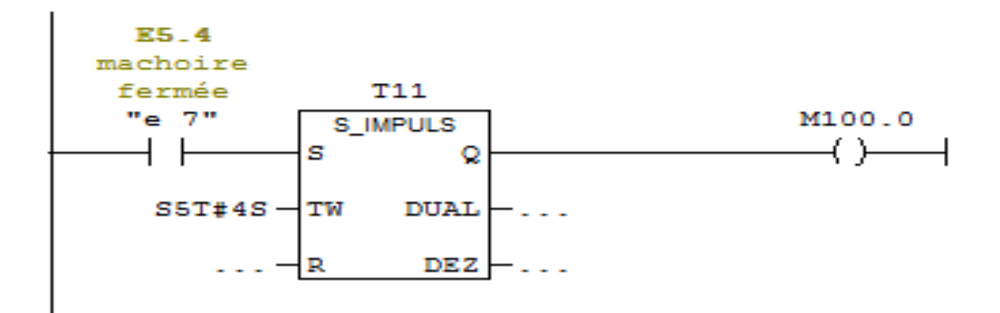

Réseau 14 : Titre :

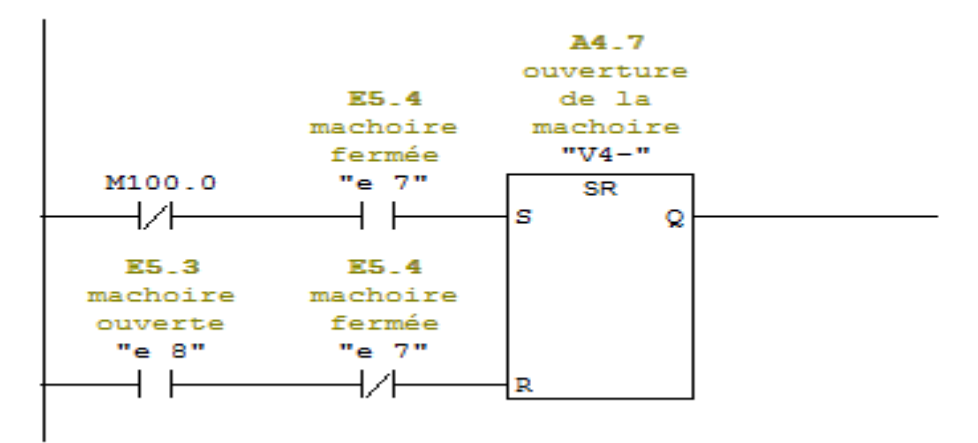

# **Résumé**

Ce mémoire présente une méthodologie générale pour l'automatisation d'une machine industrielle. Il a été question d'une étude détaillée portant sur une nouvelle machine de conditionnement de sucre, qui a permis de modéliser son fonctionnement, ensuite un programme a été élaboré sur le logiciel Step7.

Il est également mentionné une description détaillée sur les automates programmables industriels et plus précisément le S7-300 de la firme Siemens. L'essentiel du travail est consacré à la description du logiciel en mettant en avant les étapes à suivre pour la création d'un projet d'automatisation, la configuration matérielle, l'élaboration du programme et sa simulation. Une supervision du système a été conçue avec Win CC flexible.

**Mots-clés** : Step-7, automatisation, conditionnement, WinCC, S7-300, Siemens.

# **Abstract**

This study shows a general methodology for the automation of an industrial system. There has been a talk about detailed new sugar packaging machine, which was then used to model an operation program, was developed on the STEP 7 software, which then is loaded into the S7-300.

There is also a detailed description of the programmable logic controllers and especially, the S7-300 Siemens firm. A large part is devoted to the description of the software by highlighting the steps for creating an automation project, the hardware configuration, program development and simulation. A supervision system was designed with Win CC flexible.

**Keywords:** Step-7, automation, sugar packaging machine, WinCC, S7-300, Siemens.